# **Pacemaker 1.1 Configuration Explained**

**An A-Z guide to Pacemaker's Configuration Options**

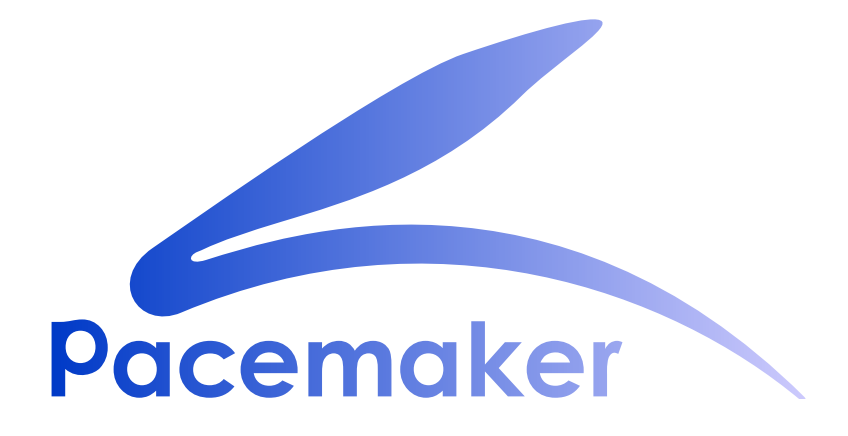

**Andrew Beekhof**

# **Pacemaker 1.1 Configuration Explained An A-Z guide to Pacemaker's Configuration Options Edizione 1**

Tanja Roth *[taroth@suse.com](mailto:taroth@suse.com)* Lars Marowsky-Bree *[lmb@suse.com](mailto:lmb@suse.com)* Yan Gao *[ygao@suse.com](mailto:ygao@suse.com)* Thomas Schraitle *[toms@suse.com](mailto:toms@suse.com)*

Autore Andrew Beekhof *[andrew@beekhof.net](mailto:andrew@beekhof.net)* Traduttore Dan Frîncu *[df.cluster@gmail.com](mailto:df.cluster@gmail.com)* Philipp Marek *[philipp.marek@linbit.com](mailto:philipp.marek@linbit.com)* Dejan Muhamedagic *[dmuhamedagic@suse.com](mailto:dmuhamedagic@suse.com)*

Copyright © 2009-2011 Andrew Beekhof.

The text of and illustrations in this document are licensed under a Creative Commons Attribution– Share Alike 3.0 Unported license ("CC-BY-SA") $^3$ .

In accordance with CC-BY-SA, if you distribute this document or an adaptation of it, you must provide the URL for the original version.

In addition to the requirements of this license, the following activities are looked upon favorably:

- 1. If you are distributing Open Publication works on hardcopy or CD-ROM, you provide email notification to the authors of your intent to redistribute at least thirty days before your manuscript or media freeze, to give the authors time to provide updated documents. This notification should describe modifications, if any, made to the document.
- 2. All substantive modifications (including deletions) be either clearly marked up in the document or else described in an attachment to the document.
- 3. Finally, while it is not mandatory under this license, it is considered good form to offer a free copy of any hardcopy or CD-ROM expression of the author(s) work.

The purpose of this document is to definitively explain the concepts used to configure Pacemaker. To achieve this, it will focus exclusively on the XML syntax used to configure the CIB.

For those that are allergic to XML, there exist several unified shells and GUIs for Pacemaker. However these tools will not be covered at all in this document $^1$ , precisely because they hide the XML.

Additionally, this document is NOT a step-by-step how-to guide for configuring a specific clustering scenario. Although such guides exist, the purpose of this document is to provide an understanding of the building blocks that can be used to construct any type of Pacemaker cluster. Try the *[Clusters from](http://www.clusterlabs.org/doc)* [Scratch](http://www.clusterlabs.org/doc)<sup>2</sup> document instead.

<sup>3</sup> An explanation of CC-BY-SA is available at *<http://creativecommons.org/licenses/by-sa/3.0/>*

<sup>&</sup>lt;sup>1</sup> I hope, however, that the concepts explained here make the functionality of these tools more easily understood.

<sup>&</sup>lt;sup>2</sup> <http://www.clusterlabs.org/doc>

# Indice

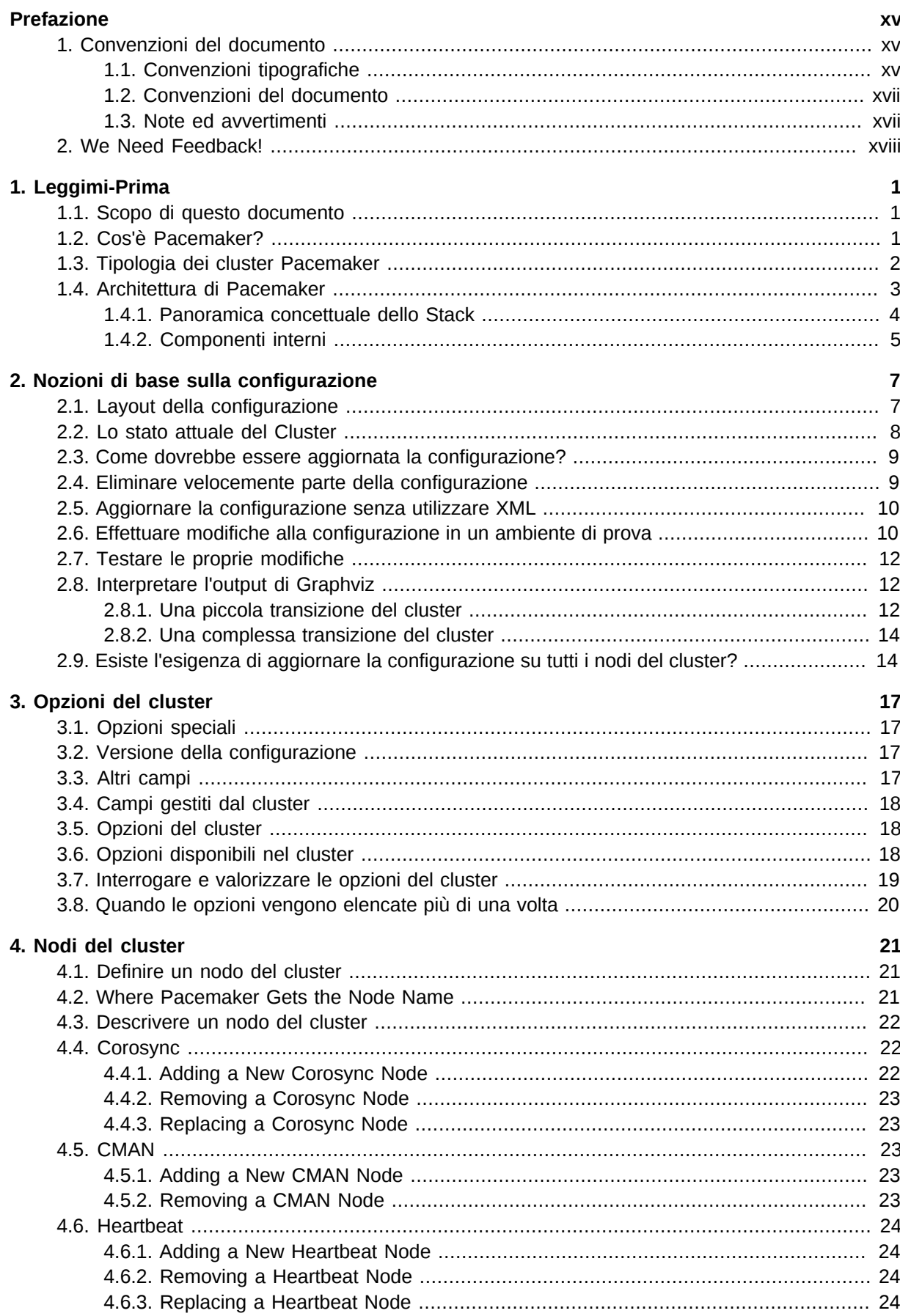

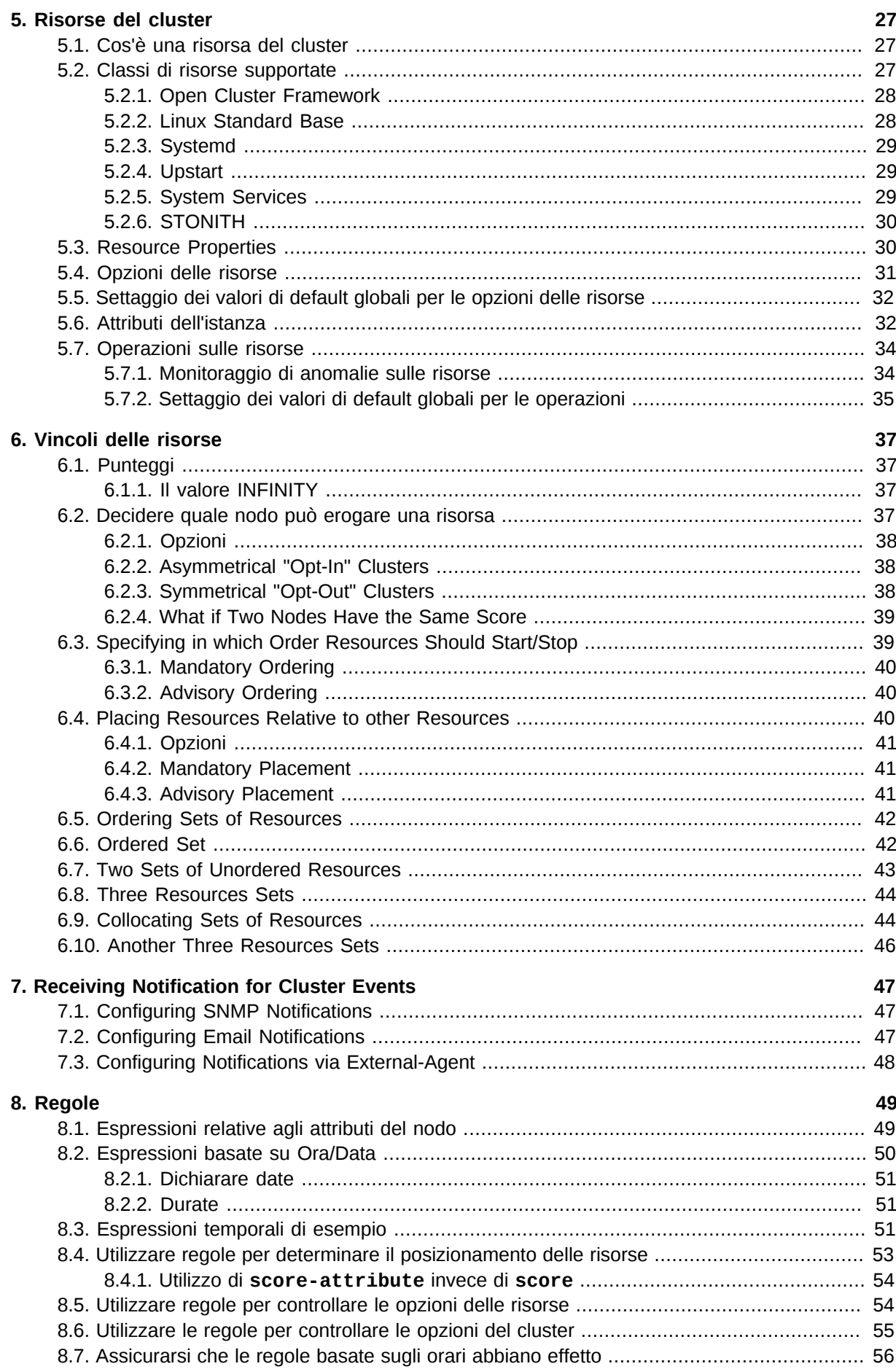

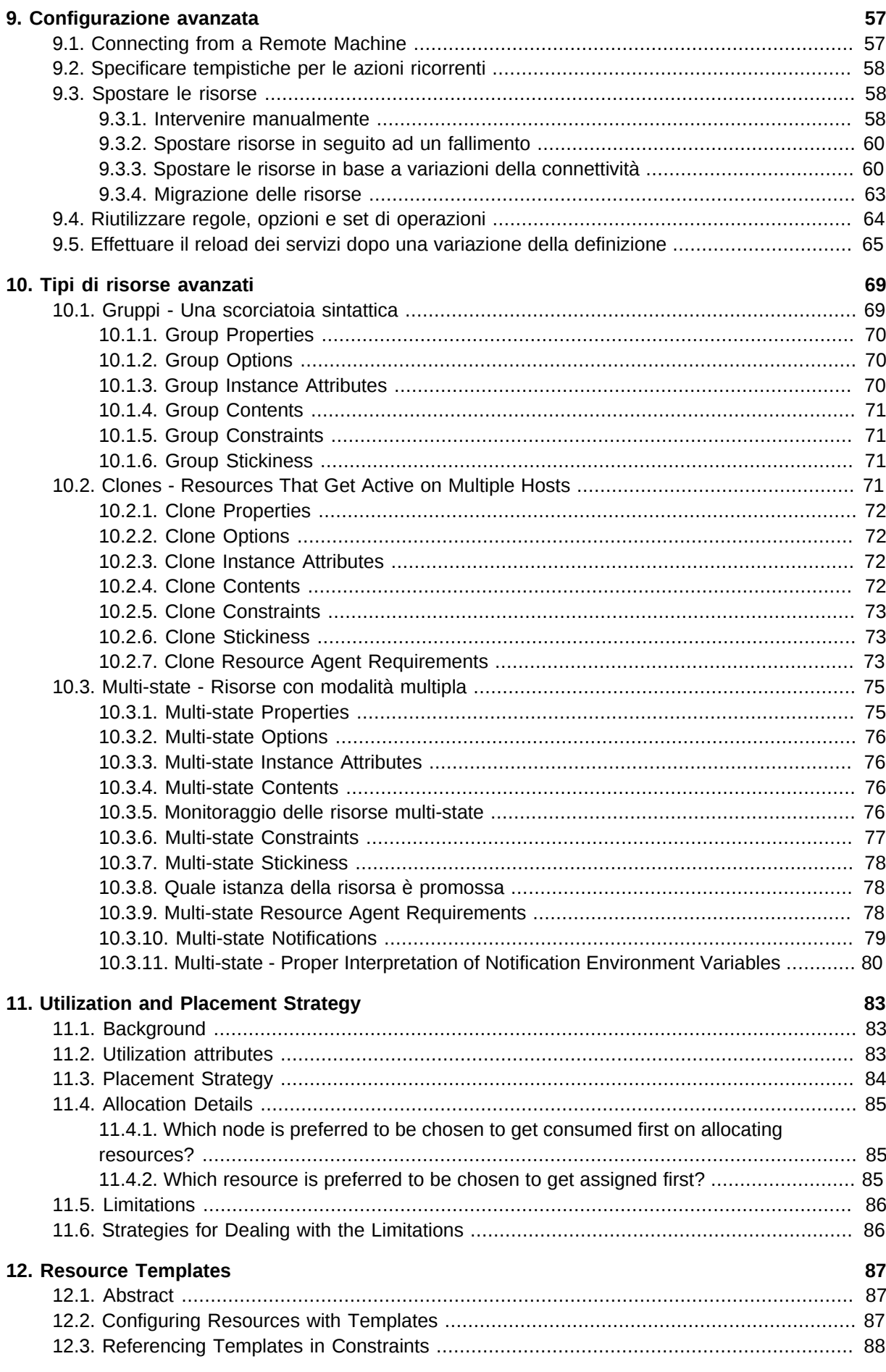

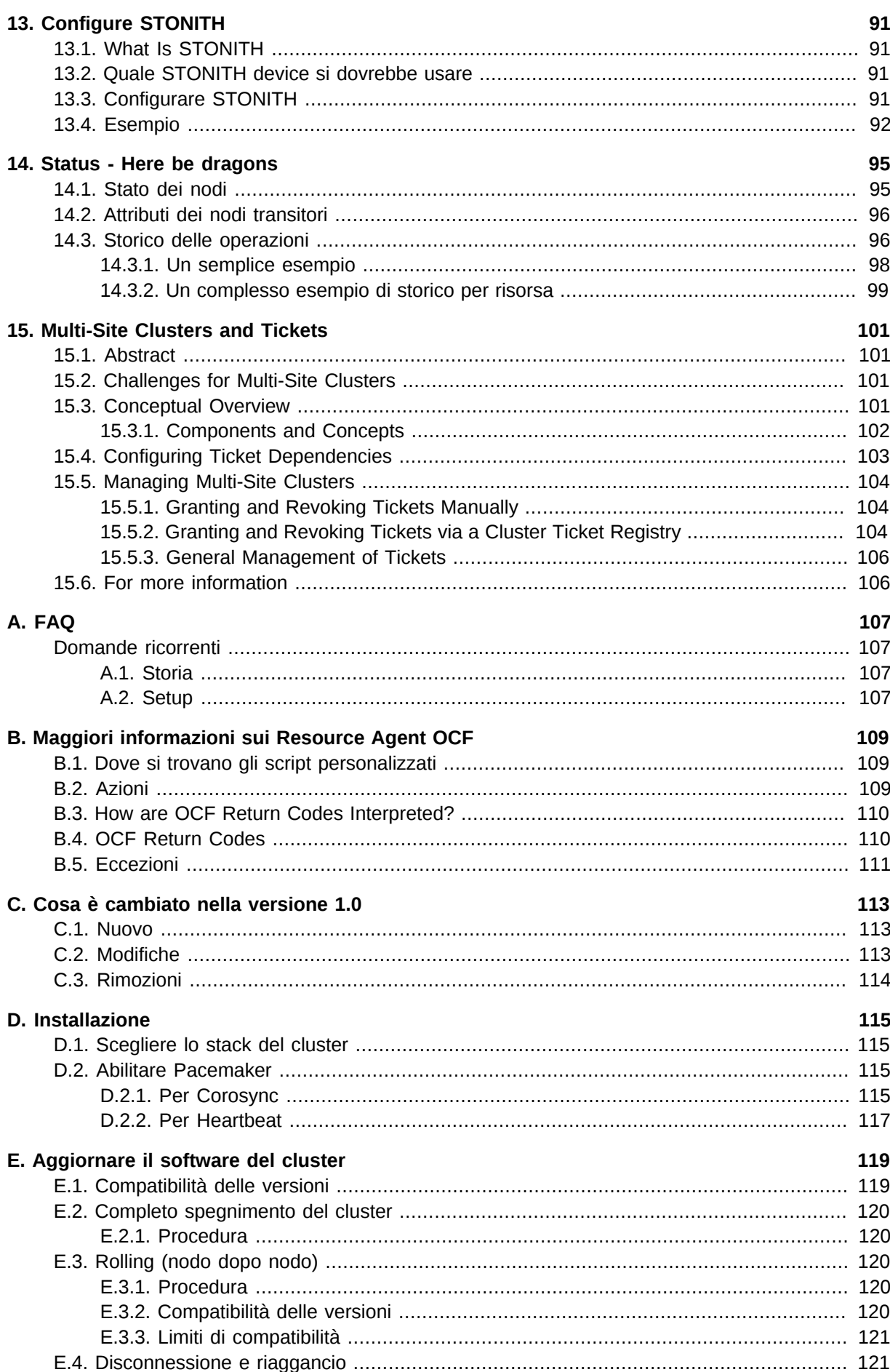

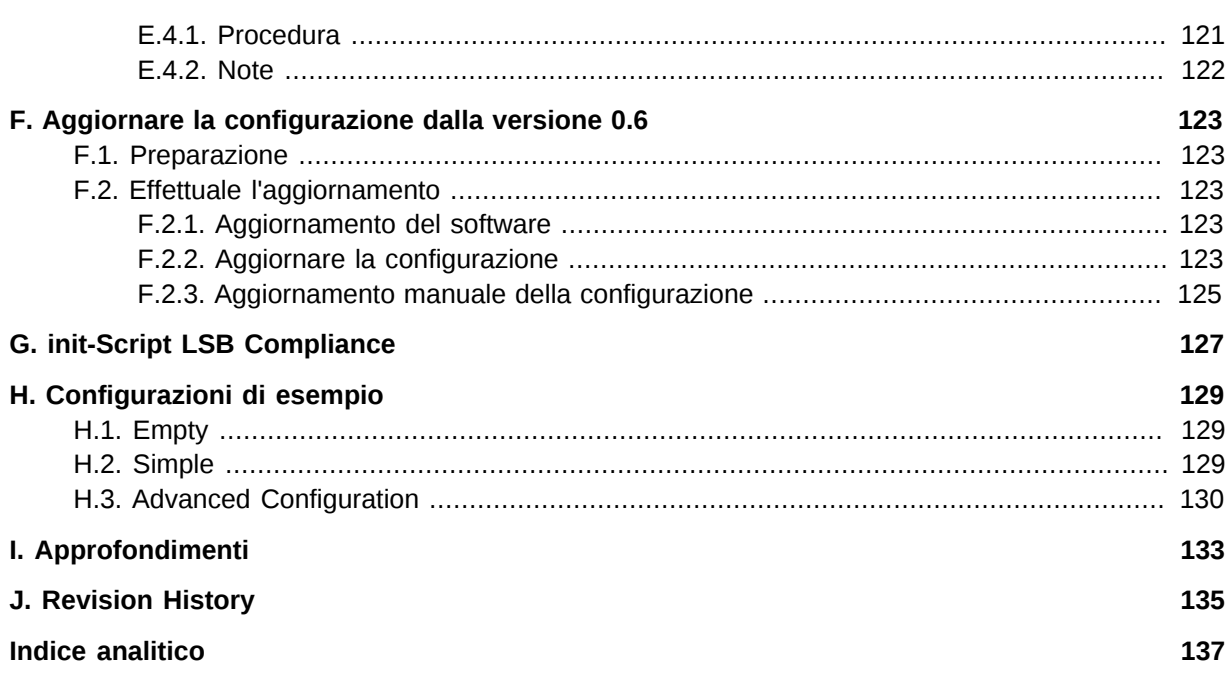

# **Lista delle figure**

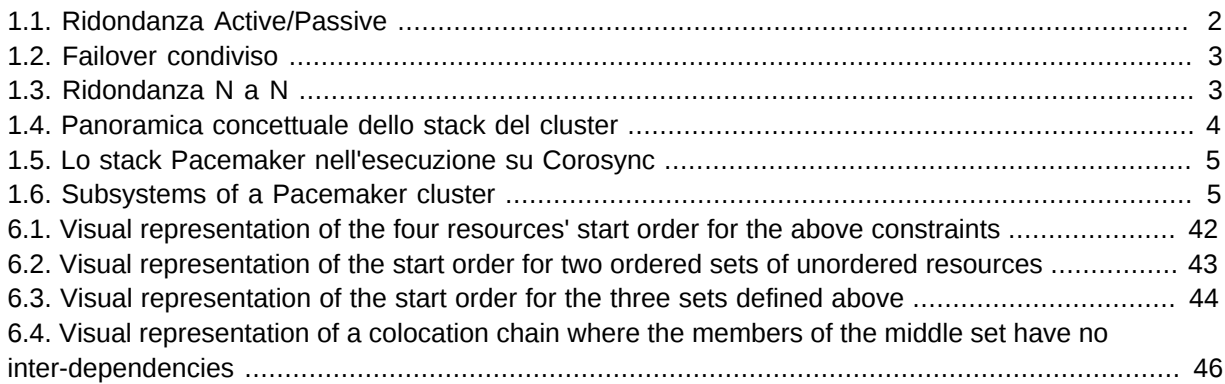

# **Lista delle tabelle**

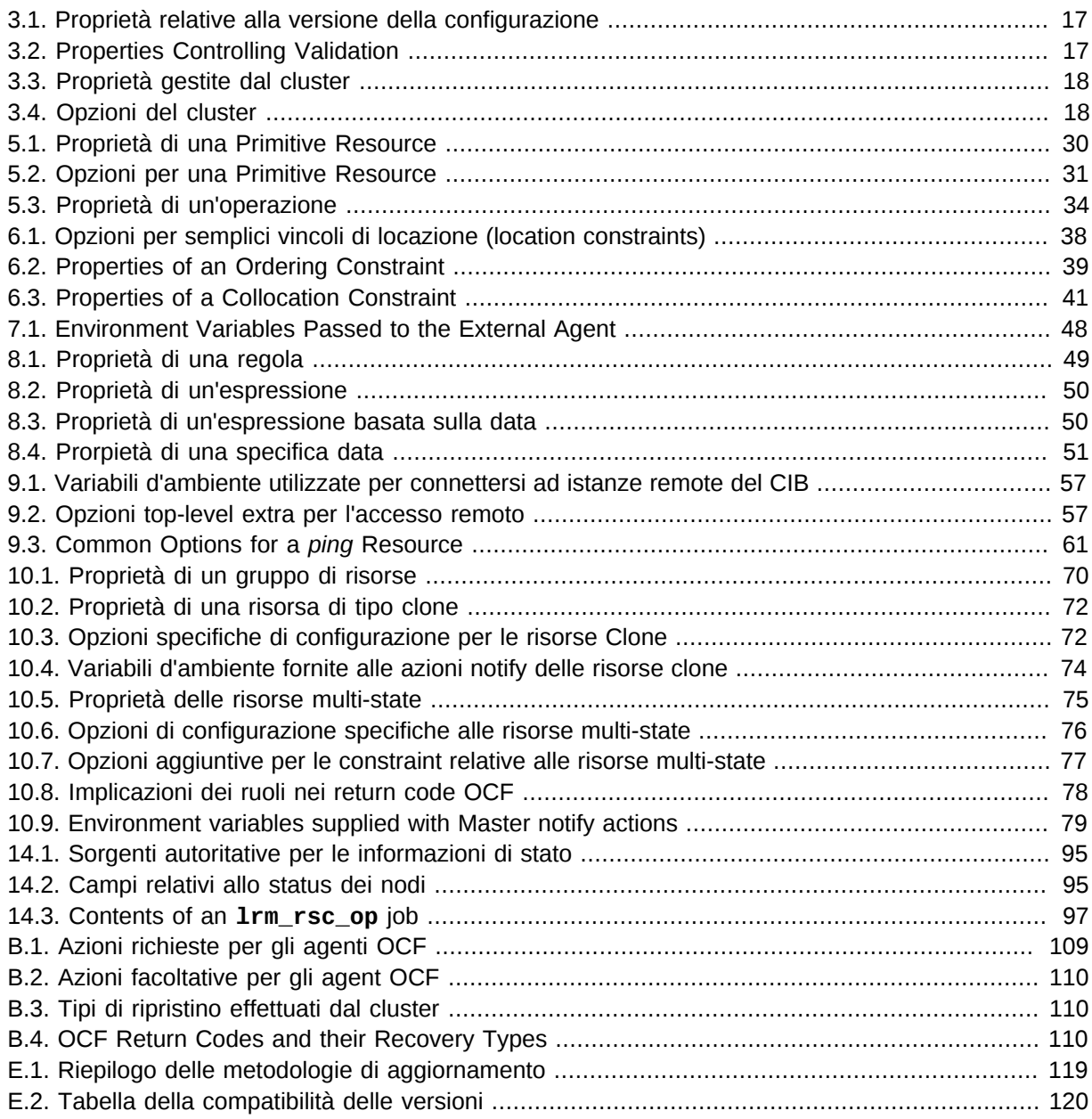

# **Lista degli esempi**

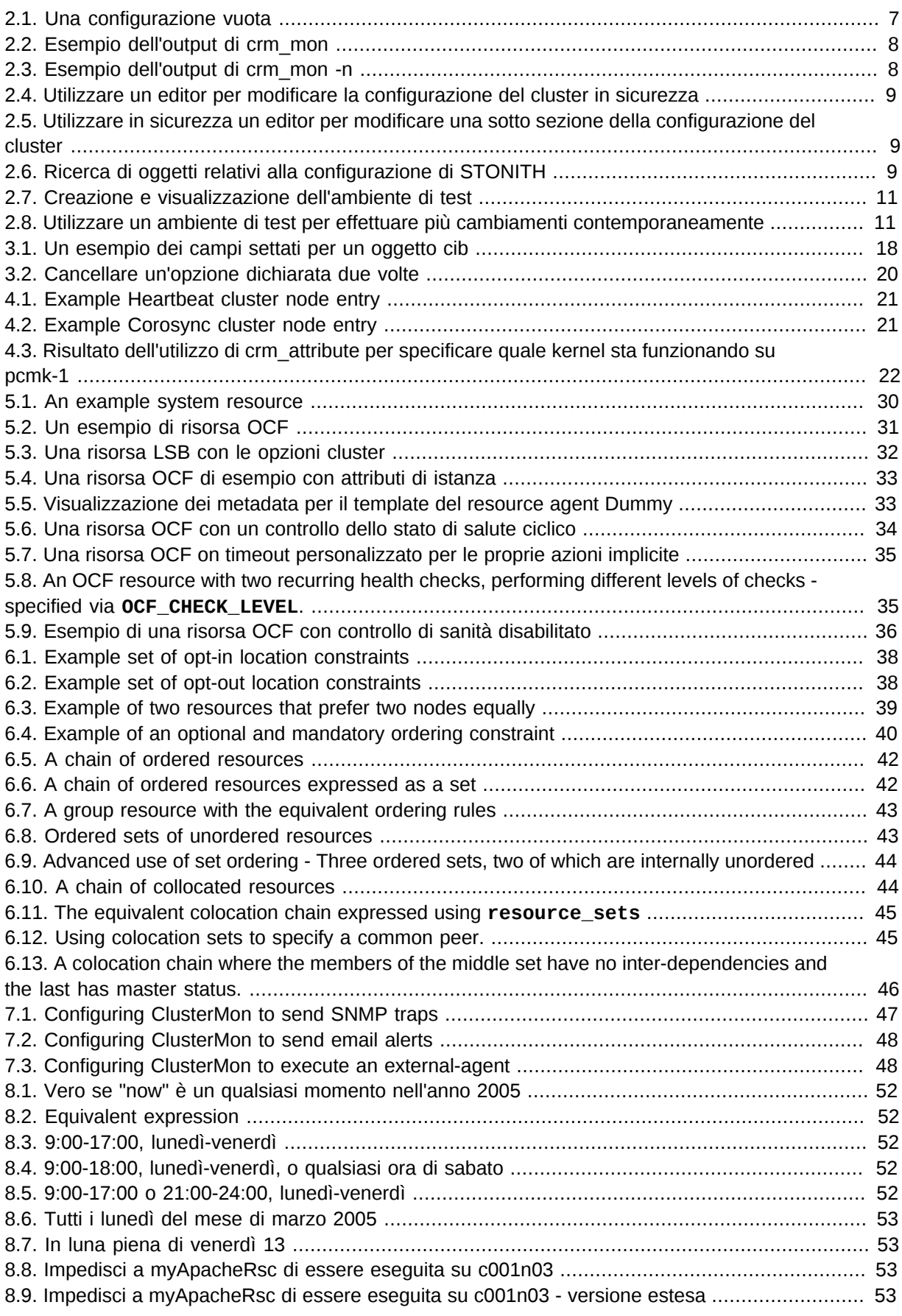

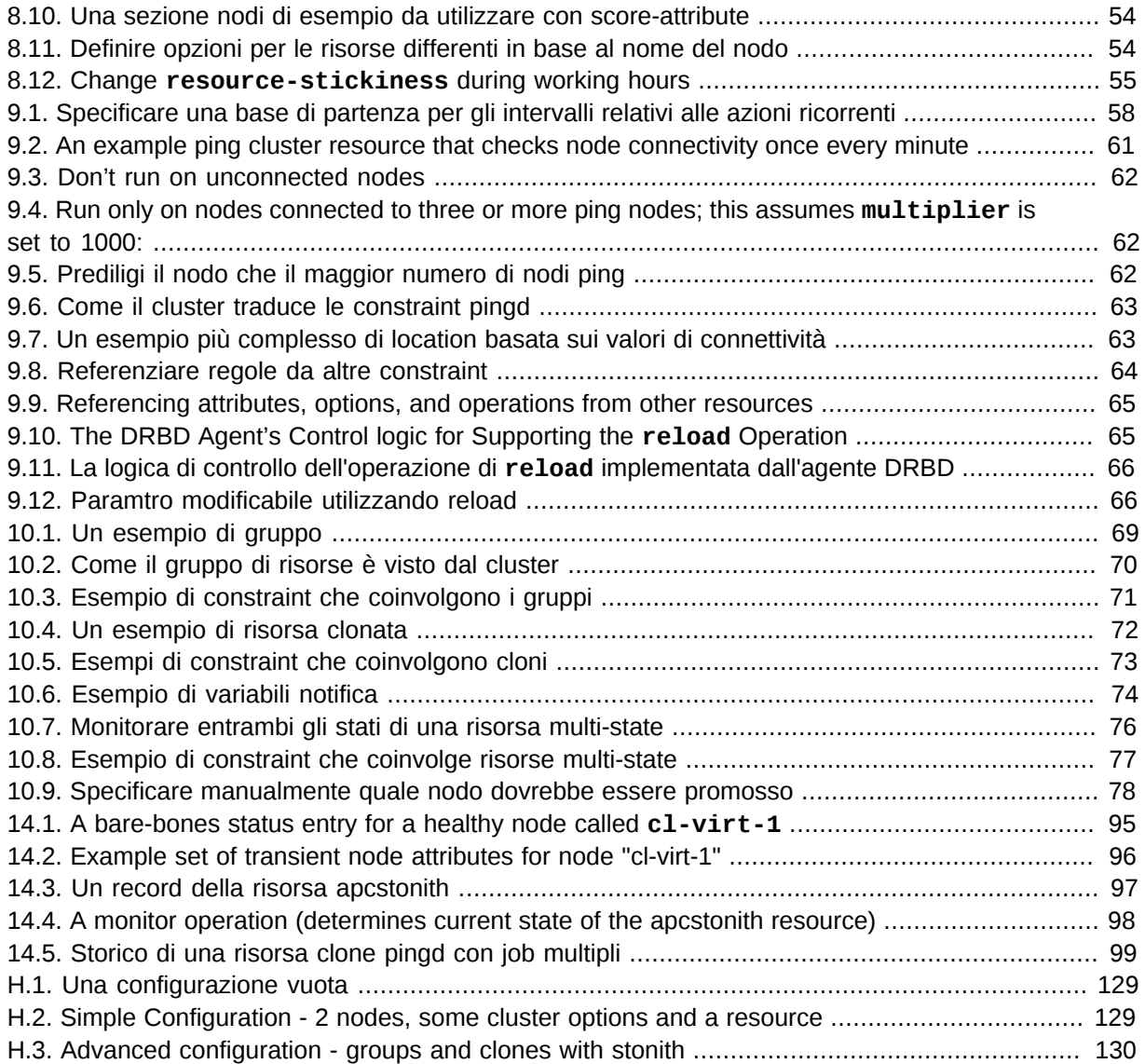

# <span id="page-14-0"></span>**Prefazione**

# **Indice**

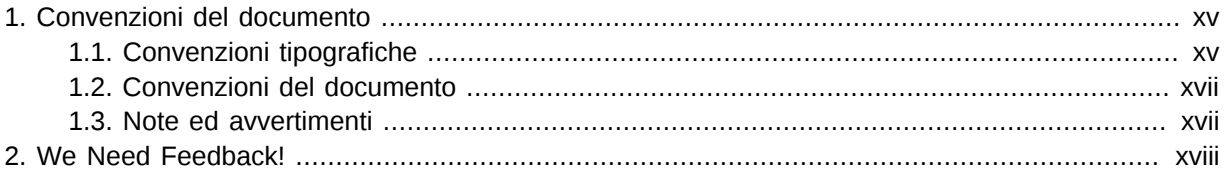

# <span id="page-14-1"></span>**1. Convenzioni del documento**

Questo manuale utilizza numerose convenzioni per evidenziare parole e frasi, ponendo attenzione su informazioni specifiche.

Nelle edizioni PDF e cartacea questo manuale utilizza caratteri presenti nel set *[Font Liberation](https://fedorahosted.org/liberation-fonts/)<sup>1</sup>.* Il set Font Liberation viene anche utilizzato nelle edizioni HTML se il set stesso è stato installato sul vostro sistema. In caso contrario, verranno mostrati caratteri alternativi ma equivalenti. Da notare: Red Hat Enterprise Linux 5 e versioni più recenti, includono per default il set Font Liberation.

### <span id="page-14-2"></span>**1.1. Convenzioni tipografiche**

Vengono utilizzate quattro convenzioni tipografiche per richiamare l'attenzione su parole e frasi specifiche. Queste convenzioni, e le circostanze alle quali vengono applicate, sono le seguenti.

#### **Neretto monospazio**

Usato per evidenziare l'input del sistema, incluso i comandi della shell, i nomi dei file ed i percorsi. Utilizzato anche per evidenziare tasti e combinazione di tasti. Per esempio:

Per visualizzare i contenuti del file **my\_next\_bestselling\_novel** nella vostra directory di lavoro corrente, inserire il comando **cat my\_next\_bestselling\_novel** al prompt della shell e premere **Invio** per eseguire il comando.

Quanto sopra riportato include il nome del file, un comando della shell ed un tasto, il tutto riportato in neretto monospazio e distinguibile grazie al contesto.

Le combinazioni si distinguono dai tasti singoli tramite l'uso del segno più, il quale viene usato per creare una combinazione di tasti. Per esempio:

Premere **Invio** per eseguire il comando.

Premere **Ctrl**+**Alt**+**F2** per usare un terminale virtuale.

Il primo esempio evidenzia il tasto specifico singolo da premere. Il secondo riporta una combinazione di tasti: un insieme di tre tasti premuti contemporaneamente.

Se si discute del codice sorgente, i nomi della classe, i metodi, le funzioni i nomi della variabile ed i valori ritornati indicati all'interno di un paragrafo, essi verranno indicati come sopra, e cioè in **neretto monospazio**. Per esempio:

<sup>1</sup> <https://fedorahosted.org/liberation-fonts/>

Le classi relative ad un file includono **filesystem** per file system, **file** per file, e dir per directory. Ogni classe possiede il proprio set associato di permessi.

#### **Proportional Bold**

Ciò denota le parole e le frasi incontrate su di un sistema, incluso i nomi delle applicazioni; il testo delle caselle di dialogo; i pulsanti etichettati; le caselle e le etichette per pulsanti di selezione, titoli del menu e dei sottomenu. Per esempio:

Selezionare **Sistema** → **Preferenze** → **Mouse** dalla barra del menu principale per lanciare **Preferenze del Mouse**. Nella scheda **Pulsanti**, fate clic sulla casella di dialogo **mouse per mancini**, e successivamente fate clic su **Chiudi** per cambiare il pulsante primario del mouse da sinistra a destra (rendendo così il mouse idoneo per un utilizzo con la mano sinistra).

Per inserire un carattere speciale in un file **gedit** selezionare **Applicazioni** →

**Accessori** → **Mappa del carattere** dalla barra del menu principale. Selezionare

successivamente **Cerca** → **Trova…** dal menu **Mappa del carattere**, digitare il nome desiderato nel campo **Cerca** e selezionare **Successivo**. Il carattere desiderato sarà evidenziato nella **Tabella dei caratteri**. Eseguire un doppio clic sul carattere per poterlo posizionare nel campo **Testo da copiare** e successivamente fare clic sul pulsante **Copia**. Ritornare sul documento e selezionare **Modifica** → **Incolla** dalla barra del menu di **gedit**.

Il testo sopra riportato include i nomi delle applicazioni; nomi ed oggetti del menu per l'intero sistema; nomi del menu specifici alle applicazioni; e pulsanti e testo trovati all'interno di una interfaccia GUI, tutti presentati in neretto proporzionale e distinguibili dal contesto.

#### *Corsivo neretto monospazio* o *Corsivo neretto proporzionale*

Sia se si tratta di neretto monospazio o neretto proporzionale, l'aggiunta del carattere corsivo indica un testo variabile o sostituibile . Il carattere corsivo denota un testo che non viene inserito letteralmente, o visualizzato che varia a seconda delle circostanze. Per esempio:

Per collegarsi ad una macchina remota utilizzando ssh, digitare **ssh** *username***@***domain.name* al prompt della shell. Se la macchina remota è **example.com** ed il nome utente sulla macchina interessata è john, digitare **ssh john@example.com**.

Il comando **mount -o remount** *file-system* rimonta il file system indicato. Per esempio, per rimontare il file system **/home**, il comando è **mount -o remount / home**.

Per visualizzare la versione di un pacchetto attualmente installato, utilizzare il comando **rpm -q** *package*. Esso ritornerà il seguente risultato: *packageversion-release*.

Da notare le parole in corsivo grassetto - username, domain.name, file-system, package, version e release. Ogni parola funge da segnaposto, sia esso un testo inserito per emettere un comando o mostrato dal sistema.

Oltre all'utilizzo normale per la presentazione di un titolo, il carattere Corsivo denota il primo utilizzo di un termine nuovo ed importante. Per esempio:

Publican è un sistema di pubblicazione per *DocBook*.

### <span id="page-16-0"></span>**1.2. Convenzioni del documento**

Gli elenchi originati dal codice sorgente e l'output del terminale vengono evidenziati rispetto al testo circostante.

L'output inviato ad un terminale è impostato su **tondo monospazio** e così presentato:

books Desktop documentation drafts mss photos stuff svn books\_tests Desktop1 downloads images notes scripts svgs

Gli elenchi del codice sorgente sono impostati in **tondo monospazio** ma vengono presentati ed evidenziati nel modo seguente:

```
package org.jboss.book.jca.ex1;
import javax.naming.InitialContext;
public class ExClient
{
    public static void main(String args[]) 
        throws Exception
    {
       InitialContext iniCtx = new InitialContext();
      Object ref = initCx.logKup("EchoBean");<br>EchoHome home = (EchoHome) ref;
                      home = (EchOHome) ref;Echo = home.create();
       System.out.println("Created Echo");
       System.out.println("Echo.echo('Hello') = " + echo.echo("Hello"));
    }
}
```
#### <span id="page-16-1"></span>**1.3. Note ed avvertimenti**

E per finire, tre stili vengono usati per richiamare l'attenzione su informazioni che in caso contrario potrebbero essere ignorate.

**Nota**

Una nota è un suggerimento o un approccio alternativo per il compito da svolgere. Non dovrebbe verificarsi alcuna conseguenza negativa se la nota viene ignorata, ma al tempo stesso potreste non usufruire di qualche trucco in grado di facilitarvi il compito.

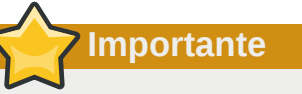

Le caselle 'importante' riportano informazioni che potrebbero passare facilmente inosservate: modifiche alla configurazione applicabili solo alla sessione corrente, o servizi i quali necessitano di un riavvio prima di applicare un aggiornamento. Ignorare queste caselle non causa alcuna perdita di dati ma potrebbe causare irritazione e frustrazione da parte dell'utente.

**Avvertimento**

Un Avvertimento non dovrebbe essere ignorato. Se ignorato, potrebbe verificarsi una perdita di dati.

# <span id="page-17-0"></span>**2. We Need Feedback!**

If you find a typographical error in this manual, or if you have thought of a way to make this manual better, we would love to hear from you! Please submit a report in Bugzilla $^2$  against the product **Pacemaker.**

When submitting a bug report, be sure to mention the manual's identifier: *Pacemaker\_Explained*

If you have a suggestion for improving the documentation, try to be as specific as possible when describing it. If you have found an error, please include the section number and some of the surrounding text so we can find it easily.

<sup>2</sup> *<http://bugs.clusterlabs.org>*

# <span id="page-18-0"></span>**Leggimi-Prima**

# **Indice**

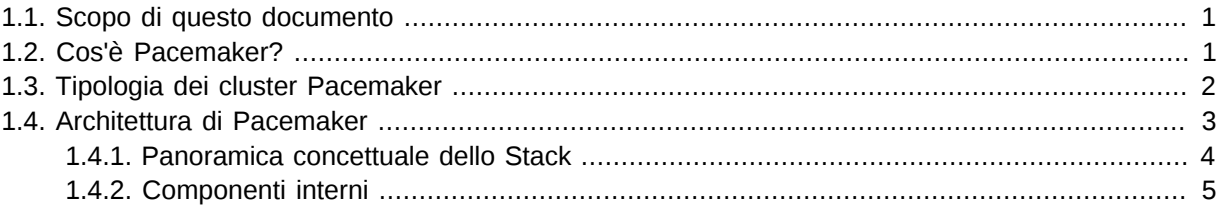

### <span id="page-18-1"></span>**1.1. Scopo di questo documento**

The purpose of this document is to definitively explain the concepts used to configure Pacemaker. To achieve this, it will focus exclusively on the XML syntax used to configure the CIB.

For those that are allergic to XML, there exist several unified shells and GUIs for Pacemaker. However these tools will not be covered at all in this document  $^{\mathrm{1}}$  , precisely because they hide the XML.

Additionally, this document is NOT a step-by-step how-to guide for configuring a specific clustering scenario.

Although such guides exist, the purpose of this document is to provide an understanding of the building blocks that can be used to construct any type of Pacemaker cluster.

# <span id="page-18-2"></span>**1.2. Cos'è Pacemaker?**

Pacemaker is a cluster resource manager.

It achieves maximum availability for your cluster services (aka. resources) by detecting and recovering from node and resource-level failures by making use of the messaging and membership capabilities provided by your preferred cluster infrastructure (either *[Corosync](http://www.corosync.org/)<sup>2</sup> or [Heartbeat](http://linux-ha.org/wiki/Heartbeat)<sup>3</sup>.* 

Pacemaker's key features include:

- Rilevazione e ripristino di malfunzionamenti di nodi e servizi
- Storage agnostic, non richiede uno storage condiviso
- Resource agnostic, tutto quello che può essere scriptato può essere clusterizzato
- Supporto *[STONITH](http://en.wikipedia.org/wiki/STONITH)*<sup>4</sup> per garantire l'integrità dei dati
- Supporto a cluster grandi e piccoli
- Supporto a cluster *[quorati](http://en.wikipedia.org/wiki/Quorum_(Distributed_Systems))*<sup>5</sup> e *[resource driven](http://devresources.linux-foundation.org/dev/clusters/docs/ResourceDrivenClusters.pdf)*<sup>6</sup>

<sup>&</sup>lt;sup>1</sup> I hope, however, that the concepts explained here make the functionality of these tools more easily understood.

<sup>&</sup>lt;sup>2</sup> <http://www.corosync.org/>

<sup>&</sup>lt;sup>3</sup> <http://linux-ha.org/wiki/Heartbeat>

<sup>4</sup> <http://en.wikipedia.org/wiki/STONITH>

<sup>&</sup>lt;sup>5</sup> [http://en.wikipedia.org/wiki/Quorum\\_\(Distributed\\_Systems\)](http://en.wikipedia.org/wiki/Quorum_(Distributed_Systems))

<sup>&</sup>lt;sup>6</sup> <http://devresources.linux-foundation.org/dev/clusters/docs/ResourceDrivenClusters.pdf>

- Supporto a praticamente qualsiasi *[configurazione ridondata](http://en.wikipedia.org/wiki/High-availability_cluster#Node_configurations)*<sup>7</sup>
- Configurazione replicata automaticamente che può essere aggiornata da qualsiasi nodo
- Capacità di specificare ordine, collocazione e anti-collocazione per i servizi lato cluster
- Supporto per servizi di tipo avanzato
	- Cloni: per servizi che necessitano di essere attivi su nodi multipli
	- Muliti-state: per servizi con modi multipli (ad esempio master/slave, primary/secondary/)

# <span id="page-19-0"></span>**1.3. Tipologia dei cluster Pacemaker**

<span id="page-19-1"></span>Pacemaker non fa alcuna ipotesi in merito all'ambiente operativo, questo consente di supportare praticamente qualsiasi *[configurazione ridondata](http://en.wikipedia.org/wiki/High-availability_cluster#Node_configurations)*<sup>8</sup> come Active/Active, Active/Passive, N+1, N+M, Nto-1 e N-to-N.

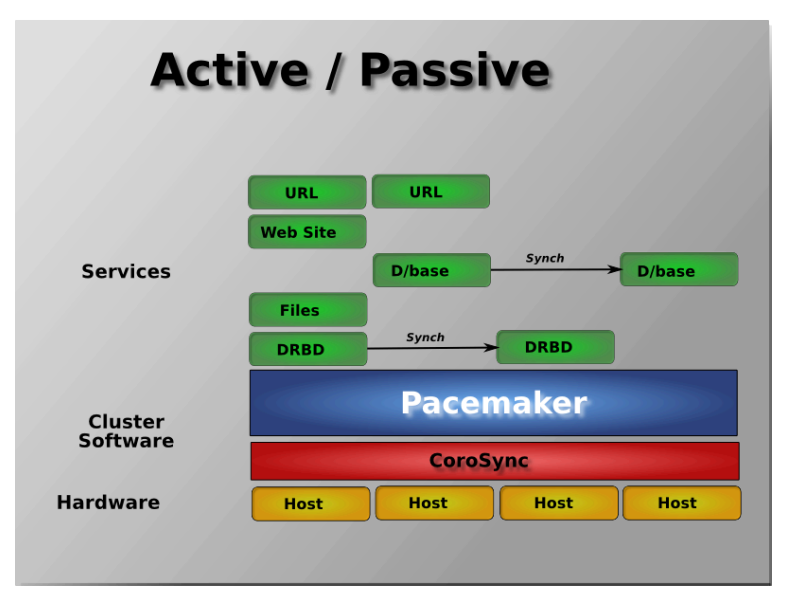

Figura 1.1. Ridondanza Active/Passive

I cluster a due nodi Active/Passive che utilizzano Pacemaker e DRBD sono soluzioni con rapporto qualità-prezzo ottimale in molti ambiti di alta affidabilità.

 $^7$  [http://en.wikipedia.org/wiki/High-availability\\_cluster#Node\\_configurations](http://en.wikipedia.org/wiki/High-availability_cluster#Node_configurations)

<sup>&</sup>lt;sup>8</sup> [http://en.wikipedia.org/wiki/High-availability\\_cluster#Node\\_configurations](http://en.wikipedia.org/wiki/High-availability_cluster#Node_configurations)

<span id="page-20-1"></span>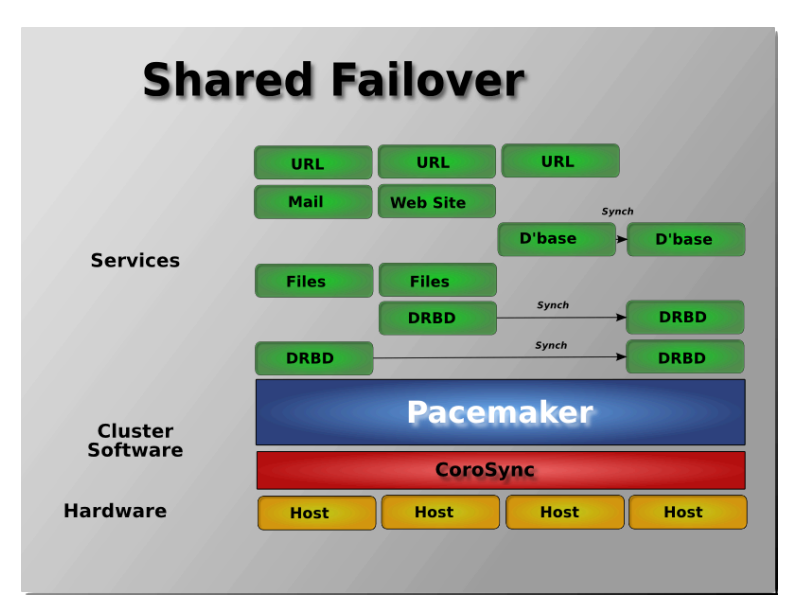

Figura 1.2. Failover condiviso

<span id="page-20-2"></span>Supportando più nodi, Pacemaker può ridurre drammaticamente i costi hardware consentendo a diversi cluster active/passive di combinare e condividere nodi di backup comuni

| <b>Active / Active</b>     |                       |                 |                 |                 |  |  |
|----------------------------|-----------------------|-----------------|-----------------|-----------------|--|--|
| <b>Services</b>            | URL                   | URL             | URL             | URL             |  |  |
|                            | Mail                  | Mail            | Mail            | Mail            |  |  |
|                            | <b>D'base</b>         | <b>D'base</b>   | <b>D'base</b>   | <b>D'base</b>   |  |  |
|                            | <b>Web Site</b>       | <b>Web Site</b> | <b>Web Site</b> | <b>Web Site</b> |  |  |
|                            | GFS2                  | GFS2            | GFS2            | GFS2            |  |  |
| Cluster<br><b>Software</b> | <b>Pacemaker</b>      |                 |                 |                 |  |  |
|                            | <b>CoroSync</b>       |                 |                 |                 |  |  |
| <b>Hardware</b>            | <b>Host</b>           | <b>Host</b>     | <b>Host</b>     | <b>Host</b>     |  |  |
|                            | <b>Shared Storage</b> |                 |                 |                 |  |  |

Figura 1.3. Ridondanza N a N

Quando è disponibile uno storage condiviso ogni nodo può essere utilizzato per il failover. Pacemaker può anche eseguire copie multiple dei servizi per distribuire il carico di lavoro.

### <span id="page-20-0"></span>**1.4. Architettura di Pacemaker**

Al livello più elevato il cluster è composto da tre componenti:

- Infrastruttura core del cluster che rende disponibili le funzionalità di messaging e membership (illustrate in rosso)
- Non-cluster aware components (illustrated in green).

In a Pacemaker cluster, these pieces include not only the scripts that knows how to start, stop and monitor resources, but also a local daemon that masks the differences between the different standards these scripts implement.

• A brain (illustrated in blue)

This component processes and reacts to events from the cluster (nodes leaving or joining) and resources (eg. monitor failures) as well as configuration changes from the administrator. In response to all of these events, Pacemaker will compute the ideal state of the cluster and plot a path to achieve it. This may include moving resources, stopping nodes and even forcing nodes offline with remote power switches.

### <span id="page-21-1"></span><span id="page-21-0"></span>**1.4.1. Panoramica concettuale dello Stack**

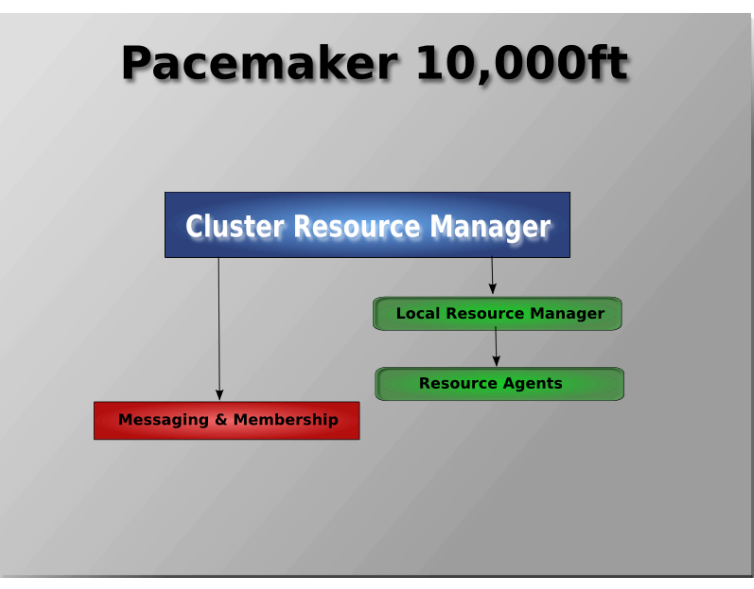

Figura 1.4. Panoramica concettuale dello stack del cluster

When combined with Corosync, Pacemaker also supports popular open source cluster filesystems. footnote:[ Even though Pacemaker also supports Heartbeat, the filesystems need to use the stack for messaging and membership and Corosync seems to be what they're standardizing on.

Technically it would be possible for them to support Heartbeat as well, however there seems little interest in this. ]

Due to recent standardization within the cluster filesystem community, they make use of a common distributed lock manager which makes use of Corosync for its messaging capabilities and Pacemaker for its membership (which nodes are up/down) and fencing services.

<span id="page-22-1"></span>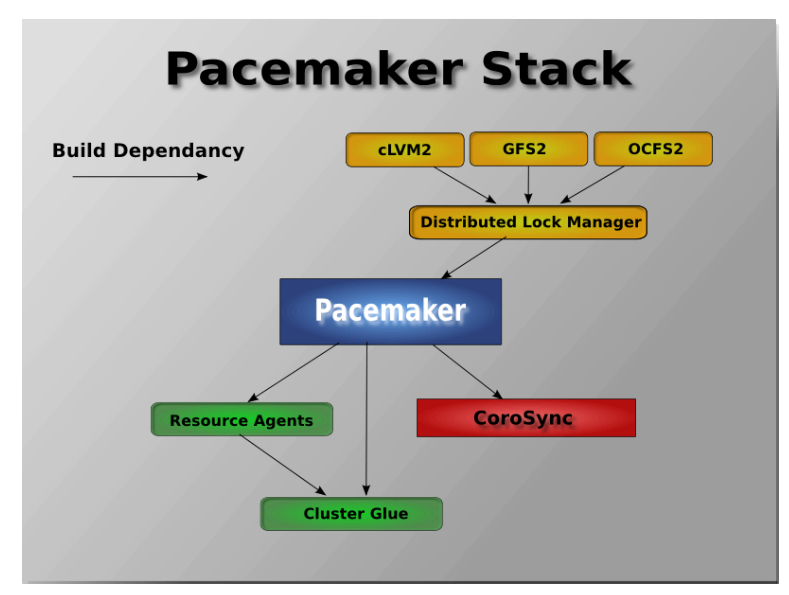

<span id="page-22-0"></span>Figura 1.5. Lo stack Pacemaker nell'esecuzione su Corosync

### **1.4.2. Componenti interni**

Pacemaker stesso è composto da quatto componenti chiave (illustrati sotto nello stesso schema di colori del diagramma precedente):

- CIB (acronimo di come Cluster Information Base)
- CRMd (acronimo di Cluster Resource Management daemon)
- PEngine (acronimo di Policy Engine)
- <span id="page-22-2"></span>• STONITHd

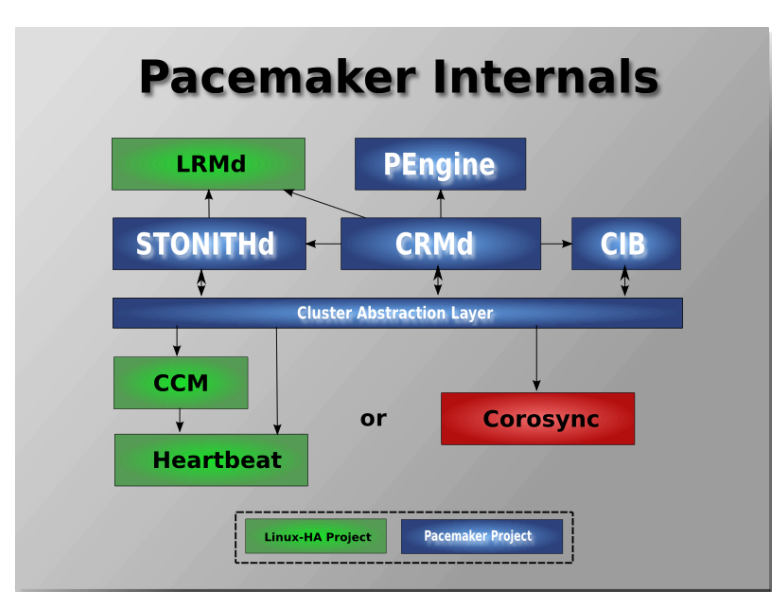

Figura 1.6. Subsystems of a Pacemaker cluster

The CIB uses XML to represent both the cluster's configuration and current state of all resources in the cluster. The contents of the CIB are automatically kept in sync across the entire cluster and are used by the PEngine to compute the ideal state of the cluster and how it should be achieved.

#### **Capitolo 1. Leggimi-Prima**

This list of instructions is then fed to the DC (Designated Controller). Pacemaker centralizes all cluster decision making by electing one of the CRMd instances to act as a master. Should the elected CRMd process (or the node it is on) fail… a new one is quickly established.

The DC carries out PEngine's instructions in the required order by passing them to either the LRMd (Local Resource Management daemon) or CRMd peers on other nodes via the cluster messaging infrastructure (which in turn passes them on to their LRMd process).

The peer nodes all report the results of their operations back to the DC and, based on the expected and actual results, will either execute any actions that needed to wait for the previous one to complete, or abort processing and ask the PEngine to recalculate the ideal cluster state based on the unexpected results.

In some cases, it may be necessary to power off nodes in order to protect shared data or complete resource recovery. For this Pacemaker comes with STONITHd.

STONITH is an acronym for Shoot-The-Other-Node-In-The-Head and is usually implemented with a remote power switch.

In Pacemaker, STONITH devices are modeled as resources (and configured in the CIB) to enable them to be easily monitored for failure, however STONITHd takes care of understanding the STONITH topology such that its clients simply request a node be fenced and it does the rest.

# <span id="page-24-0"></span>**Nozioni di base sulla configurazione**

# **Indice**

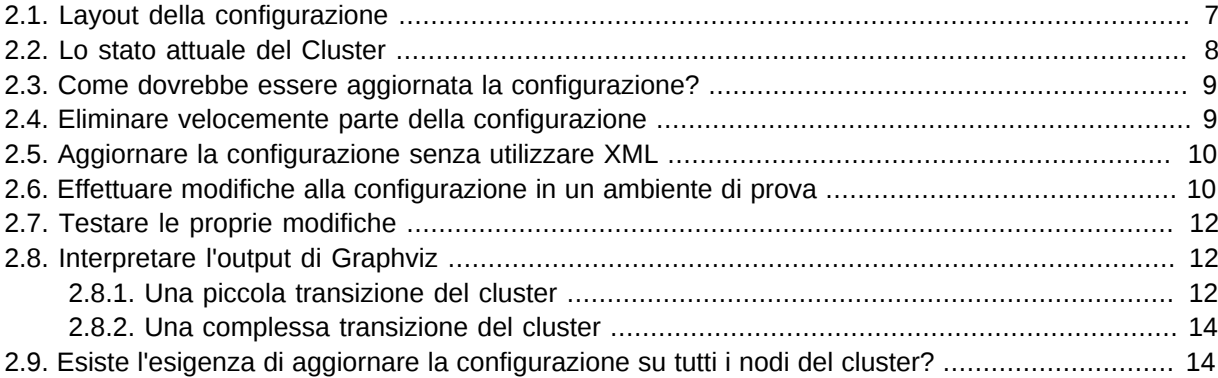

## <span id="page-24-1"></span>**2.1. Layout della configurazione**

The cluster is written using XML notation and divided into two main sections: configuration and status.

The status section contains the history of each resource on each node and based on this data, the cluster can construct the complete current state of the cluster. The authoritative source for the status section is the local resource manager (lrmd) process on each cluster node and the cluster will occasionally repopulate the entire section. For this reason it is never written to disk and administrators are advised against modifying it in any way.

La sezione configuration contiene le informazioni più tradizionali come le opzioni del cluster, la lista delle risorse ed indicazioni su dove queste dovranno essere poste. La comprensione della sezione configuration è l'obiettivo primario di questo documento.

La sezione configuration è a sua volta divisa in quattro parti:

- Opzioni di configurazione (chiamata **crm\_config**)
- Nodi
- Risorse
- Relazioni delle risorse (chiamate **constraints**)

<span id="page-24-2"></span>Esempio 2.1. Una configurazione vuota

```
 <cib admin_epoch="0" epoch="0" num_updates="0" have-quorum="false">
    <configuration>
       <crm_config/>
       <nodes/>
       <resources/>
       <constraints/>
    </configuration>
    <status/>
\langlecib\rangle
```
### <span id="page-25-0"></span>**2.2. Lo stato attuale del Cluster**

Before one starts to configure a cluster, it is worth explaining how to view the finished product. For this purpose we have created the **crm\_mon** utility that will display the current state of an active cluster. It can show the cluster status by node or by resource and can be used in either single-shot or dynamically-updating mode. There are also modes for displaying a list of the operations performed (grouped by node and resource) as well as information about failures.

Utilizzando questo strumento è possibile esaminare le irregolarità presenti nello stato del Cluster e vedere come questo risponda una volta che tali problemi si verificano o vengono simulati.

Details on all the available options can be obtained using the **crm\_mon --help** command.

<span id="page-25-1"></span>Esempio 2.2. Esempio dell'output di crm\_mon

```
 ============
  Last updated: Fri Nov 23 15:26:13 2007
  Current DC: sles-3 (2298606a-6a8c-499a-9d25-76242f7006ec)
  3 Nodes configured.
  5 Resources configured.
  ============
  Node: sles-1 (1186dc9a-324d-425a-966e-d757e693dc86): online
     192.168.100.181 (heartbeat::ocf:IPaddr): Started sles-1
 192.168.100.182 (heartbeat:IPaddr): Started sles-1
 192.168.100.183 (heartbeat::ocf:IPaddr): Started sles-1
 rsc_sles-1 (heartbeat::ocf:IPaddr): Started sles-1
      child_DoFencing:2 (stonith:external/vmware): Started sles-1
  Node: sles-2 (02fb99a8-e30e-482f-b3ad-0fb3ce27d088): standby
  Node: sles-3 (2298606a-6a8c-499a-9d25-76242f7006ec): online
     rsc_sles-2 (heartbeat::ocf:IPaddr): Started sles-3
      rsc_sles-3 (heartbeat::ocf:IPaddr): Started sles-3
      child_DoFencing:0 (stonith:external/vmware): Started sles-3
```
<span id="page-25-2"></span>Esempio 2.3. Esempio dell'output di crm\_mon -n

```
 ============
  Last updated: Fri Nov 23 15:26:13 2007
  Current DC: sles-3 (2298606a-6a8c-499a-9d25-76242f7006ec)
  3 Nodes configured.
  5 Resources configured.
  ============
  Node: sles-1 (1186dc9a-324d-425a-966e-d757e693dc86): online
  Node: sles-2 (02fb99a8-e30e-482f-b3ad-0fb3ce27d088): standby
  Node: sles-3 (2298606a-6a8c-499a-9d25-76242f7006ec): online
  Resource Group: group-1
    192.168.100.181 (heartbeat::ocf:IPaddr): Started sles-1
 192.168.100.182 (heartbeat:IPaddr): Started sles-1
 192.168.100.183 (heartbeat::ocf:IPaddr): Started sles-1
  rsc_sles-1 (heartbeat::ocf:IPaddr): Started sles-1
 rsc_sles-2 (heartbeat::ocf:IPaddr): Started sles-3
 rsc_sles-3 (heartbeat::ocf:IPaddr): Started sles-3
  Clone Set: DoFencing
 child_DoFencing:0 (stonith:external/vmware): Started sles-3
 child_DoFencing:1 (stonith:external/vmware): Stopped
 child_DoFencing:2 (stonith:external/vmware): Started sles-1
```
Sul nodo DC (Designated Controller) vengono prese tutte le decisioni e se l'attuale DC fallisce, uno nuovo viene eletto partendo dai nodi rimanenti. La scelta del DC non è di competenza dell'amministratore, mentre lo sono i log generati dallo stesso.

### <span id="page-26-0"></span>**2.3. Come dovrebbe essere aggiornata la configurazione?**

Ci sono tre regole base per aggiornare la configurazione del cluster:

- Rule 1 Never edit the cib.xml file manually. Ever. I'm not making this up.
- Regola 2 Leggere nuovamente la regola 1.
- Regola 3 Il cluster noterà se sono state ignorate le regole 1 e 2 e si rifiuterà di utilizzare la configurazione.

Ora che è chiaro com NON modificare la configurazione, è possibile spiegare come invece si debba fare.

The most powerful tool for modifying the configuration is the **cibadmin** command which talks to a running cluster. With **cibadmin**, the user can query, add, remove, update or replace any part of the configuration; all changes take effect immediately, so there is no need to perform a reload-like operation.

The simplest way of using cibadmin is to use it to save the current configuration to a temporary file, edit that file with your favorite text or XML editor and then upload the revised configuration.

<span id="page-26-2"></span>Esempio 2.4. Utilizzare un editor per modificare la configurazione del cluster in sicurezza

```
# cibadmin --query > tmp.xml
# vi tmp.xml
# cibadmin --replace --xml-file tmp.xml
```
Some of the better XML editors can make use of a Relax NG schema to help make sure any changes you make are valid. The schema describing the configuration can normally be found in */usr/lib/ heartbeat/pacemaker.rng* on most systems.

Se invece la necessità è quella di modificare unicamente la sezione risores, allora è possibile fare

<span id="page-26-3"></span>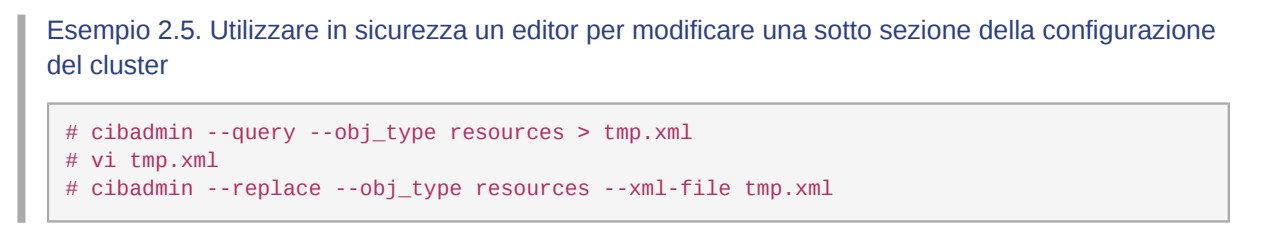

<span id="page-26-1"></span>per consentire la modifica di qualsiasi altra parte della configurazione.

### **2.4. Eliminare velocemente parte della configurazione**

Identify the object you wish to delete. Eg. run

<span id="page-26-4"></span>Esempio 2.6. Ricerca di oggetti relativi alla configurazione di STONITH

```
# cibadmin -Q | grep stonith
```

```
<nvpair id="cib-bootstrap-options-stonith-action" name="stonith-action" value="reboot"/>
<nvpair id="cib-bootstrap-options-stonith-enabled" name="stonith-enabled" value="1"/>
<primitive id="child_DoFencing" class="stonith" type="external/vmware">
<lrm_resource id="child_DoFencing:0" type="external/vmware" class="stonith">
<lrm_resource id="child_DoFencing:0" type="external/vmware" class="stonith">
<lrm_resource id="child_DoFencing:1" type="external/vmware" class="stonith">
<lrm_resource id="child_DoFencing:0" type="external/vmware" class="stonith">
<lrm_resource id="child_DoFencing:2" type="external/vmware" class="stonith">
<lrm_resource id="child_DoFencing:0" type="external/vmware" class="stonith">
<lrm_resource id="child_DoFencing:3" type="external/vmware" class="stonith">
```
Next identify the resource's tag name and id (in this case we'll choose **primitive** and **child\_DoFencing**). Then simply execute:

<span id="page-27-0"></span># cibadmin --delete --crm\_xml '<primitive id="child\_DoFencing"/>'

### **2.5. Aggiornare la configurazione senza utilizzare XML**

Alcune operazioni comuni possono essere eseguite con uno dei tanti strumenti ad alto livello, per ovviare alla necessità di leggere o modificare XML.

Per abilitare stonith, ad esempio, è possibile lanciare:

# crm\_attribute --attr-name stonith-enabled --attr-value true

Or, to see if **somenode** is allowed to run resources, there is:

# crm\_standby --get-value --node-uname somenode

Or, to find the current location of **my-test-rsc**, one can use:

<span id="page-27-1"></span># crm\_resource --locate --resource my-test-rsc

## **2.6. Effettuare modifiche alla configurazione in un ambiente di prova**

Often it is desirable to preview the effects of a series of changes before updating the configuration atomically. For this purpose we have created **crm\_shadow** which creates a "shadow" copy of the configuration and arranges for all the command line tools to use it.

To begin, simply invoke  $\mathsf{crm\_shadow}$  and give it the name of a configuration to create  $^1$  ; be sure to follow the simple on-screen instructions.

 $^{\rm 1}$  Shadow copies are identified with a name, making it possible to have more than one.

### **Avvertimento**

Read the above carefully, failure to do so could result in you destroying the cluster's active configuration!

<span id="page-28-0"></span>Esempio 2.7. Creazione e visualizzazione dell'ambiente di test

```
# crm_shadow --create test
 Setting up shadow instance
Type Ctrl-D to exit the crm_shadow shell
 shadow[test]:
shadow[test] # crm_shadow --which
test
```
From this point on, all cluster commands will automatically use the shadow copy instead of talking to the cluster's active configuration. Once you have finished experimenting, you can either commit the changes, or discard them as shown below. Again, be sure to follow the on-screen instructions carefully.

For a full list of **crm\_shadow** options and commands, invoke it with the <parameter>--help</ parameter> option.

```
Esempio 2.8. Utilizzare un ambiente di test per effettuare più cambiamenti contemporaneamente
```

```
shadow[test] # crm_failcount -G -r rsc_c001n01
 name=fail-count-rsc_c001n01 value=0
 shadow[test] # crm_standby -v on -n c001n02
 shadow[test] # crm_standby -G -n c001n02
name=c001n02 scope=nodes value=on
shadow[test] # cibadmin --erase --force
 shadow[test] # cibadmin --query
<cib cib_feature_revision="1" validate-
with="pacemaker-1.0" admin_epoch="0" crm_feature_set="3.0" have-quorum="1" epoch="112"
       dc-uuid="c001n01" num_updates="1" cib-last-written="Fri Jun 27 12:17:10 2008">
     <configuration>
        <crm_config/>
        <nodes/>
        <resources/>
        <constraints/>
     </configuration>
    <status/>\lt/cib>
  shadow[test] # crm_shadow --delete test --force
   Now type Ctrl-D to exit the crm_shadow shell
   shadow[test] # exit
   # crm_shadow --which
   No shadow instance provided
   # cibadmin -Q
<cib cib_feature_revision="1" validate-
with="pacemaker-1.0" admin_epoch="0" crm_feature_set="3.0" have-quorum="1" epoch="110"
        dc-uuid="c001n01" num_updates="551">
     <configuration>
        <crm_config>
           <cluster_property_set id="cib-bootstrap-options">
              <nvpair id="cib-bootstrap-1" name="stonith-enabled" value="1"/>
              <nvpair id="cib-bootstrap-2" name="pe-input-series-max" value="30000"/>
```
<span id="page-29-0"></span>Effettuare i cambiamenti nell'ambiente di test e verificare che la configurazione reale sia intonsa

### **2.7. Testare le proprie modifiche**

We saw previously how to make a series of changes to a "shadow" copy of the configuration. Before loading the changes back into the cluster (eg. **crm\_shadow --commit mytest --force**), it is often advisable to simulate the effect of the changes with **crm\_simulate**, eg.

```
# crm_simulate --live-check -VVVVV --save-graph tmp.graph --save-dotfile tmp.dot
```
The tool uses the same library as the live cluster to show what it would have done given the supplied input. It's output, in addition to a significant amount of logging, is stored in two files **tmp.graph** and **tmp.dot**, both are representations of the same thing — the cluster's response to your changes.

In the graph file is stored the complete transition, containing a list of all the actions, their parameters and their pre-requisites. Because the transition graph is not terribly easy to read, the tool also generates a Graphviz dot-file representing the same information.

## <span id="page-29-1"></span>**2.8. Interpretare l'output di Graphviz**

- Le frecce indicano le dipendenze relative all'ordine
- Le frecce tratteggiate indicano dipendenze che non sono presenti nel grafico di transizione
- Azioni con un bordo tratteggiato di qualsiasi colore non fanno parte del grafico di transizione
- Azioni con un bordo verde sono parte del grafico di transizione
- Actions with a red border are ones the cluster would like to execute but cannot run
- Azioni con un bordo blu sono azioni che il cluster non sente il bisogno di eseguire
- Azioni con un testo arancione sono pseudo azioni che il cluster utilizza per semplificare il grafico
- Azioni con un testo nero sono inviate a LRM
- Azioni relative alle risorse hanno un testo nella forma *rsc*\_*action*\_*interval node*
- Ogni azione dipendente da un'azione con un bordo rosso non avrà la possibilità di essere eseguita
- <span id="page-29-2"></span>• I loop sono qualcosa di *veramente* negativo. Essi vanno riportati al team di sviluppo.

#### **2.8.1. Una piccola transizione del cluster**

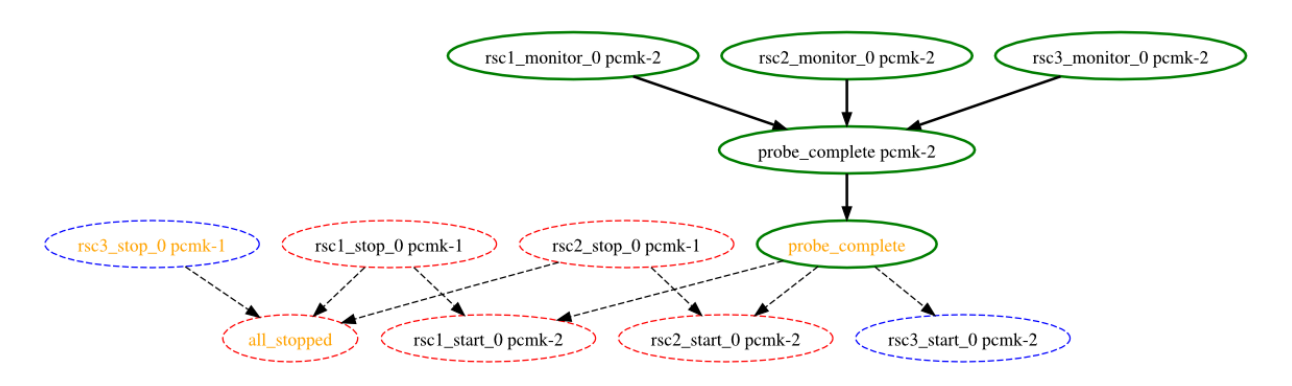

Nell'esempio soprastante appare come un nuovo nodo, **node2**, è giunto online e che il cluster sta controllando che **rsc1**, **rsc2** e **rsc3** non stiano già funzionando su di esso (indicato dalle entry **\*\_monitor\_0**). Una volta completato il controllo ed assunto che le risorse non sono attive qui, il cluster vorrebbe stoppare **rsc1** ed **rsc2** su **node1** e muovere tali risorse su **node2**. Tuttavia, sembrano esserci problemi ed il cluster non può o non riesce ad effettuare lo azioni di stop, che implicano quindi l'impossibilità di eseguire le azioni di start. Per qualche ragione il cluster non vuole avviare **rsc3** da nessuna parte.

For information on the options supported by **crm\_simulate**, use the **--help** option.

### <span id="page-31-0"></span>**2.8.2. Una complessa transizione del cluster**

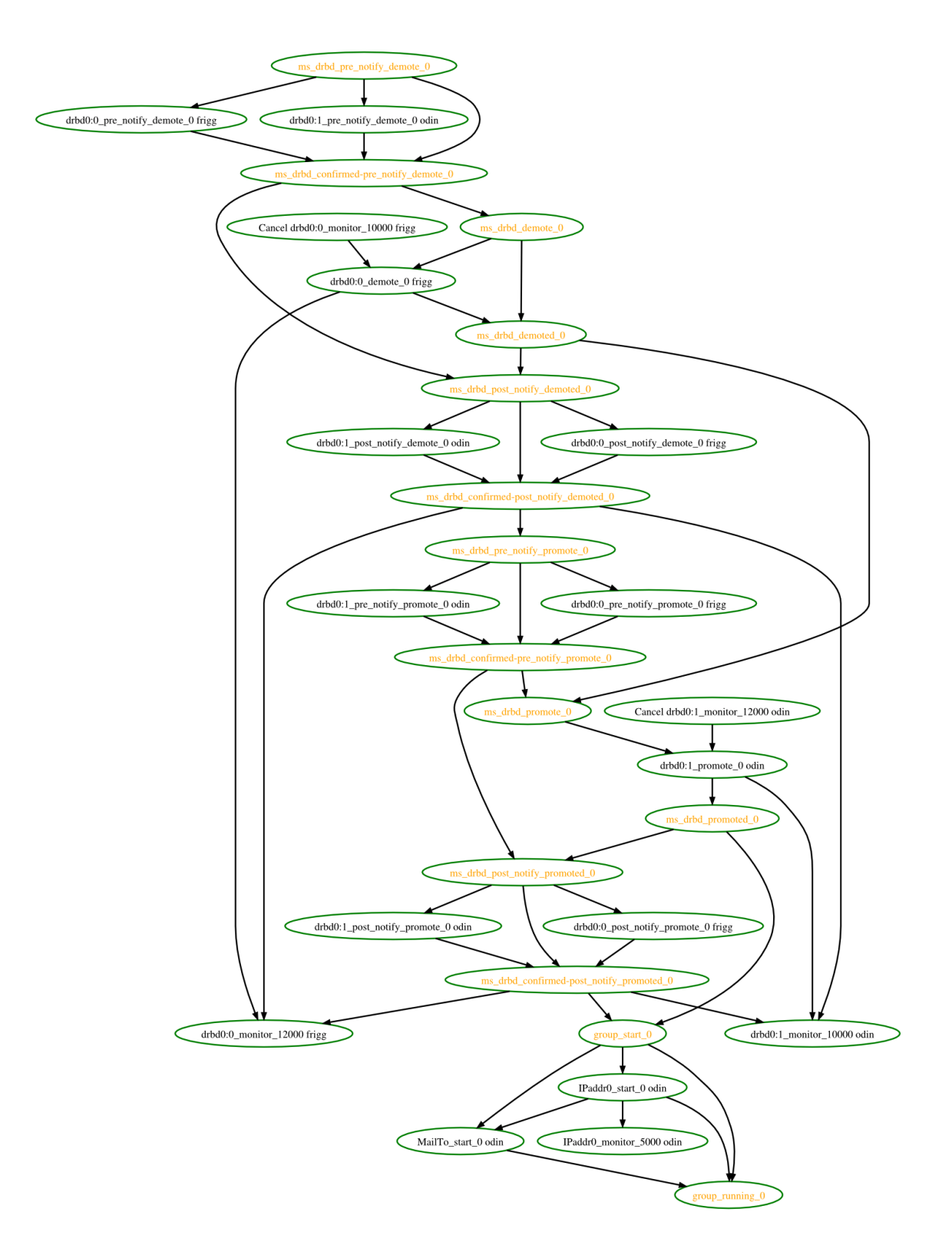

# <span id="page-31-1"></span>**2.9. Esiste l'esigenza di aggiornare la configurazione su tutti i nodi del cluster?**

No. Ogni modifica è immediatamente sincronizzata con gli altri membri attivi del cluster.

To reduce bandwidth, the cluster only broadcasts the incremental updates that result from your changes and uses MD5 checksums to ensure that each copy is completely consistent.

# <span id="page-34-0"></span>**Opzioni del cluster**

# **Indice**

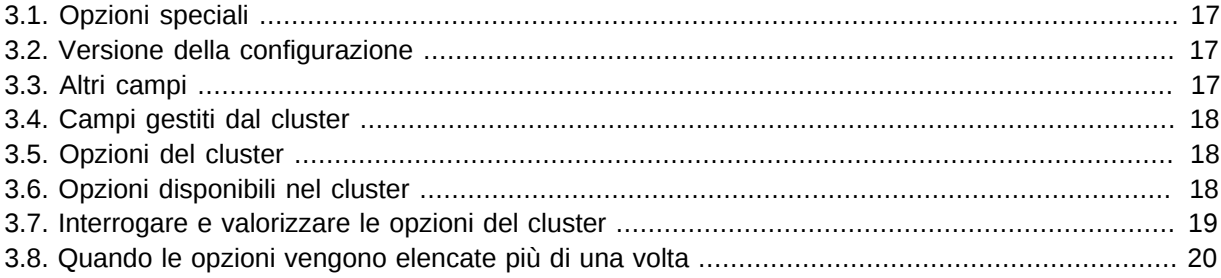

# <span id="page-34-1"></span>**3.1. Opzioni speciali**

La ragione per cui questi campi vengono posti in cima anziché con il resto delle opzioni del cluster è meramente una questione di parsing. Queste opzioni sono utilizzate dal database di configurazione che è, per natura, piuttosto ignorante dei contenuti che detetiene. Quindi la decisione è stata presa in modo da porli in una locazione facile da individuare.

# <span id="page-34-2"></span>**3.2. Versione della configurazione**

When a node joins the cluster, the cluster will perform a check to see who has the best configuration based on the fields below. It then asks the node with the highest (**admin\_epoch**, **epoch**, **num\_updates**) tuple to replace the configuration on all the nodes - which makes setting them, and setting them correctly, very important.

| Campo       | <b>Descrizione</b>                                                                                                    |
|-------------|----------------------------------------------------------------------------------------------------|
| admin_epoch | Never modified by the cluster. Use this to make the configurations on<br>any inactive nodes obsolete.                                                                       |
|             | Never set this value to zero, in such cases the cluster cannot tell the<br>difference between your configuration and the "empty" one used when<br>nothing is found on disk. |
| epoch       | Incremented every time the configuration is updated (usually by the<br>admin)                                                                                               |
| num_updates | Incremented every time the configuration or status is updated (usually<br>by the cluster)                                                                                   |

<span id="page-34-4"></span>Tabella 3.1. Proprietà relative alla versione della configurazione

# <span id="page-34-3"></span>**3.3. Altri campi**

<span id="page-34-5"></span>Tabella 3.2. Properties Controlling Validation

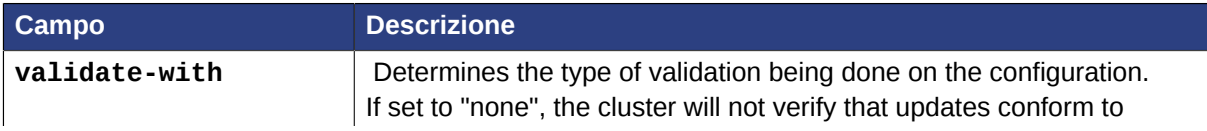

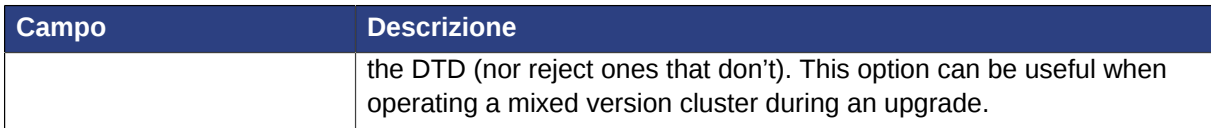

# <span id="page-35-0"></span>**3.4. Campi gestiti dal cluster**

<span id="page-35-3"></span>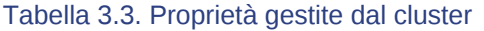

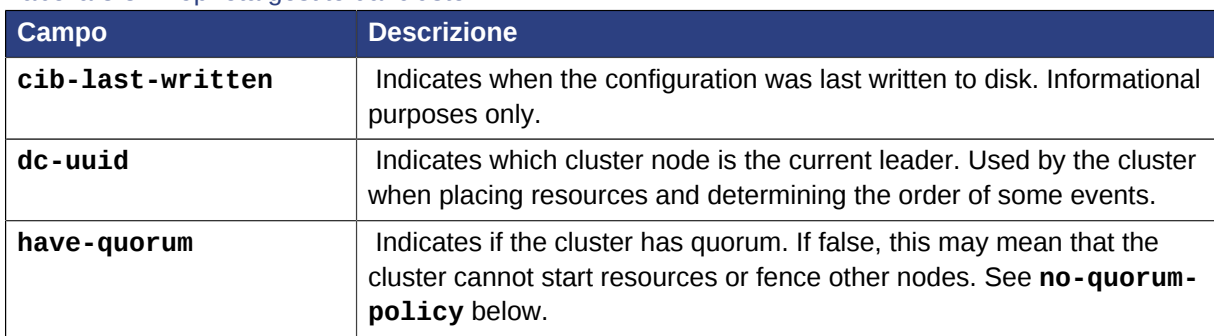

Note that although these fields can be written to by the admin, in most cases the cluster will overwrite any values specified by the admin with the "correct" ones. To change the **admin\_epoch**, for example, one would use:

```
# cibadmin --modify --crm_xml '<cib admin_epoch="42"/>'
```
Un set completo di campi assomiglierà a questo:

<span id="page-35-5"></span>Esempio 3.1. Un esempio dei campi settati per un oggetto cib

```
<cib have-quorum="true" validate-with="pacemaker-1.0"
   admin_epoch="1" epoch="12" num_updates="65"
   dc-uuid="ea7d39f4-3b94-4cfa-ba7a-952956daabee">
```
## <span id="page-35-1"></span>**3.5. Opzioni del cluster**

Cluster options, as you might expect, control how the cluster behaves when confronted with certain situations.

They are grouped into sets and, in advanced configurations, there may be more than one.  $^1$  For now we will describe the simple case where each option is present at most once.

# <span id="page-35-2"></span>**3.6. Opzioni disponibili nel cluster**

<span id="page-35-4"></span>

| Tabella 3.4. Opzioni del cluster |                |                                                                                                    |  |  |
|----------------------------------|----------------|----------------------------------------------------------------------------------------------------|--|--|
| <b>Opzione</b>                   | <b>Default</b> | <b>Descrizione</b>                                                                                                    |  |  |
| batch-limit                      | 30             | The number of jobs that the TE is allowed to execute in<br>parallel. The "correct" value will depend on the speed and<br>load of your network and cluster nodes. |  |  |

<sup>1</sup> This will be described later in the section on *[Chapter 8, Rules](#page-66-3)* where we will show how to have the cluster use different sets of options during working hours (when downtime is usually to be avoided at all costs) than it does during the weekends (when resources can be moved to the their preferred hosts without bothering end users)
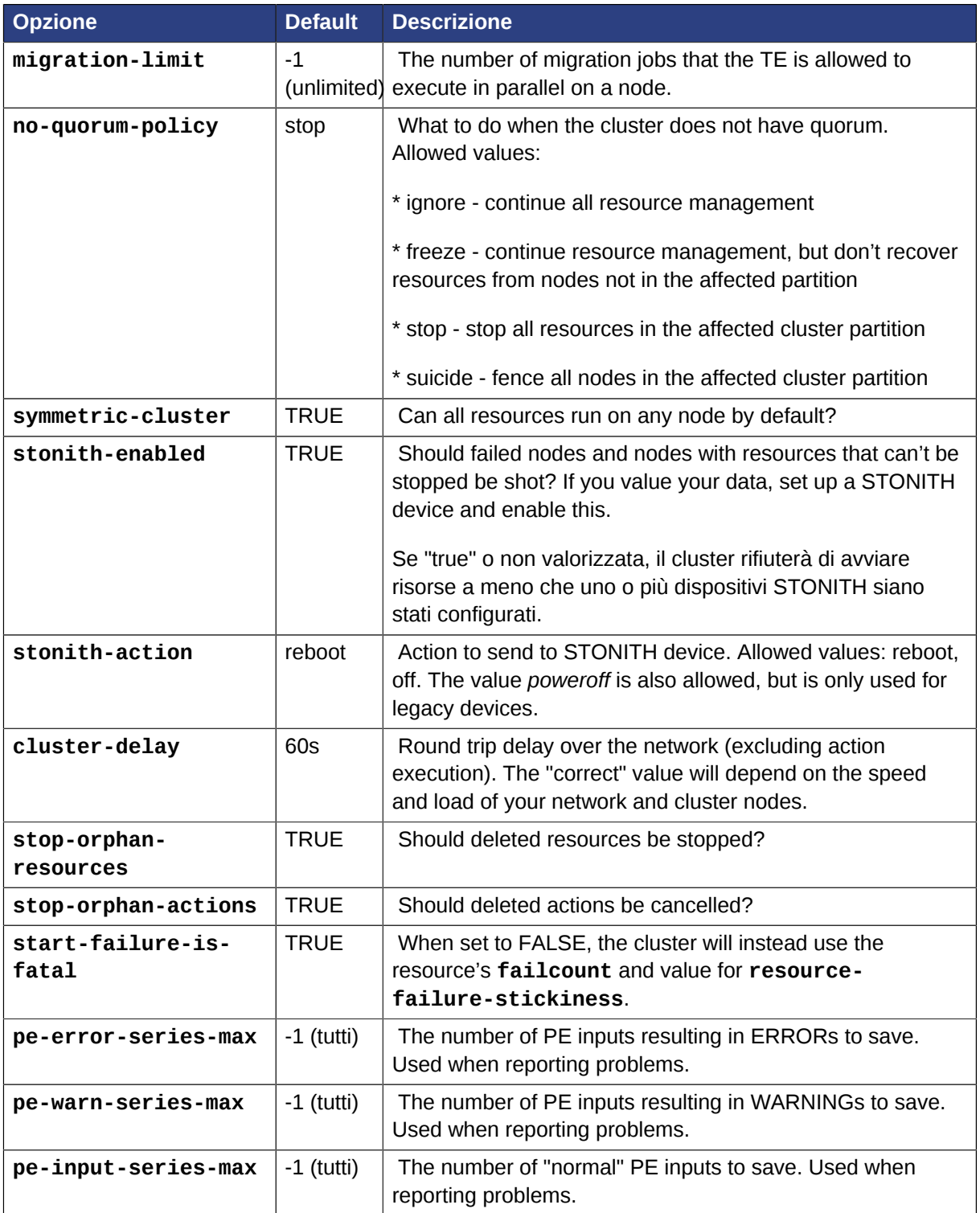

You can always obtain an up-to-date list of cluster options, including their default values, by running the **pengine metadata** command.

# **3.7. Interrogare e valorizzare le opzioni del cluster**

Cluster options can be queried and modified using the **crm\_attribute** tool. To get the current value of **cluster-delay**, simply use:

# crm\_attribute --attr-name cluster-delay --get-value

più semplicemente scrivibile come

# crm\_attribute --get-value -n cluster-delay

If a value is found, you'll see a result like this:

```
# crm_attribute --get-value -n cluster-delay
 name=cluster-delay value=60s
```
However, if no value is found, the tool will display an error:

```
# crm_attribute --get-value -n clusta-deway`
name=clusta-deway value=(null)
Error performing operation: The object/attribute does not exist
```
To use a different value, eg. **30**, simply run:

# crm\_attribute --attr-name cluster-delay --attr-value 30s

To go back to the cluster's default value you can delete the value, for example with this command:

# crm\_attribute --attr-name cluster-delay --delete-attr

#### **3.8. Quando le opzioni vengono elencate più di una volta**

If you ever see something like the following, it means that the option you're modifying is present more than once.

Esempio 3.2. Cancellare un'opzione dichiarata due volte

```
# crm_attribute --attr-name batch-limit --delete-attr
Multiple attributes match name=batch-limit in crm_config:
Value: 50 (set=cib-bootstrap-options, id=cib-bootstrap-options-batch-limit)
Value: 100 (set=custom, id=custom-batch-limit)
Please choose from one of the matches above and supply the 'id' with --attr-id
```
In such cases follow the on-screen instructions to perform the requested action. To determine which value is currently being used by the cluster, please refer to *[Chapter 8, Rules](#page-66-0)*.

# **Nodi del cluster**

# **Indice**

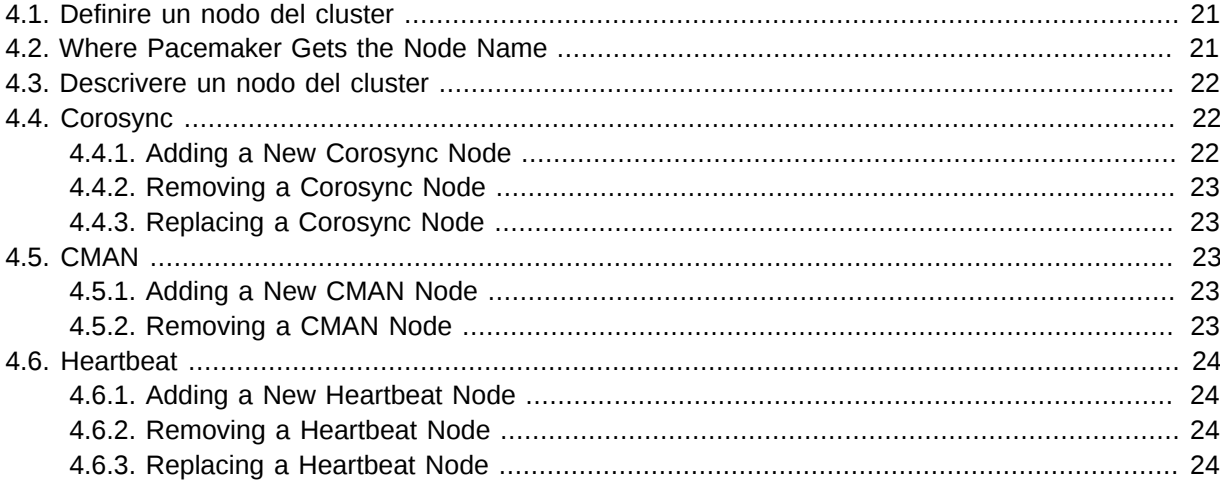

## <span id="page-38-0"></span>**4.1. Definire un nodo del cluster**

Each node in the cluster will have an entry in the nodes section containing its UUID, uname, and type.

Esempio 4.1. Example Heartbeat cluster node entry

<node id="1186dc9a-324d-425a-966e-d757e693dc86" uname="pcmk-1" type="normal"/>

Esempio 4.2. Example Corosync cluster node entry

<node id="101" uname="pcmk-1" type="normal"/>

In normal circumstances, the admin should let the cluster populate this information automatically from the communications and membership data. However for Heartbeat, one can use the **crm\_uuid** tool to read an existing UUID or define a value before the cluster starts.

## <span id="page-38-1"></span>**4.2. Where Pacemaker Gets the Node Name**

Traditionally, Pacemaker required nodes to be referred to by the value returned by **uname -n**. This can be problematic for services that require the **uname -n** to be a specific value (ie. for a licence file).

Since version 2.0.0 of Pacemaker, this requirement has been relaxed for clusters using Corosync 2.0 or later. The name Pacemaker uses is:

- 1. The value stored in *corosync.conf* under **ring0\_addr** in the **nodelist**, if it does not contain an IP address; otherwise
- 2. The value stored in *corosync.conf* under **name** in the **nodelist**; otherwise
- 3. The value of **uname -n**

Pacemaker provides the **crm\_node -n** command which displays the name used by a running cluster.

If a Corosync nodelist is used, **crm\_node --name-for-id \$number** is also available to display the name used by the node with the corosync **nodeid** of *\$number*, for example: **crm\_node --namefor-id 2**.

#### <span id="page-39-0"></span>**4.3. Descrivere un nodo del cluster**

 Beyond the basic definition of a node the administrator can also describe the node's attributes, such as how much RAM, disk, what OS or kernel version it has, perhaps even its physical location. This information can then be used by the cluster when deciding where to place resources. For more information on the use of node attributes, see *[Chapter 8, Rules](#page-66-0)*.

Node attributes can be specified ahead of time or populated later, when the cluster is running, using **crm\_attribute**.

Below is what the node's definition would look like if the admin ran the command:

Esempio 4.3. Risultato dell'utilizzo di crm\_attribute per specificare quale kernel sta funzionando su pcmk-1

```
# crm attribute --type nodes --node-uname pcmk-1 --attr-name kernel --attr-value `uname -
r`
```

```
<node uname="pcmk-1" type="normal" id="101">
    <instance_attributes id="nodes-101">
     <nvpair id="kernel-101" name="kernel" value="2.6.16.46-0.4-default"/>
    </instance_attributes>
</node>
```
A simpler way to determine the current value of an attribute is to use **crm\_attribute** command again:

# crm\_attribute --type nodes --node-uname pcmk-1 --attr-name kernel --get-value

By specifying **--type nodes** the admin tells the cluster that this attribute is persistent. There are also transient attributes which are kept in the status section which are "forgotten" whenever the node rejoins the cluster. The cluster uses this area to store a record of how many times a resource has failed on that node but administrators can also read and write to this section by specifying **--type status**.

## <span id="page-39-2"></span><span id="page-39-1"></span>**4.4. Corosync**

#### **4.4.1. Adding a New Corosync Node**

Adding a new node is as simple as installing Corosync and Pacemaker, and copying */etc/corosync/ corosync.conf* and */etc/corosync/authkey* (if it exists) from an existing node. You may need to modify the **mcastaddr** option to match the new node's IP address.

If a log message containing "Invalid digest" appears from Corosync, the keys are not consistent between the machines.

## <span id="page-40-0"></span>**4.4.2. Removing a Corosync Node**

Because the messaging and membership layers are the authoritative source for cluster nodes, deleting them from the CIB is not a reliable solution. First one must arrange for corosync to forget about the node (*pcmk-1* in the example below).

Sull'host da rimuovere:

1. Stop the cluster: **/etc/init.d/corosync stop**

Quindi, da uno dei nodi rimasti attivi:

1. Tell Pacemaker to forget about the removed host:

# crm\_node -R pcmk-1

This includes deleting the node from the CIB

**Nota**

This proceedure only works for versions after 1.1.8

## <span id="page-40-1"></span>**4.4.3. Replacing a Corosync Node**

The five-step guide to replacing an existing cluster node:

- 1. Assicurarsi che il vecchio nodo sia completamente stoppato
- 2. Assegnare alla nuova macchina lo stesso hostname ed indirizzo IP della vecchia macchina
- 3. Installare il software del cluster :-)
- 4. Copy */etc/corosync/corosync.conf* and */etc/corosync/authkey* (if it exists) to the new node
- 5. Avviare il nuovo nodo del cluster

If a log message containing "Invalid digest" appears from Corosync, the keys are not consistent between the machines.

## <span id="page-40-3"></span><span id="page-40-2"></span>**4.5. CMAN**

#### **4.5.1. Adding a New CMAN Node**

#### <span id="page-40-4"></span>**4.5.2. Removing a CMAN Node**

## <span id="page-41-1"></span><span id="page-41-0"></span>**4.6. Heartbeat**

#### **4.6.1. Adding a New Heartbeat Node**

Provided you specified **autojoin any** in *ha.cf*, adding a new node is as simple as installing heartbeat and copying *ha.cf* and *authkeys* from an existing node.

If you don't want to use **autojoin**, then after setting up *ha.cf* and *authkeys*, you must use **hb\_addnode** before starting the new node.

#### <span id="page-41-2"></span>**4.6.2. Removing a Heartbeat Node**

Because the messaging and membership layers are the authoritative source for cluster nodes, deleting them from the CIB is not a reliable solution.

First one must arrange for Heartbeat to forget about the node (pcmk-1 in the example below).

Sull'host da rimuovere:

1. Stop the cluster: **/etc/init.d/corosync stop**

Quindi, da uno dei nodi rimasti attivi:

1. Tell Heartbeat the node should be removed

# hb\_delnode pcmk-1

1. Tell Pacemaker to forget about the removed host:

```
# crm_node -R pcmk-1
       Nota
```
This proceedure only works for versions after 1.1.8

#### <span id="page-41-3"></span>**4.6.3. Replacing a Heartbeat Node**

The seven-step guide to replacing an existing cluster node:

- 1. Assicurarsi che il vecchio nodo sia completamente stoppato
- 2. Dare alla nuova macchina lo stesso hostname della vecchia
- 3. Go to an active cluster node and look up the UUID for the old node in */var/lib/heartbeat/hostcache*
- 4. Installare il software del cluster
- 5. Copy *ha.cf* and *authkeys* to the new node
- 6. On the new node, populate it's UUID using **crm\_uuid -w** and the UUID from step 2
- 7. Avviare il nuovo nodo del cluster

# **Risorse del cluster**

# **Indice**

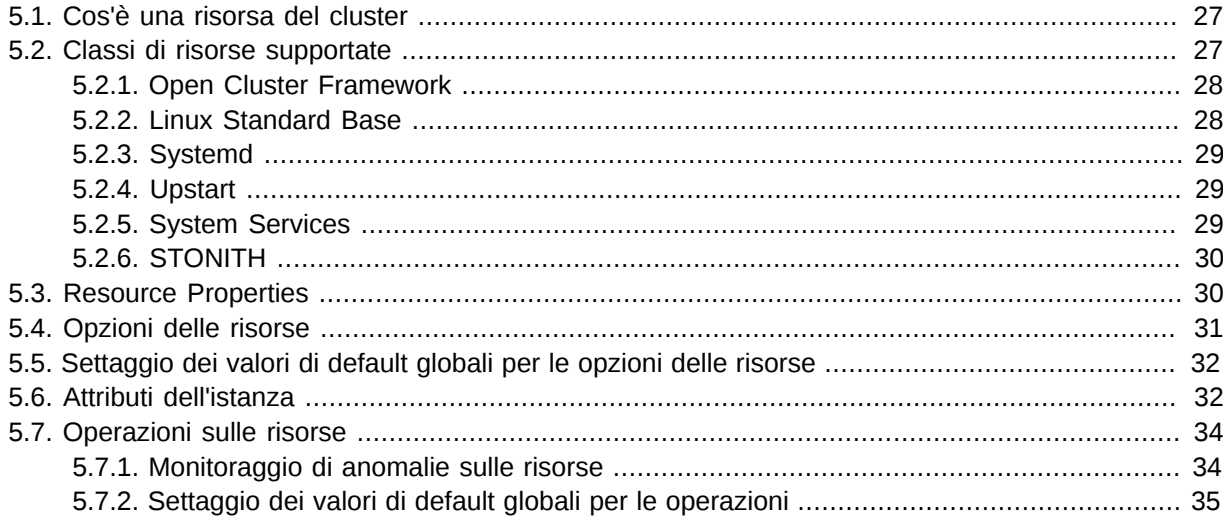

## <span id="page-44-0"></span>**5.1. Cos'è una risorsa del cluster**

The role of a resource agent is to abstract the service it provides and present a consistent view to the cluster, which allows the cluster to be agnostic about the resources it manages.

The cluster doesn't need to understand how the resource works because it relies on the resource agent to do the right thing when given a **start**, **stop** or **monitor** command.

Per questa ragione è cruciale che i resource agent siano ben testati.

Tipicamente i resource agents nascono come script di shell, tuttavia possono essere scritti utilizzando qualsiasi tecnologia (come C, Python o Perl) con la quale l'autore abbia familiarità.

## <span id="page-44-1"></span>**5.2. Classi di risorse supportate**

There are five classes of agents supported by Pacemaker:

- OCF
- LSB
- Upstart
- Systemd
- Fencing
- Service

Version 1 of Heartbeat came with its own style of resource agents and it is highly likely that many people have written their own agents based on its conventions.<sup>1</sup>

Although deprecated with the release of Heartbeat v2, they were supported by Pacemaker up until the release of 1.1.8 to enable administrators to continue to use these agents.

#### <span id="page-45-0"></span>**5.2.1. Open Cluster Framework**

The OCF standard <sup>2 3</sup> is basically an extension of the Linux Standard Base conventions for init scripts to:

- support parameters,
- make them self describing and
- estensibili

OCF specs have strict definitions of the exit codes that actions must return.<sup>4</sup>

The cluster follows these specifications exactly, and giving the wrong exit code will cause the cluster to behave in ways you will likely find puzzling and annoying. In particular, the cluster needs to distinguish a completely stopped resource from one which is in some erroneous and indeterminate state.

Parameters are passed to the script as environment variables, with the special prefix OCF\_RESKEY\_. So, a parameter which the user thinks of as ip it will be passed to the script as **OCF\_RESKEY\_ip**. The number and purpose of the parameters is completely arbitrary, however your script should advertise any that it supports using the **meta-data** command.

La classe OCF è la preferita poiché è uno standard industriale, altamente flessibile (permettendo che i parametri vengano passati agli agenti in maniera non posizionale) ed auto esplicativi.

For more information, see the *[reference](http://www.linux-ha.org/wiki/OCF_Resource_Agents)*<sup>5</sup> and *[Appendice B, Maggiori informazioni sui Resource Agent](#page-126-0) [OCF](#page-126-0)*.

#### <span id="page-45-1"></span>**5.2.2. Linux Standard Base**

LSB resource agents are those found in */etc/init.d*.

Generally they are provided by the OS/distribution and, in order to be used with the cluster, they must conform to the LSB Spec.<sup>6</sup>

Many distributions claim LSB compliance but ship with broken init scripts. For details on how to check if your init script is LSB-compatible, see *[Appendice G, init-Script LSB Compliance](#page-144-0)*. The most common problems are:

<sup>1</sup> See *<http://wiki.linux-ha.org/HeartbeatResourceAgent>* for more information

<sup>2</sup> *<http://www.opencf.org/cgi-bin/viewcvs.cgi/specs/ra/resource-agent-api.txt?rev=HEAD>* - at least as it relates to resource agents.  $^3$  The Pacemaker implementation has been somewhat extended from the OCF Specs, but none of those changes are

incompatible with the original OCF specification.

 $<sup>4</sup>$  Included with the cluster is the ocf-tester script, which can be useful in this regard.</sup>

<sup>5</sup> [http://www.linux-ha.org/wiki/OCF\\_Resource\\_Agents](http://www.linux-ha.org/wiki/OCF_Resource_Agents)

<sup>6</sup> See *[http://refspecs.linux-foundation.org/LSB\\_3.0.0/LSB-Core-generic/LSB-Core-generic/iniscrptact.html](http://refspecs.linux-foundation.org/LSB_3.0.0/LSB-Core-generic/LSB-Core-generic/iniscrptact.html)* for the LSB Spec (as it relates to init scripts).

- Assenza dell'operazione status
- Assenza dell'exit status corretto per le azioni start/stop/status
- Lo start di una risorsa avviata restituisce un errore (questo viola le specifiche LSB)
- <span id="page-46-0"></span>• Lo stop di una risorsa ferma restituisce un errore (questo viola le specifiche LSB)

#### **5.2.3. Systemd**

Some newer distributions have replaced the old [SYS-V](http://en.wikipedia.org/wiki/Init#SysV-style)<sup>7</sup> style of initialization daemons (and scripts) with an alternative called *[Systemd](http://www.freedesktop.org/wiki/Software/systemd)*<sup>8</sup>.

Pacemaker is able to manage these services *if they are present*.

Instead of **init scripts**, systemd has **unit files**. Generally the services (or unit files) are provided by the OS/distribution but there are some instructions for converting from init scripts at: *<http://0pointer.de/blog/projects/systemd-for-admins-3.html>*

**Nota**

Remember to make sure the computer is **not** configured to start any services at boot time that should be controlled by the cluster.

## <span id="page-46-1"></span>**5.2.4. Upstart**

Some newer distributions have replaced the old [SYS-V](http://en.wikipedia.org/wiki/Init#SysV-style)<sup>9</sup> style of initialization daemons (and scripts) with an alternative called *[Upstart](http://upstart.ubuntu.com)*<sup>10</sup>.

Pacemaker is able to manage these services *if they are present*.

Instead of **init scripts**, upstart has **jobs**. Generally the services (or jobs) are provided by the OS/ distribution.

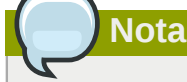

Remember to make sure the computer is **not** configured to start any services at boot time that should be controlled by the cluster.

## <span id="page-46-2"></span>**5.2.5. System Services**

<sup>7</sup> <http://en.wikipedia.org/wiki/Init#SysV-style>

<sup>&</sup>lt;sup>8</sup> <http://www.freedesktop.org/wiki/Software/systemd>

<sup>&</sup>lt;sup>9</sup> <http://en.wikipedia.org/wiki/Init#SysV-style>

<sup>10</sup> <http://upstart.ubuntu.com>

Since there are now many "common" types of system services (**systemd**, **upstart**, and **lsb**), Pacemaker supports a special alias which intelligently figures out which one applies to a given cluster node.

This is particularly useful when the cluster contains a mix of **systemd**, **upstart**, and **lsb**.

In order, Pacemaker will try to find the named service as:

- 1. an LSB (SYS-V) init script
- 2. a Systemd unit file
- <span id="page-47-0"></span>3. an Upstart job

#### **5.2.6. STONITH**

Esiste ancheuna classe aggiuntiva, STONITH, che viene usata esclusivamente per effettuare il fence delle risorse relative. L'argomento è trattato più avanti nel *[Chapter 13, STONITH](#page-108-0)*.

## <span id="page-47-1"></span>**5.3. Resource Properties**

Questo valore indica al cluster quale script utilizzare per la risorsa, dove trovarlo ed a quali standard è conforme.

#### Tabella 5.1. Proprietà di una Primitive Resource

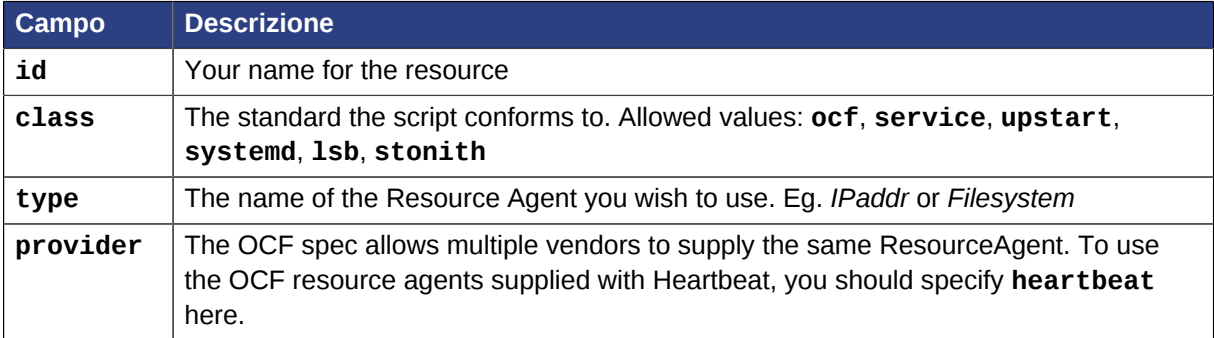

Resource definitions can be queried with the **crm\_resource** tool. For example

```
# crm_resource --resource Email --query-xml
```
might produce:

Esempio 5.1. An example system resource

```
<primitive id="Email" class="service" type="exim"/>
```
**Nota**

One of the main drawbacks to system services (such as LSB, Systemd and Upstart) resources is that they do not allow any parameters!

#### Esempio 5.2. Un esempio di risorsa OCF

```
<primitive id="Public-IP" class="ocf" type="IPaddr" provider="heartbeat">
    <instance_attributes id="params-public-ip">
      <nvpair id="public-ip-addr" name="ip" value="1.2.3.4"/>
    </instance_attributes>
</primitive>
```
## <span id="page-48-0"></span>**5.4. Opzioni delle risorse**

Options are used by the cluster to decide how your resource should behave and can be easily set using the **--meta** option of the **crm\_resource** command.

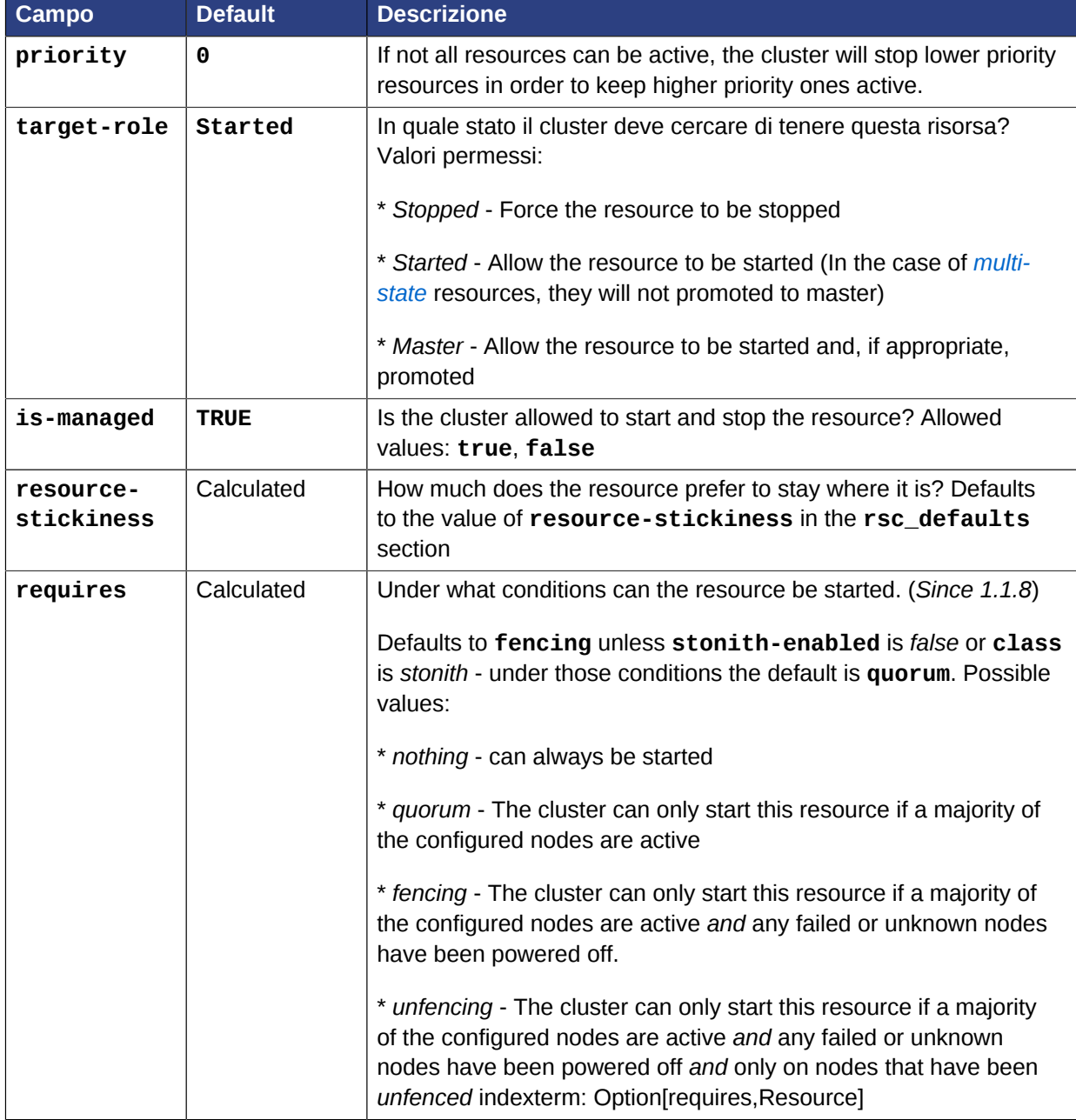

Tabella 5.2. Opzioni per una Primitive Resource

#### **Capitolo 5. Risorse del cluster**

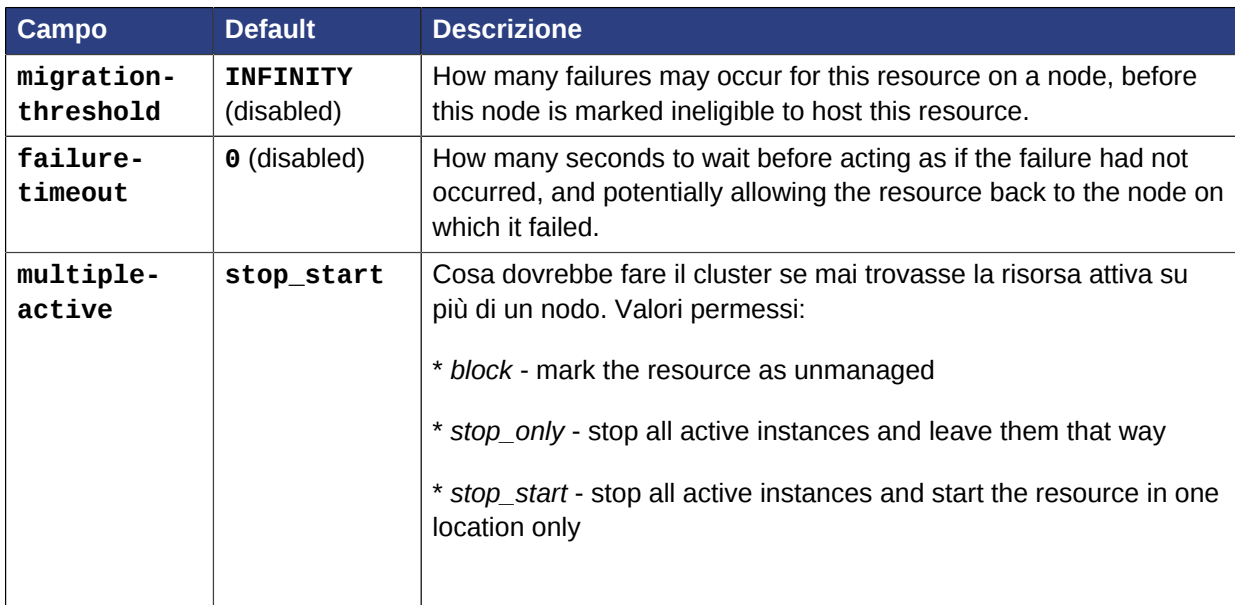

Se sono stati eseguiti i seguenti comandi nella precedente risorsa LSB Email

```
# crm_resource --meta --resource Email --set-parameter priority --property-value 100
# crm_resource --meta --resource Email --set-parameter multiple-active --property-value block
```
la definizione della risorsa risultate sarebbe

Esempio 5.3. Una risorsa LSB con le opzioni cluster

```
<primitive id="Email" class="lsb" type="exim">
   <meta_attributes id="meta-email">
      <nvpair id="email-priority" name="priority" value="100"/>
       <nvpair id="email-active" name="multiple-active" value="block"/>
    </meta_attributes>
</primitive>
```
# <span id="page-49-0"></span>**5.5. Settaggio dei valori di default globali per le opzioni delle risorse**

To set a default value for a resource option, simply add it to the **rsc\_defaults** section with **crm\_attribute**. Thus,

```
# crm_attribute --type rsc_defaults --attr-name is-managed --attr-value false
```
would prevent the cluster from starting or stopping any of the resources in the configuration (unless of course the individual resources were specifically enabled and had **is-managed** set to **true**).

## <span id="page-49-1"></span>**5.6. Attributi dell'istanza**

Gli script di alcune classi di risorse (ad esclusione di quelli LSB) supportano il passaggio di parametri che determinano come questi si devono comportare e quale istanza del servizio controllano.

If your resource agent supports parameters, you can add them with the **crm\_resource** command. For instance

```
# crm resource --resource Public-IP --set-parameter ip --property-value 1.2.3.4
```
would create an entry in the resource like this:

```
Esempio 5.4. Una risorsa OCF di esempio con attributi di istanza
```

```
<primitive id="Public-IP" class="ocf" type="IPaddr" provider="heartbeat">
    <instance_attributes id="params-public-ip">
      <nvpair id="public-ip-addr" name="ip" value="1.2.3.4"/>
    </instance_attributes>
</primitive>
```
For an OCF resource, the result would be an environment variable called **OCF\_RESKEY\_ip** with a value of **1.2.3.4**.

The list of instance attributes supported by an OCF script can be found by calling the resource script with the **meta-data** command. The output contains an XML description of all the supported attributes, their purpose and default values.

```
Esempio 5.5. Visualizzazione dei metadata per il template del resource agent Dummy
```

```
# export OCF_ROOT=/usr/lib/ocf
# $OCF ROOT/resource.d/pacemaker/Dummy meta-data
<?xml version="1.0"?>
  <!DOCTYPE resource-agent SYSTEM "ra-api-1.dtd">
   <resource-agent name="Dummy" version="0.9">
    <version>1.0</version>
    <longdesc lang="en-US">
      This is a Dummy Resource Agent. It does absolutely nothing except
      keep track of whether its running or not.
      Its purpose in life is for testing and to serve as a template for RA writers.
    </longdesc>
    <shortdesc lang="en-US">Dummy resource agent</shortdesc>
     <parameters>
      <parameter name="state" unique="1">
        <longdesc lang="en-US">
          Location to store the resource state in.
        </longdesc>
        <shortdesc lang="en-US">State file</shortdesc>
         <content type="string" default="/var/run/Dummy-{OCF_RESOURCE_INSTANCE}.state" />
      </parameter>
      <parameter name="dummy" unique="0">
         <longdesc lang="en-US">
           Dummy attribute that can be changed to cause a reload
         </longdesc>
        <shortdesc lang="en-US">Dummy attribute that can be changed to cause a reload</
shortdesc>
         <content type="string" default="blah" />
      </parameter>
     </parameters>
     <actions>
 <action name="start" timeout="90" />
 <action name="stop" timeout="100" />
      <action name="monitor" timeout="20" interval="10",height="0" start-delay="0" />
      <action name="reload" timeout="90" />
```

```
 <action name="migrate_to" timeout="100" />
 <action name="migrate_from" timeout="90" />
 <action name="meta-data" timeout="5" />
      <action name="validate-all" timeout="30" />
    </actions>
  </resource-agent>
```
## <span id="page-51-0"></span>**5.7. Operazioni sulle risorse**

#### <span id="page-51-1"></span>**5.7.1. Monitoraggio di anomalie sulle risorse**

By default, the cluster will not ensure your resources are still healthy. To instruct the cluster to do this, you need to add a **monitor** operation to the resource's definition.

Esempio 5.6. Una risorsa OCF con un controllo dello stato di salute ciclico

```
<primitive id="Public-IP" class="ocf" type="IPaddr" provider="heartbeat">
  <operations>
     <op id="public-ip-check" name="monitor" interval="60s"/>
  </operations>
  <instance_attributes id="params-public-ip">
      <nvpair id="public-ip-addr" name="ip" value="1.2.3.4"/>
   </instance_attributes>
</primitive>
```
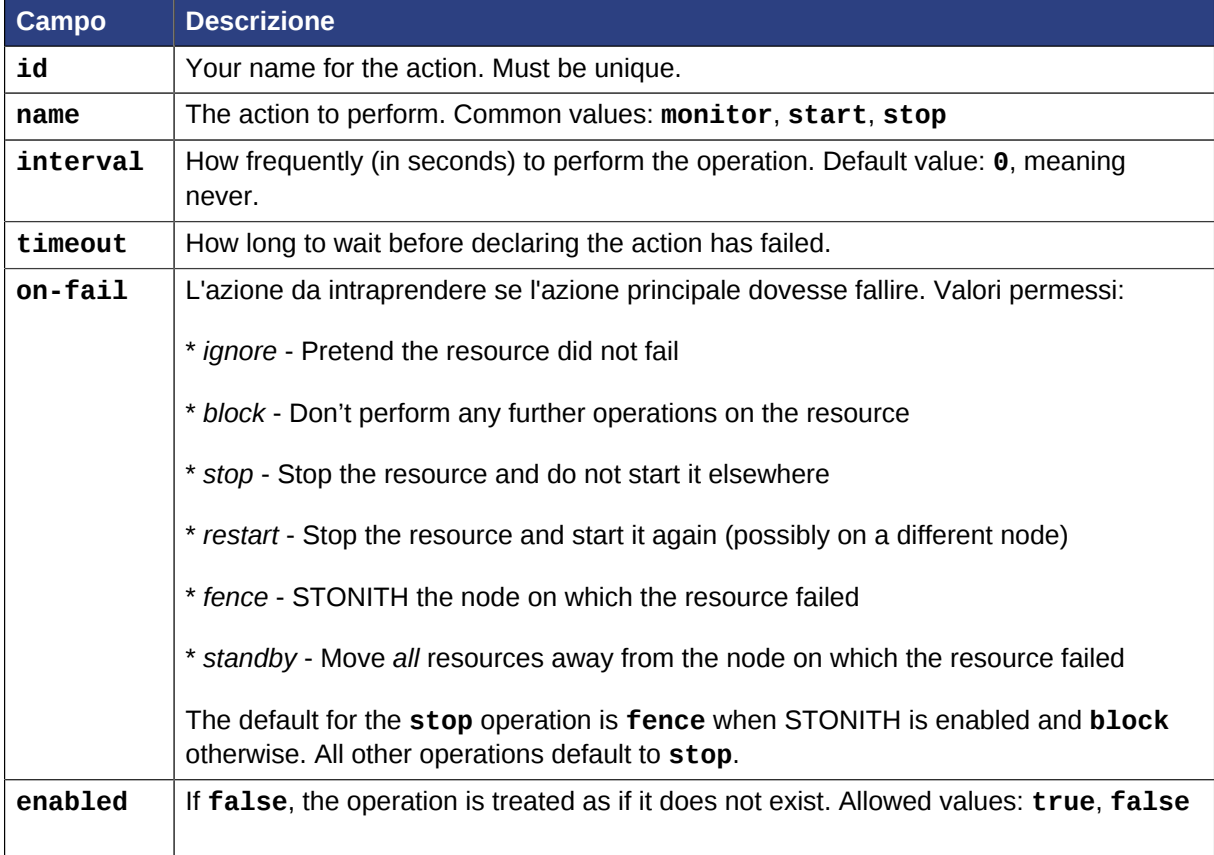

#### Tabella 5.3. Proprietà di un'operazione

#### <span id="page-52-0"></span>**5.7.2. Settaggio dei valori di default globali per le operazioni**

To set a default value for a operation option, simply add it to the **op\_defaults** section with **crm\_attribute**. Thus,

# crm attribute --type op defaults --attr-name timeout --attr-value 20s

would default each operation's **timeout** to 20 seconds. If an operation's definition also includes a value for **timeout**, then that value would be used instead (for that operation only).

#### **5.7.2.1. Quando una risorsa impiega molto tempo per Avviarsi/Fermarsi**

There are a number of implicit operations that the cluster will always perform - **start**, **stop** and a non-recurring **monitor** operation (used at startup to check the resource isn't already active). If one of these is taking too long, then you can create an entry for them and simply specify a new value.

Esempio 5.7. Una risorsa OCF on timeout personalizzato per le proprie azioni implicite

```
<primitive id="Public-IP" class="ocf" type="IPaddr" provider="heartbeat">
  <operations>
     <op id="public-ip-startup" name="monitor" interval="0" timeout="90s"/>
     <op id="public-ip-start" name="start" interval="0" timeout="180s"/>
     <op id="public-ip-stop" name="stop" interval="0" timeout="15min"/>
  </operations>
  <instance_attributes id="params-public-ip">
     <nvpair id="public-ip-addr" name="ip" value="1.2.3.4"/>
  </instance_attributes>
</primitive>
```
#### **5.7.2.2. Operazioni di monitoraggio multiple**

Purché non ci sono due operazioni (per una singola risorsa) con lo stesso nome ed intervallo è possibile avere un umero arbitrario di operazioni di monitoraggio . In questo modo si può fare un controllo superficiale ogni minuto, che si intensificherà con intervalli più alti.

To tell the resource agent what kind of check to perform, you need to provide each monitor with a different value for a common parameter. The OCF standard creates a special parameter called **OCF\_CHECK\_LEVEL** for this purpose and dictates that it is *"made available to the resource agent without the normal OCF\_RESKEY prefix"*.

Whatever name you choose, you can specify it by adding an **instance attributes** block to the op tag. Note that it is up to each resource agent to look for the parameter and decide how to use it.

```
Esempio 5.8. An OCF resource with two recurring health checks, performing different levels of
checks - specified via OCF_CHECK_LEVEL.
```

```
 <operations>
    <op id="public-ip-health-60" name="monitor" interval="60">
       <instance_attributes id="params-public-ip-depth-60">
          <nvpair id="public-ip-depth-60" name="OCF_CHECK_LEVEL" value="10"/>
       </instance_attributes>
   </0p>
    <op id="public-ip-health-300" name="monitor" interval="300">
       <instance_attributes id="params-public-ip-depth-300">
          <nvpair id="public-ip-depth-300" name="OCF_CHECK_LEVEL" value="20"/>
     </instance_attributes>
  \langle on>
```
<primitive id="Public-IP" class="ocf" type="IPaddr" provider="heartbeat">

```
 </operations>
    <instance_attributes id="params-public-ip">
       <nvpair id="public-ip-level" name="ip" value="1.2.3.4"/>
    </instance_attributes>
</primitive>
```
#### **5.7.2.3. Disabilitare un'operazione di monitoring**

The easiest way to stop a recurring monitor is to just delete it. However, there can be times when you only want to disable it temporarily. In such cases, simply add **enabled="false"** to the operation's definition.

Esempio 5.9. Esempio di una risorsa OCF con controllo di sanità disabilitato

```
<primitive id="Public-IP" class="ocf" type="IPaddr" provider="heartbeat">
    <operations>
       <op id="public-ip-check" name="monitor" interval="60s" enabled="false"/>
    </operations>
    <instance_attributes id="params-public-ip">
       <nvpair id="public-ip-addr" name="ip" value="1.2.3.4"/>
    </instance_attributes>
</primitive>
```
L'operazione è effettuabile da linea di comando, eseguendo

# cibadmin -M -X '<op id="public-ip-check" enabled="false"/>'

Once you've done whatever you needed to do, you can then re-enable it with

# **Vincoli delle risorse**

# **Indice**

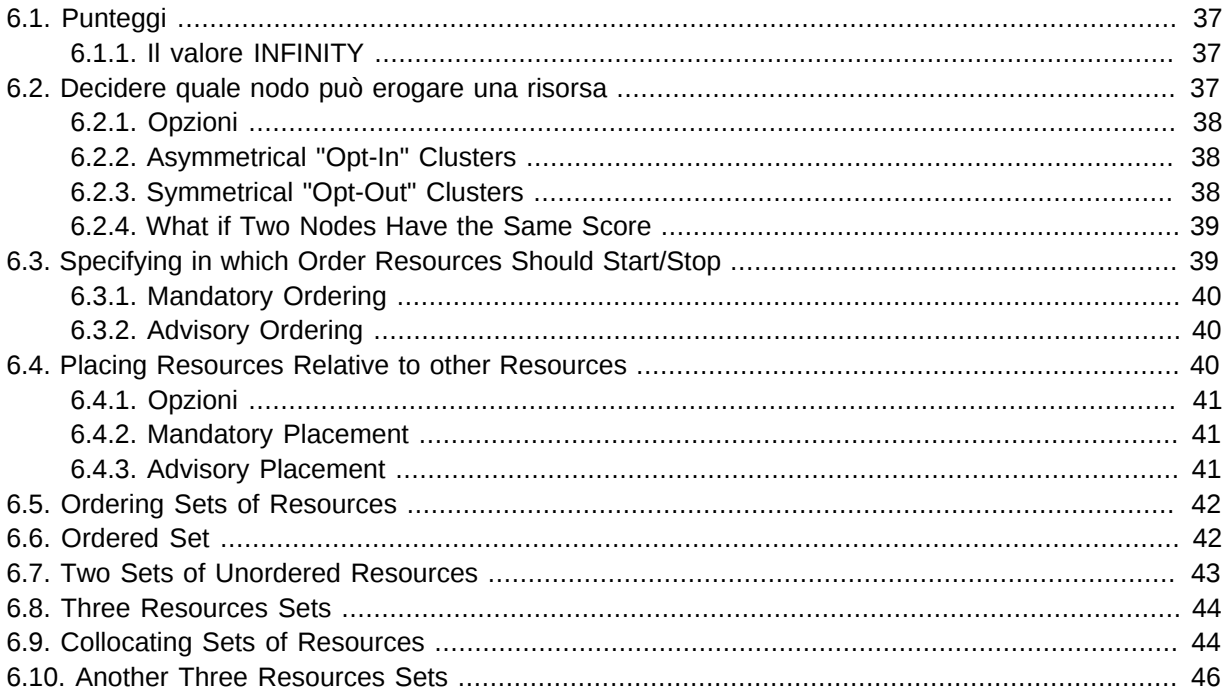

## <span id="page-54-0"></span>**6.1. Punteggi**

Nel funzionamento del cluster sono integrati punteggi di ogni tipo. Praticamente qualsiasi decisione, dallo spostamento di una risorsa sino a quale risorsa fermare in un cluster degradato, è ottenuta manipolando in qualche forma i punteggi.

Scores are calculated on a per-resource basis and any node with a negative score for a resource can't run that resource. After calculating the scores for a resource, the cluster then chooses the node with the highest one.

#### <span id="page-54-1"></span>**6.1.1. Il valore INFINITY**

**INFINITY** is currently defined as 1,000,000 and addition/subtraction with it follows these three basic rules:

- Qualsiasi valore + **INFINITY** = **INFINITY**
- Qualsiasi valore **INFINITY** = -**INFINITY**
- <span id="page-54-2"></span>• **INFINITY** - **INFINITY** = -**INFINITY**

## **6.2. Decidere quale nodo può erogare una risorsa**

 There are two alternative strategies for specifying which nodes a resources can run on. One way is to say that by default they can run anywhere and then create location constraints for nodes that are not

allowed. The other option is to have nodes "opt-in"… to start with nothing able to run anywhere and selectively enable allowed nodes.

#### <span id="page-55-0"></span>**6.2.1. Opzioni**

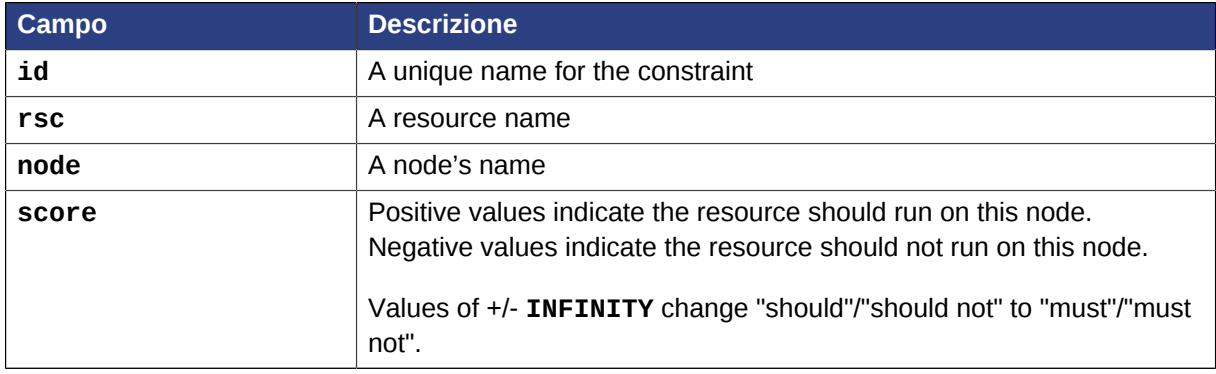

Tabella 6.1. Opzioni per semplici vincoli di locazione (location constraints)

#### <span id="page-55-1"></span>**6.2.2. Asymmetrical "Opt-In" Clusters**

To create an opt-in cluster, start by preventing resources from running anywhere by default:

# crm\_attribute --attr-name symmetric-cluster --attr-value false

Then start enabling nodes. The following fragment says that the web server prefers **sles-1**, the database prefers **sles-2** and both can fail over to **sles-3** if their most preferred node fails.

Esempio 6.1. Example set of opt-in location constraints

```
<constraints>
    <rsc_location id="loc-1" rsc="Webserver" node="sles-1" score="200"/>
    <rsc_location id="loc-2" rsc="Webserver" node="sles-3" score="0"/>
    <rsc_location id="loc-3" rsc="Database" node="sles-2" score="200"/>
    <rsc_location id="loc-4" rsc="Database" node="sles-3" score="0"/>
</constraints>
```
#### <span id="page-55-2"></span>**6.2.3. Symmetrical "Opt-Out" Clusters**

To create an opt-out cluster, start by allowing resources to run anywhere by default:

# crm\_attribute --attr-name symmetric-cluster --attr-value true

Then start disabling nodes. The following fragment is the equivalent of the above opt-in configuration.

Esempio 6.2. Example set of opt-out location constraints

```
<constraints>
    <rsc_location id="loc-1" rsc="Webserver" node="sles-1" score="200"/>
    <rsc_location id="loc-2-dont-run" rsc="Webserver" node="sles-2" score="-INFINITY"/>
```

```
 <rsc_location id="loc-3-dont-run" rsc="Database" node="sles-1" score="-INFINITY"/>
    <rsc_location id="loc-4" rsc="Database" node="sles-2" score="200"/>
</constraints>
```
Whether you should choose opt-in or opt-out depends both on your personal preference and the make-up of your cluster. If most of your resources can run on most of the nodes, then an opt-out arrangement is likely to result in a simpler configuration. On the other-hand, if most resources can only run on a small subset of nodes an opt-in configuration might be simpler.

#### <span id="page-56-0"></span>**6.2.4. What if Two Nodes Have the Same Score**

If two nodes have the same score, then the cluster will choose one. This choice may seem random and may not be what was intended, however the cluster was not given enough information to know any better.

Esempio 6.3. Example of two resources that prefer two nodes equally

```
<constraints>
    <rsc_location id="loc-1" rsc="Webserver" node="sles-1" score="INFINITY"/>
     <rsc_location id="loc-2" rsc="Webserver" node="sles-2" score="INFINITY"/>
    <rsc_location id="loc-3" rsc="Database" node="sles-1" score="500"/>
    <rsc_location id="loc-4" rsc="Database" node="sles-2" score="300"/>
     <rsc_location id="loc-5" rsc="Database" node="sles-2" score="200"/>
</constraints>
```
In the example above, assuming no other constraints and an inactive cluster, Webserver would probably be placed on sles-1 and Database on sles-2. It would likely have placed Webserver based on the node's uname and Database based on the desire to spread the resource load evenly across the cluster. However other factors can also be involved in more complex configurations.

## <span id="page-56-1"></span>**6.3. Specifying in which Order Resources Should Start/ Stop**

The way to specify the order in which resources should start is by creating **rsc\_order** constraints.

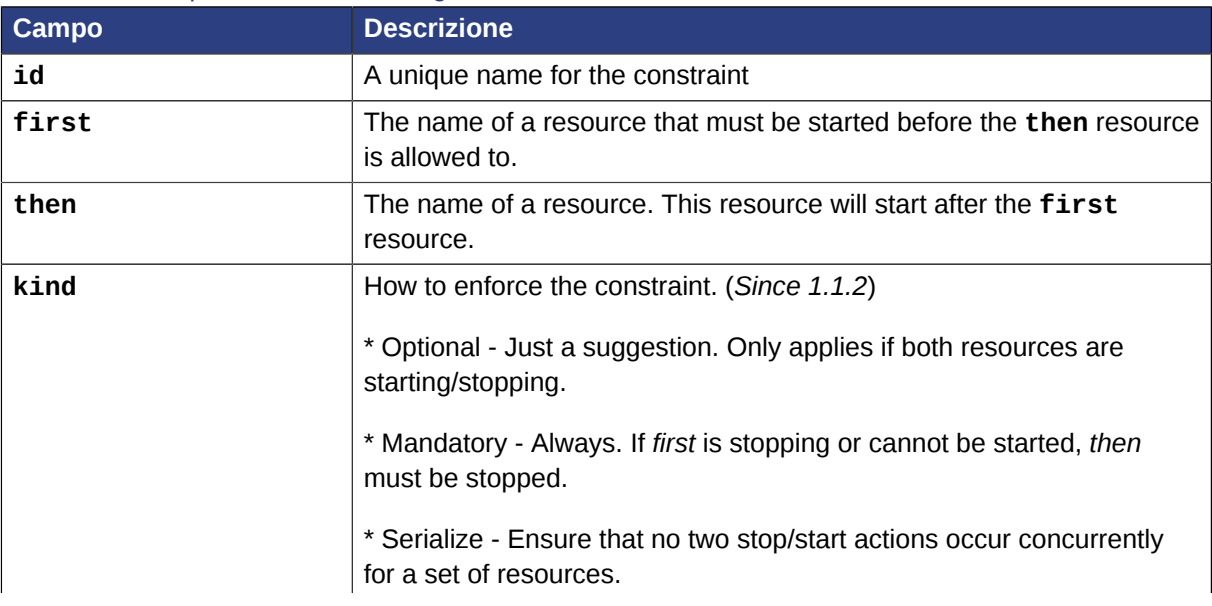

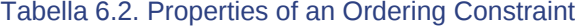

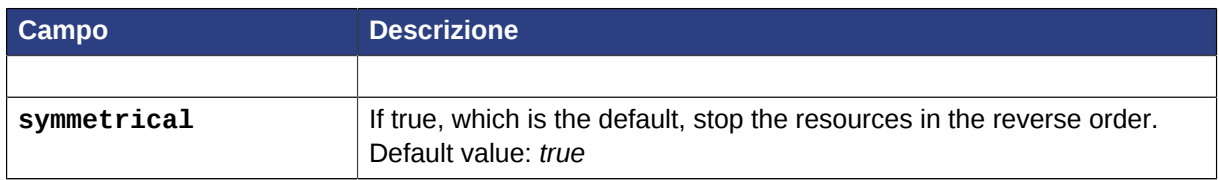

#### <span id="page-57-0"></span>**6.3.1. Mandatory Ordering**

When the **then** resource cannot run without the **first** resource being active, one should use mandatory constraints. To specify a constraint is mandatory, use scores greater than zero. This will ensure that the then resource will react when the first resource changes state.

- If the **first** resource was running and is stopped, the **then** resource will also be stopped (if it is running).
- If the **first** resource was not running and cannot be started, the **then** resource will be stopped (if it is running).
- If the **first** resource is (re)started while the **then** resource is running, the **then** resource will be stopped and restarted.

## <span id="page-57-1"></span>**6.3.2. Advisory Ordering**

On the other hand, when **score="0"** is specified for a constraint, the constraint is considered optional and only has an effect when both resources are stopping and/or starting. Any change in state by the **first** resource will have no effect on the **then** resource.

Esempio 6.4. Example of an optional and mandatory ordering constraint

```
<constraints>
    <rsc_order id="order-1" first="Database" then="Webserver" />
     <rsc_order id="order-2" first="IP" then="Webserver" score="0"/>
</constraints>
```
Some additional information on ordering constraints can be found in the document *[Ordering](http://www.clusterlabs.org/mediawiki/images/d/d6/Ordering_Explained.pdf) [Explained](http://www.clusterlabs.org/mediawiki/images/d/d6/Ordering_Explained.pdf)*<sup>1</sup> .

## <span id="page-57-2"></span>**6.4. Placing Resources Relative to other Resources**

When the location of one resource depends on the location of another one, we call this colocation.

There is an important side-effect of creating a colocation constraint between two resources: it affects the order in which resources are assigned to a node. If you think about it, it's somewhat obvious. You can't place A relative to B unless you know where B is.

So when you are creating colocation constraints, it is important to consider whether you should colocate A with B or B with A.

Another thing to keep in mind is that, assuming A is collocated with B, the cluster will also take into account A's preferences when deciding which node to choose for B.

<sup>&</sup>lt;sup>1</sup> [http://www.clusterlabs.org/mediawiki/images/d/d6/Ordering\\_Explained.pdf](http://www.clusterlabs.org/mediawiki/images/d/d6/Ordering_Explained.pdf)

 $^2$  While the human brain is sophisticated enough to read the constraint in any order and choose the correct one depending on the situation, the cluster is not quite so smart. Yet.

<span id="page-58-0"></span>For a detailed look at exactly how this occurs, see the *[Colocation Explained](http://www.clusterlabs.org/mediawiki/images/6/61/Colocation_Explained.pdf)*<sup>3</sup> document.

## **6.4.1. Opzioni**

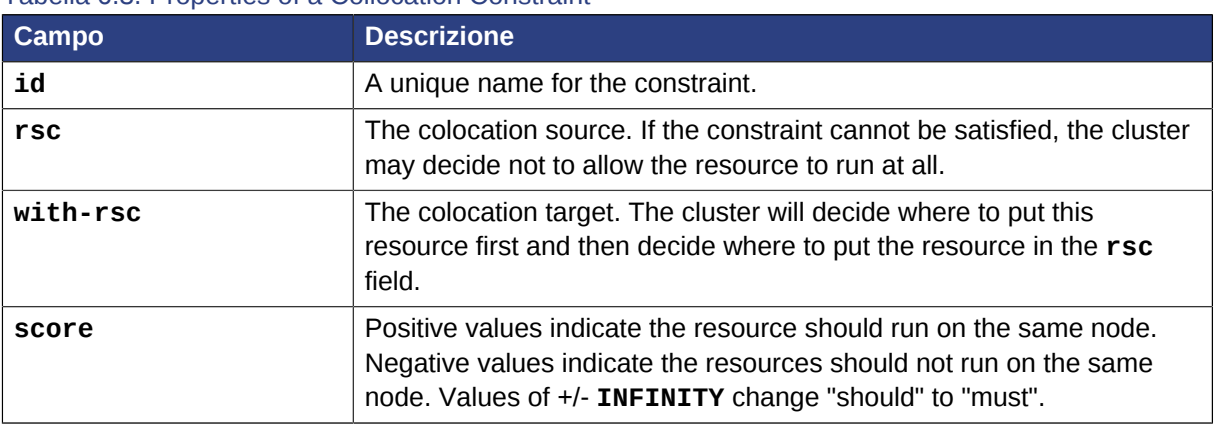

Tabella 6.3. Properties of a Collocation Constraint

#### <span id="page-58-1"></span>**6.4.2. Mandatory Placement**

Mandatory placement occurs any time the constraint's score is **+INFINITY** or **-INFINITY**. In such cases, if the constraint can't be satisfied, then the **rsc** resource is not permitted to run. For **score=INFINITY**, this includes cases where the **with-rsc** resource is not active.

If you need **resource1** to always run on the same machine as **resource2**, you would add the following constraint:

#### **An example colocation constraint**

<rsc\_colocation id="colocate" rsc="resource1" with-rsc="resource2" score="INFINITY"/>

Remember, because **INFINITY** was used, if **resource2** can't run on any of the cluster nodes (for whatever reason) then **resource1** will not be allowed to run.

Alternatively, you may want the opposite… that **resource1** cannot run on the same machine as **resource2**. In this case use **score="-INFINITY"**

#### **An example anti-colocation constraint**

<rsc\_colocation id="anti-colocate" rsc="resource1" with-rsc="resource2" score="-INFINITY"/>

Again, by specifying **-INFINTY**, the constraint is binding. So if the only place left to run is where **resource2** already is, then **resource1** may not run anywhere.

#### <span id="page-58-2"></span>**6.4.3. Advisory Placement**

If mandatory placement is about "must" and "must not", then advisory placement is the "I'd prefer if" alternative. For constraints with scores greater than **-INFINITY** and less than **INFINITY**, the cluster will try and accommodate your wishes but may ignore them if the alternative is to stop some of the cluster resources.

<sup>&</sup>lt;sup>3</sup> [http://www.clusterlabs.org/mediawiki/images/6/61/Colocation\\_Explained.pdf](http://www.clusterlabs.org/mediawiki/images/6/61/Colocation_Explained.pdf)

Like in life, where if enough people prefer something it effectively becomes mandatory, advisory colocation constraints can combine with other elements of the configuration to behave as if they were mandatory.

#### **An example advisory-only colocation constraint**

```
<rsc_colocation id="colocate-maybe" rsc="resource1" with-rsc="resource2" score="500"/>
```
## **6.5. Ordering Sets of Resources**

A common situation is for an administrator to create a chain of ordered resources, such as:

```
Esempio 6.5. A chain of ordered resources
```

```
<constraints>
    <rsc_order id="order-1" first="A" then="B" />
     <rsc_order id="order-2" first="B" then="C" />
     <rsc_order id="order-3" first="C" then="D" />
</constraints>
```
## <span id="page-59-1"></span>**6.6. Ordered Set**

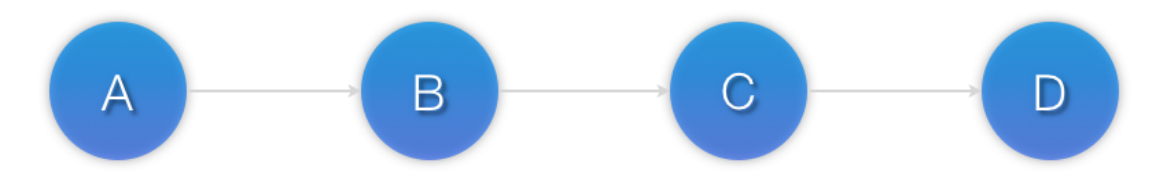

Figura 6.1. Visual representation of the four resources' start order for the above constraints

To simplify this situation, there is an alternate format for ordering constraints:

Esempio 6.6. A chain of ordered resources expressed as a set

```
<constraints>
    <rsc_order id="order-1">
      <resource_set id="ordered-set-example" sequential="true">
         <resource_ref id="A"/>
         <resource_ref id="B"/>
         <resource_ref id="C"/>
        <resource_ref id="D"/>
       </resource_set>
     </rsc_order>
</constraints>
```
**Nota** Resource sets have the same ordering semantics as groups. Esempio 6.7. A group resource with the equivalent ordering rules

```
<group id="dummy">
     <primitive id="A" .../>
     <primitive id="B" .../>
     <primitive id="C" .../>
     <primitive id="D" .../>
</group>
```
While the set-based format is not less verbose, it is significantly easier to get right and maintain. It can also be expanded to allow ordered sets of (un)ordered resources. In the example below, **rscA** and **rscB** can both start in parallel, as can **rscC** and **rscD**, however **rscC** and **rscD** can only start once *both* **rscA** *and* **rscB** are active.

Esempio 6.8. Ordered sets of unordered resources

```
<constraints>
    <rsc_order id="order-1">
      <resource_set id="ordered-set-1" sequential="false">
        <resource_ref id="A"/>
        <resource_ref id="B"/>
      </resource_set>
       <resource_set id="ordered-set-2" sequential="false">
         <resource_ref id="C"/>
         <resource_ref id="D"/>
      </resource_set>
     </rsc_order>
   </constraints>
```
#### <span id="page-60-0"></span>**6.7. Two Sets of Unordered Resources**

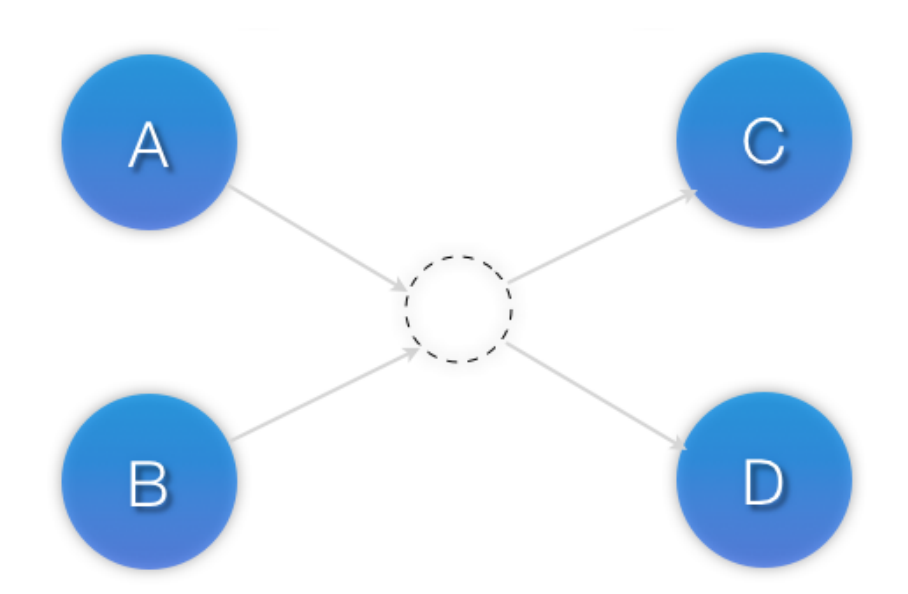

Figura 6.2. Visual representation of the start order for two ordered sets of unordered resources

Of course either set — or both sets — of resources can also be internally ordered (by setting **sequential="true"**) and there is no limit to the number of sets that can be specified.

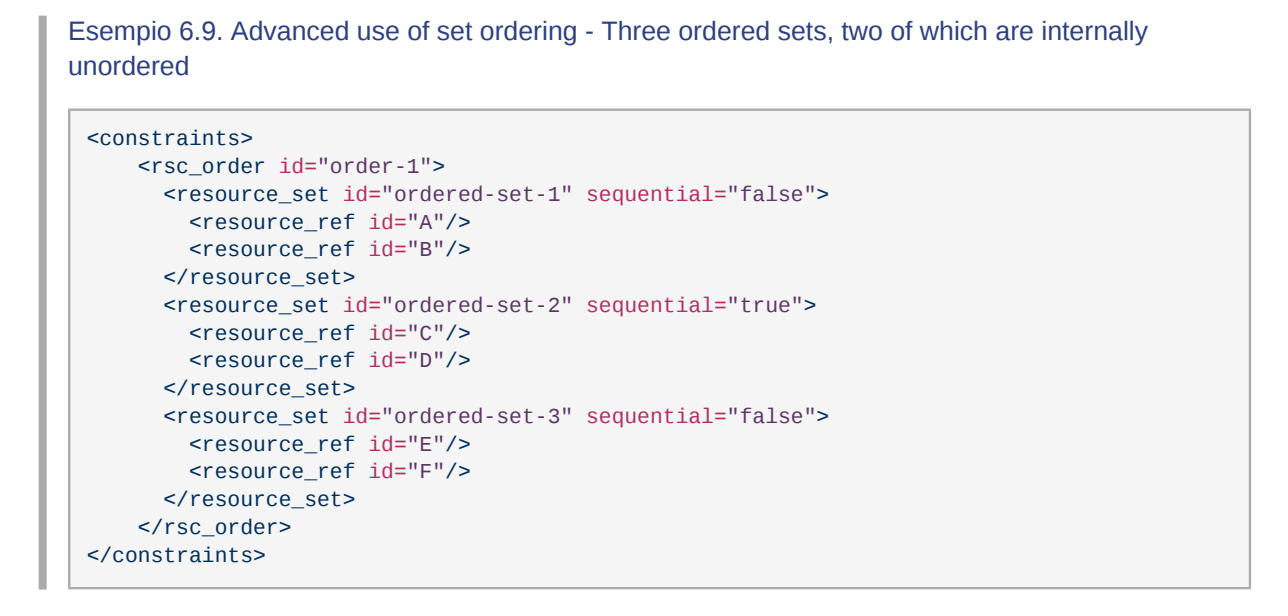

## <span id="page-61-0"></span>**6.8. Three Resources Sets**

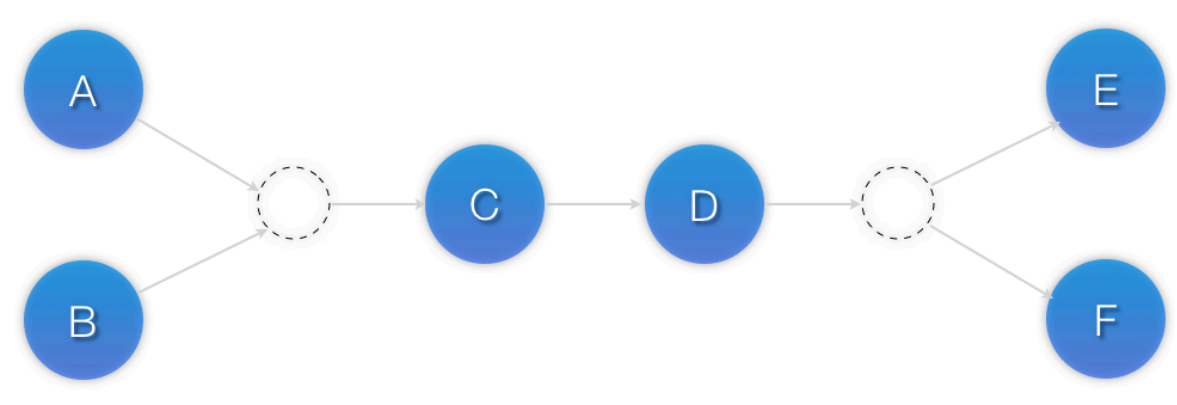

<span id="page-61-1"></span>Figura 6.3. Visual representation of the start order for the three sets defined above

#### **6.9. Collocating Sets of Resources**

Another common situation is for an administrator to create a set of collocated resources. Previously this was possible either by defining a resource group (See *[Sezione 10.1, «Gruppi - Una scorciatoia](#page-86-0) [sintattica»](#page-86-0)*) which could not always accurately express the design; or by defining each relationship as an individual constraint, causing a constraint explosion as the number of resources and combinations grew.

#### Esempio 6.10. A chain of collocated resources

```
<constraints>
    <rsc_colocation id="coloc-1" rsc="B" with-rsc="A" score="INFINITY"/>
     <rsc_colocation id="coloc-2" rsc="C" with-rsc="B" score="INFINITY"/>
     <rsc_colocation id="coloc-3" rsc="D" with-rsc="C" score="INFINITY"/>
</constraints>
```
To make things easier, we allow an alternate form of colocation constraints using **resource\_sets**. Just like the expanded version, a resource that can't be active also prevents any resource that must be collocated with it from being active. For example, if **B was** not able to run, then both **C (+and by inference +D)** must also remain stopped.

Esempio 6.11. The equivalent colocation chain expressed using **resource\_sets**

```
<constraints>
     <rsc_colocation id="coloc-1" score="INFINITY" >
       <resource_set id="collocated-set-example" sequential="true">
        <resource_ref id="A"/>
        <resource_ref id="B"/>
        <resource_ref id="C"/>
        <resource_ref id="D"/>
       </resource_set>
     </rsc_colocation>
</constraints>
```
**Nota**

Resource sets have the same colocation semantics as groups.

#### **A group resource with the equivalent colocation rules**

```
<group id="dummy">
     <primitive id="A" .../>
     <primitive id="B" .../>
     <primitive id="C" .../>
     <primitive id="D" .../>
</group>
```
This notation can also be used in this context to tell the cluster that a set of resources must all be located with a common peer, but have no dependencies on each other. In this scenario, unlike the previous, **B would** be allowed to remain active even if **A or C** (or both) were inactive.

Esempio 6.12. Using colocation sets to specify a common peer.

```
<constraints>
     <rsc_colocation id="coloc-1" score="INFINITY" >
       <resource_set id="collocated-set-1" sequential="false">
        <resource_ref id="A"/>
         <resource_ref id="B"/>
        <resource_ref id="C"/>
       </resource_set>
       <resource_set id="collocated-set-2" sequential="true">
         <resource_ref id="D"/>
      </resource_set>
     </rsc_colocation>
</constraints>
```
Of course there is no limit to the number and size of the sets used. The only thing that matters is that in order for any member of set N to be active, all the members of set N+1 must also be active (and naturally on the same node); and if a set has **sequential="true"**, then in order for member M to be active, member M+1 must also be active. You can even specify the role in which the members of a set must be in using the set's role attribute.

Esempio 6.13. A colocation chain where the members of the middle set have no inter-dependencies and the last has master status.

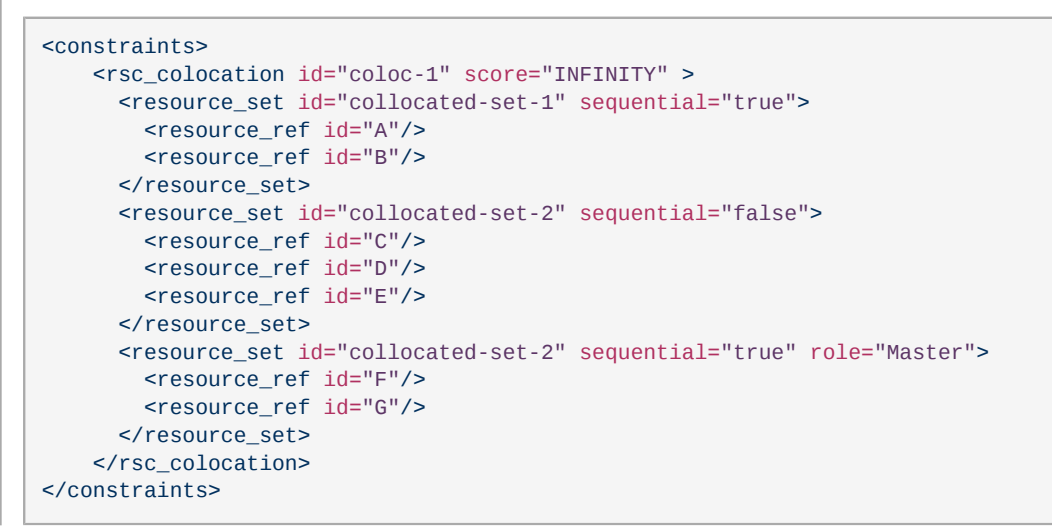

## <span id="page-63-0"></span>**6.10. Another Three Resources Sets**

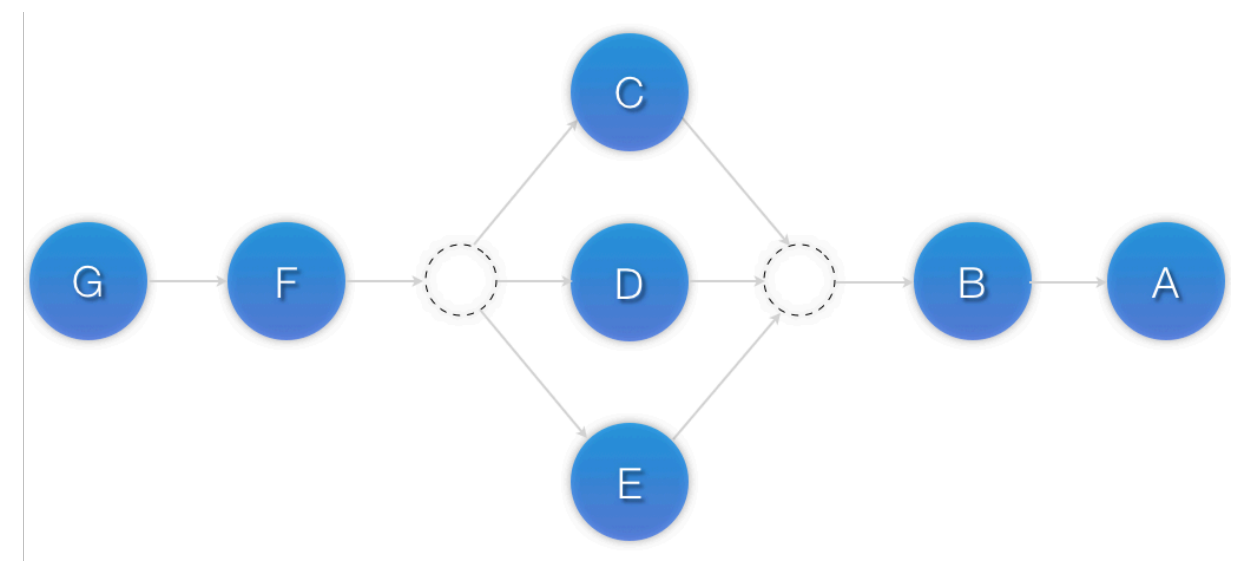

Figura 6.4. Visual representation of a colocation chain where the members of the middle set have no inter-dependencies

# **Receiving Notification for Cluster Events**

# **Indice**

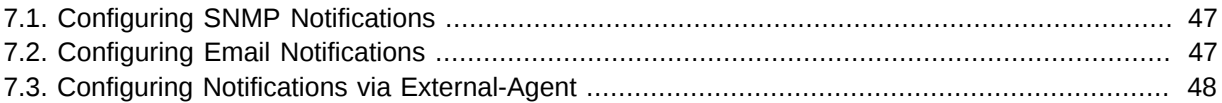

A Pacemaker cluster is an event driven system. In this context, an event is a resource failure or configuration change (not exhaustive).

The **ocf:pacemaker:ClusterMon** resource can monitor the cluster status and triggers alerts on each cluster event. This resource runs **crm\_mon** in the background at regular intervals (configurable) and uses **crm\_mon** capabilities to send emails (SMTP), SNMP traps or to execute an external program via the **extra\_options** parameter.

**Nota**

Depending on your system settings and compilation settings, SNMP or email alerts might be unavailable. Check **crm\_mon --help** output to see if these options are available to you. In any case, executing an external agent will always be available, and you can have this agent to send emails, SNMP traps, or whatever action you develop.

# <span id="page-64-0"></span>**7.1. Configuring SNMP Notifications**

Requires an IP to send SNMP traps to, and a SNMP community. Pacemaker MIB is found in */usr/ share/snmp/mibs/PCMK-MIB.txt*

#### Esempio 7.1. Configuring ClusterMon to send SNMP traps

```
<clone id="ClusterMon-clone">
     <primitive class="ocf" id="ClusterMon-SNMP" provider="pacemaker" type="ClusterMon">
         <instance_attributes id="ClusterMon-instance_attributes">
             <nvpair id="ClusterMon-instance_attributes-user" name="user" value="root"/>
             <nvpair id="ClusterMon-instance_attributes-update" name="update" value="30"/>
             <nvpair id="ClusterMon-instance_attributes-extra_options" name="extra_options"
  value="-S snmphost.example.com -C public"/>
         </instance_attributes>
     </primitive>
</clone>
```
## <span id="page-64-1"></span>**7.2. Configuring Email Notifications**

Requires a user to send mail alerts to. "Mail-From", SMTP relay and Subject prefix can also be configured.

```
Esempio 7.2. Configuring ClusterMon to send email alerts
```

```
<clone id="ClusterMon-clone">
     <primitive class="ocf" id="ClusterMon-SMTP" provider="pacemaker" type="ClusterMon">
         <instance_attributes id="ClusterMon-instance_attributes">
             <nvpair id="ClusterMon-instance_attributes-user" name="user" value="root"/>
             <nvpair id="ClusterMon-instance_attributes-update" name="update" value="30"/>
             <nvpair id="ClusterMon-instance_attributes-extra_options" name="extra_options"
 value="-T pacemaker@example.com -F pacemaker@node2.example.com -P PACEMAKER -H
 mail.example.com"/>
         </instance_attributes>
     </primitive>
</clone>
```
## <span id="page-65-0"></span>**7.3. Configuring Notifications via External-Agent**

Requires a program (external-agent) to run when resource operations take place, and an externalrecipient (IP address, Email address, URI). When triggered, the external-agent is fed with dynamically filled environnement variables describing precisely the cluster event that occurred. By making smart usage of these variables in your external-agent code, you can trigger any action.

```
Esempio 7.3. Configuring ClusterMon to execute an external-agent
 <clone id="ClusterMon-clone">
      <primitive class="ocf" id="ClusterMon" provider="pacemaker" type="ClusterMon">
          <instance_attributes id="ClusterMon-instance_attributes">
              <nvpair id="ClusterMon-instance_attributes-user" name="user" value="root"/>
              <nvpair id="ClusterMon-instance_attributes-update" name="update" value="30"/>
              <nvpair id="ClusterMon-instance_attributes-extra_options" name="extra_options"
   value="-E /usr/local/bin/example.sh -e 192.168.12.1"/>
          </instance_attributes>
      </primitive>
 </clone>
```
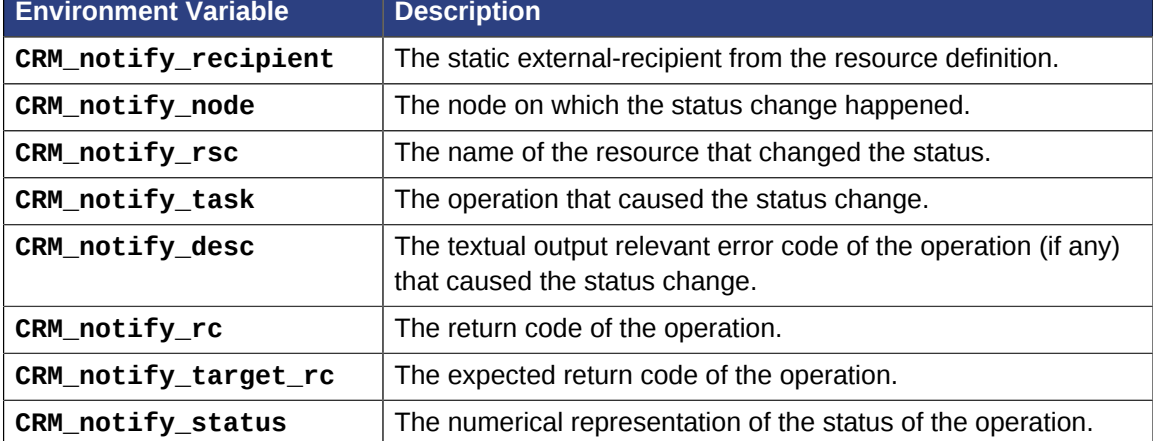

#### Tabella 7.1. Environment Variables Passed to the External Agent

# **Regole**

# **Indice**

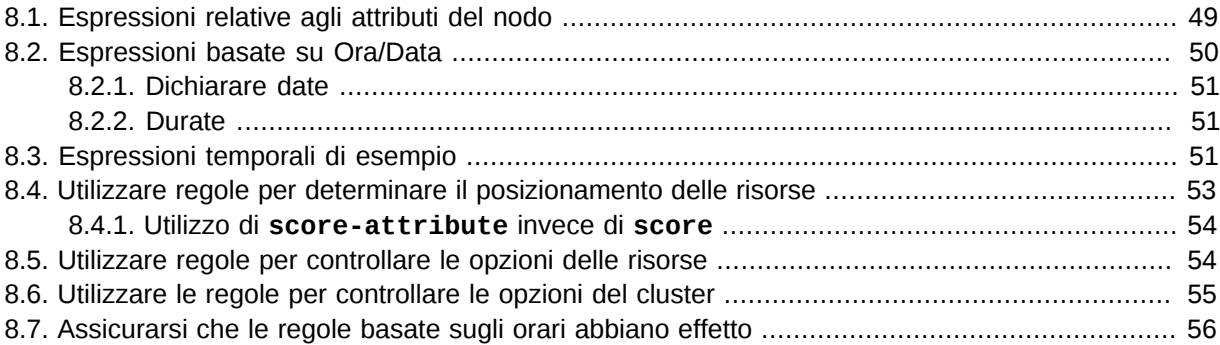

<span id="page-66-0"></span>Rules can be used to make your configuration more dynamic. One common example is to set one value for **resource-stickiness** during working hours, to prevent resources from being moved back to their most preferred location, and another on weekends when no-one is around to notice an outage.

Un'altra regola impostabile potrebbe essere quella di assegnare le macchine a differenti gruppi di processo (utilizzando gli attributi del nodo) basati sulle tempistiche ed utilizzare quindi questi attributi nella creazione delle constraint di tipo location.

Each rule can contain a number of expressions, date-expressions and even other rules. The results of the expressions are combined based on the rule's **boolean-op** field to determine if the rule ultimately evaluates to **true** or **false**. What happens next depends on the context in which the rule is being used.

| <b>Campo</b>    | <b>Descrizione</b>                                                                                                    |
|-----------------|----------------------------------------------------------------------------------------------------|
| role            | Limits the rule to apply only when the resource is in that role.<br>Allowed values: Started, Slave, and Master. NOTE: A rule with<br>role="Master" can not determine the initial location of a clone<br>instance. It will only affect which of the active instances will be<br>promoted. |
| score           | The score to apply if the rule evaluates to true. Limited to use in rules<br>that are part of location constraints.                                                                                                    |
| score-attribute | The node attribute to look up and use as a score if the rule evaluates<br>to true. Limited to use in rules that are part of location constraints.                                                                                                    |
| boolean-op      | How to combine the result of multiple expression objects. Allowed<br>values: and and or.                                                                                                    |

Tabella 8.1. Proprietà di una regola

## <span id="page-66-1"></span>**8.1. Espressioni relative agli attributi del nodo**

Gli oggetti espressione sono utilizzati per controllare una risorsa basata sugli attributi definiti da uno o più nodi. In aggiunta a qualsiasi attributo aggiunto dall'amministratore, ogni nodo possiede un attributo predefinito che può essere utilizzato chiamato **#uname**.

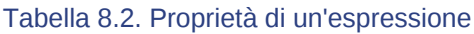

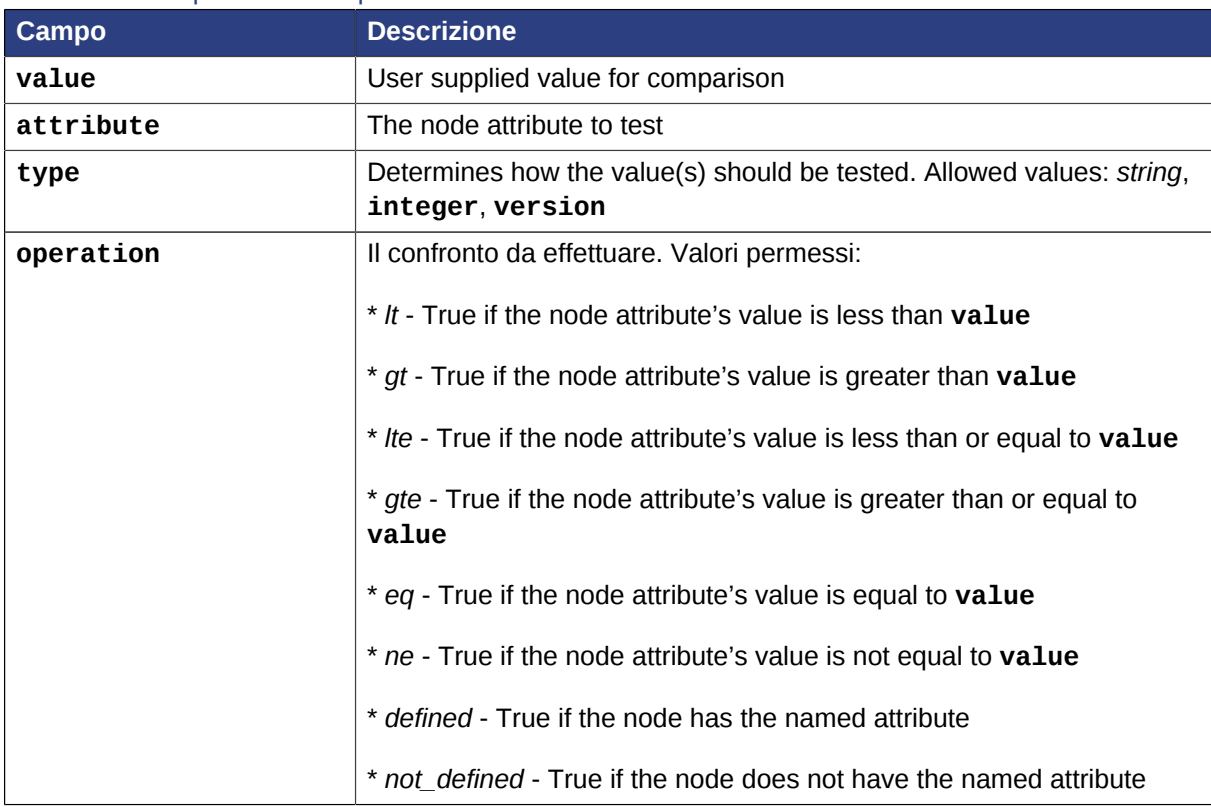

# <span id="page-67-0"></span>**8.2. Espressioni basate su Ora/Data**

As the name suggests, **date\_expressions** are used to control a resource or cluster option based on the current date/time. They can contain an optional **date\_spec** and/or **duration** object depending on the context.

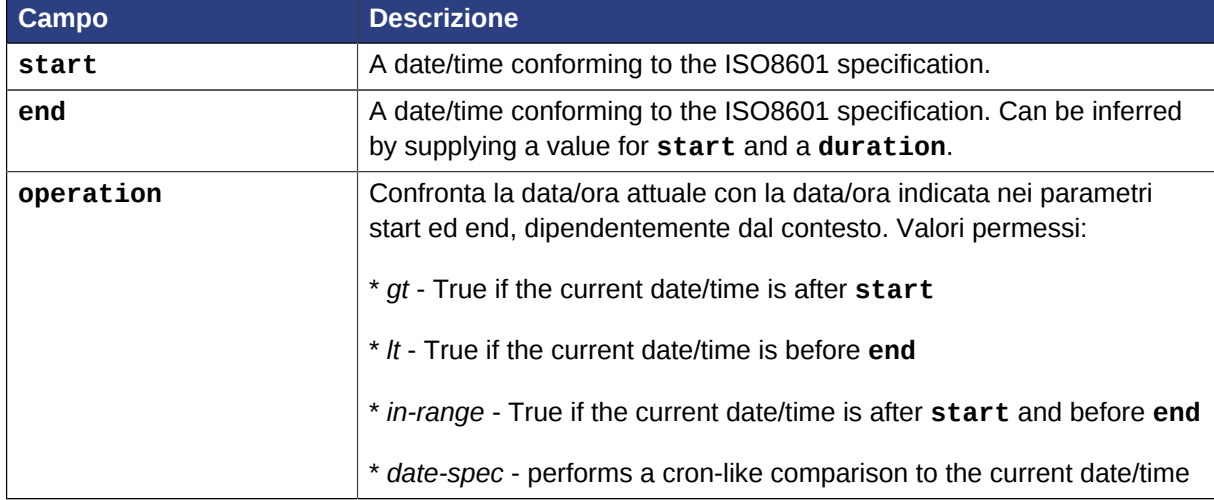

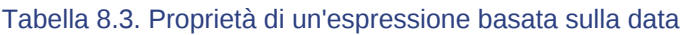

**Nota**

As these comparisons (except for **date\_spec**) include the time, the **eq**, **neq**, **gte** and **lte** operators have not been implemented since they would only be valid for a single second.

#### <span id="page-68-0"></span>**8.2.1. Dichiarare date**

gli oggetti di tipo **date\_spec** sono utilizzati per creare espressioni simili a quelle cron. Ogi campo contiene un singolo numero ed un singolo range Anziché impostare per default zero, ogni campo non difinito viene ignorato.

For example, **monthdays="1"** matches the first day of every month and **hours="09-17"** matches the hours between 9am and 5pm (inclusive). However, at this time one cannot specify **weekdays="1,2"** or **weekdays="1-2,5-6"** since they contain multiple ranges. Depending on demand, this may be implemented in a future release.

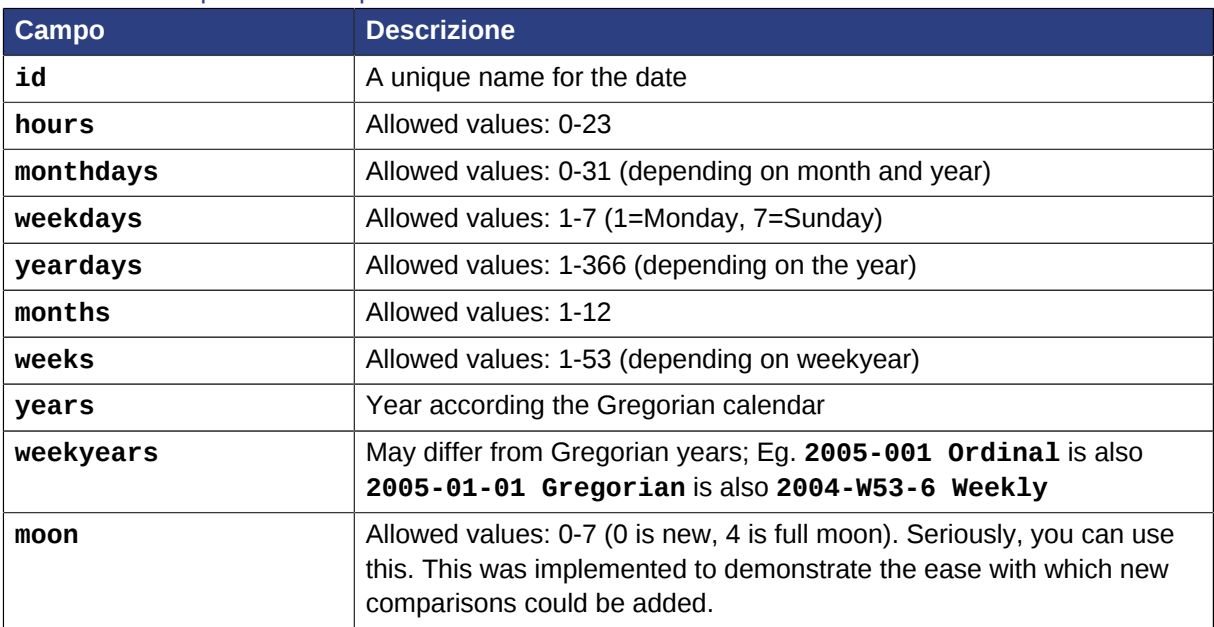

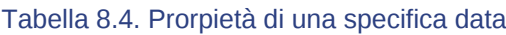

#### <span id="page-68-1"></span>**8.2.2. Durate**

Durations are used to calculate a value for **end** when one is not supplied to in\_range operations. They contain the same fields as **date\_spec** objects but without the limitations (ie. you can have a duration of 19 months). Like **date\_specs**, any field not supplied is ignored.

## <span id="page-68-2"></span>**8.3. Espressioni temporali di esempio**

A small sample of how time based expressions can be used.

Esempio 8.1. Vero se "now" è un qualsiasi momento nell'anno 2005

```
<rule id="rule1">
    <date_expression id="date_expr1" start="2005-001" operation="in_range">
     <duration years="1"/>
    </date_expression>
\frac{2}{\pi}
```
Esempio 8.2. Equivalent expression

```
<rule id="rule2">
    <date_expression id="date_expr2" operation="date_spec">
     <date_spec years="2005"/>
    </date_expression>
\langlerule\rangle
```
Esempio 8.3. 9:00-17:00, lunedì-venerdì

```
<rule id="rule3">
    <date_expression id="date_expr3" operation="date_spec">
    <date_spec hours="9-16" days="1-5"/>
    </date_expression>
</rule>
```
Please note that the **16** matches up to **16:59:59**, as the numeric value (hour) still matches!

```
Esempio 8.4. 9:00-18:00, lunedì-venerdì, o qualsiasi ora di sabato
```

```
<rule id="rule4" boolean_op="or">
    <date_expression id="date_expr4-1" operation="date_spec">
    <date_spec hours="9-16" days="1-5"/>
    </date_expression>
    <date_expression id="date_expr4-2" operation="date_spec">
     <date_spec days="6"/>
    </date_expression>
\langlerule\rangle
```
Esempio 8.5. 9:00-17:00 o 21:00-24:00, lunedì-venerdì

```
<rule id="rule5" boolean_op="and">
   <rule id="rule5-nested1" boolean_op="or">
    <date_expression id="date_expr5-1" operation="date_spec">
     <date_spec hours="9-16"/>
    </date_expression>
    <date_expression id="date_expr5-2" operation="date_spec">
     <date_spec hours="21-23"/>
    </date_expression>
   \langlerule\rangle <date_expression id="date_expr5-3" operation="date_spec">
    <date_spec days="1-5"/>
   </date_expression>
   </rule>
```
Esempio 8.6. Tutti i lunedì del mese di marzo 2005

```
<rule id="rule6" boolean_op="and">
    <date_expression id="date_expr6-1" operation="date_spec">
     <date_spec weekdays="1"/>
    </date_expression>
    <date_expression id="date_expr6-2" operation="in_range"
      start="2005-03-01" end="2005-04-01"/>
  \langlerule\rangle
```
## **Nota**

Because no time is specified, 00:00:00 is implied.

This means that the range includes all of 2005-03-01 but none of 2005-04-01. You may wish to write **end="2005-03-31T23:59:59"** to avoid confusion.

Esempio 8.7. In luna piena di venerdì 13

```
<rule id="rule7" boolean_op="and">
    <date_expression id="date_expr7" operation="date_spec">
    <date_spec weekdays="5" monthdays="13" moon="4"/>
    </date_expression>
</rule>
```
# <span id="page-70-0"></span>**8.4. Utilizzare regole per determinare il posizionamento delle risorse**

If the constraint's outer-most rule evaluates to **false**, the cluster treats the constraint as if it was not there. When the rule evaluates to **true**, the node's preference for running the resource is updated with the score associated with the rule.

Se questo suona familiare è perché sono state già utilizzate sintassi semplificate per le constraint di tipo location. Considerata la seguente location constraint:

```
Esempio 8.8. Impedisci a myApacheRsc di essere eseguita su c001n03
 <rsc_location id="dont-run-apache-on-c001n03" rsc="myApacheRsc"
                score="-INFINITY" node="c001n03"/>
```
Questa constraint potrebbe essere scritta più verbosamente come:

Esempio 8.9. Impedisci a myApacheRsc di essere eseguita su c001n03 - versione estesa

```
<rsc_location id="dont-run-apache-on-c001n03" rsc="myApacheRsc">
    <rule id="dont-run-apache-rule" score="-INFINITY">
      <expression id="dont-run-apache-expr" attribute="#uname"
        operation="eq" value="c00n03"/>
```
 $\langle$ rule $\rangle$ </rsc\_location>

Il vantaggio di usare la versione estesa risiede nel fatto che è possibile aggiungere clausole extra nella regola, come limitarla affinché venga applicata solo in determinati orari del giorno o giorni sella settimana (il tema viene affrontato nelle sezioni sottostanti).

It also allows us to match on node properties other than its name. If we rated each machine's CPU power such that the cluster had the following nodes section:

Esempio 8.10. Una sezione nodi di esempio da utilizzare con score-attribute

```
<nodes>
    <node id="uuid1" uname="c001n01" type="normal">
       <instance_attributes id="uuid1-custom_attrs">
        <nvpair id="uuid1-cpu_mips" name="cpu_mips" value="1234"/>
       </instance_attributes>
    </node>
    <node id="uuid2" uname="c001n02" type="normal">
      <instance_attributes id="uuid2-custom_attrs">
        <nvpair id="uuid2-cpu_mips" name="cpu_mips" value="5678"/>
       </instance_attributes>
    </node>
</nodes>
```
allora è possibile prevenire le risorse dall'essere eseguite in macchine meno potenti, mediante la regola

```
<rule id="need-more-power-rule" score="-INFINITY">
   <expression id=" need-more-power-expr" attribute="cpu_mips"
                operation="lt" value="3000"/>
\frac{2}{\pi}
```
#### <span id="page-71-0"></span>**8.4.1. Utilizzo di score-attribute invece di score**

When using **score-attribute** instead of **score**, each node matched by the rule has its score adjusted differently, according to its value for the named node attribute. Thus, in the previous example, if a rule used **score-attribute="cpu\_mips"**, **c001n01** would have its preference to run the resource increased by **1234** whereas **c001n02** would have its preference increased by **5678**.

## <span id="page-71-1"></span>**8.5. Utilizzare regole per controllare le opzioni delle risorse**

Often some cluster nodes will be different from their peers; sometimes these differences (the location of a binary or the names of network interfaces) require resources to be configured differently depending on the machine they're hosted on.

E' possibile gestire facilmente questi casi speciali definendo oggetti **instance\_attributes** multipli per le risorse ed aggiungendo una regola per ognuno.

In the example below, **mySpecialRsc** will use eth1 and port 9999 when run on **node1**, eth2 and port 8888 on **node2** and default to eth0 and port 9999 for all other nodes.

Esempio 8.11. Definire opzioni per le risorse differenti in base al nome del nodo

<primitive id="mySpecialRsc" class="ocf" type="Special" provider="me">
```
 <instance_attributes id="special-node1" score="3">
     <rule id="node1-special-case" score="INFINITY" >
      <expression id="node1-special-case-expr" attribute="#uname"
       operation="eq" value="node1"/>
   \langlerule>
    <nvpair id="node1-interface" name="interface" value="eth1"/>
   </instance_attributes>
   <instance_attributes id="special-node2" score="2" >
    <rule id="node2-special-case" score="INFINITY">
     <expression id="node2-special-case-expr" attribute="#uname"
       operation="eq" value="node2"/>
    </rule>
    <nvpair id="node2-interface" name="interface" value="eth2"/>
    <nvpair id="node2-port" name="port" value="8888"/>
    </instance_attributes>
   <instance_attributes id="defaults" score="1" >
    <nvpair id="default-interface" name="interface" value="eth0"/>
    <nvpair id="default-port" name="port" value="9999"/>
   </instance_attributes>
</primitive>
```
L'ordine in cui gli oggetti **instance\_attributes** sono valutati è determinato dal loro peso (dal più alto al più basso). Se non è fornito il punteggio di default è zero e gli oggetti con lo stesso punteggio vengono processati nell'ordine della lista. Se l'oggetto **instance\_attributes** non ha una **rule** o ha una **rule** che risulta in **true**, allora la risorsa non avrà ancora un valore per qualsiasi parametro ed utilizzerà quindi il valore fornito dall'oggetto **instance\_attributes**.

# **8.6. Utilizzare le regole per controllare le opzioni del cluster**

E' possibile controllare le opzioni del cluster mediante le stesse modalità utilizzate per specificare opzioni differenti per le risorse in nodi differenti.

The difference is that because they are cluster options, one cannot (or should not, because they won't work) use attribute based expressions. The following example illustrates how to set a different **resource-stickiness** value during and outside of work hours. This allows resources to automatically move back to their most preferred hosts, but at a time that (in theory) does not interfere with business activities.

#### Esempio 8.12. Change **resource-stickiness** during working hours

```
<rsc_defaults>
    <meta_attributes id="core-hours" score="2">
      <rule id="core-hour-rule" score="0">
         <date_expression id="nine-to-five-Mon-to-Fri" operation="date_spec">
          <date_spec id="nine-to-five-Mon-to-Fri-spec" hours="9-16" weekdays="1-5"/>
         </date_expression>
       </rule>
       <nvpair id="core-stickiness" name="resource-stickiness" value="INFINITY"/>
    </meta_attributes>
    <meta_attributes id="after-hours" score="1" >
      <nvpair id="after-stickiness" name="resource-stickiness" value="0"/>
    </meta_attributes>
</rsc_defaults>
```
# <span id="page-73-0"></span>**8.7. Assicurarsi che le regole basate sugli orari abbiano effetto**

A Pacemaker cluster is an event driven system. As such, it won't recalculate the best place for resources to run in unless something (like a resource failure or configuration change) happens. This can mean that a location constraint that only allows resource X to run between 9am and 5pm is not enforced.

If you rely on time based rules, it is essential that you set the **cluster-recheck-interval** option. This tells the cluster to periodically recalculate the ideal state of the cluster. For example, if you set **cluster-recheck-interval=5m**, then sometime between 9:00 and 9:05 the cluster would notice that it needs to start resource X, and between 17:00 and 17:05 it would realize that X needed to be stopped.

Note that the timing of the actual start and stop actions depends on what else needs to be performed first .

# **Configurazione avanzata**

# **Indice**

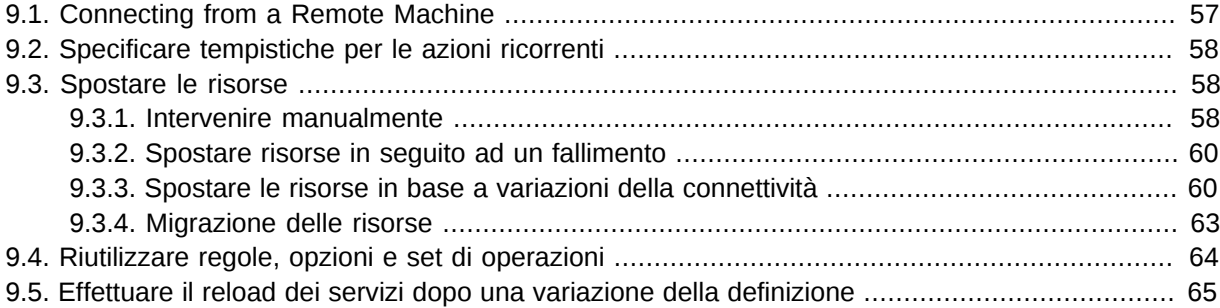

# <span id="page-74-0"></span>**9.1. Connecting from a Remote Machine**

Provided Pacemaker is installed on a machine, it is possible to connect to the cluster even if the machine itself is not in the same cluster. To do this, one simply sets up a number of environment variables and runs the same commands as when working on a cluster node.

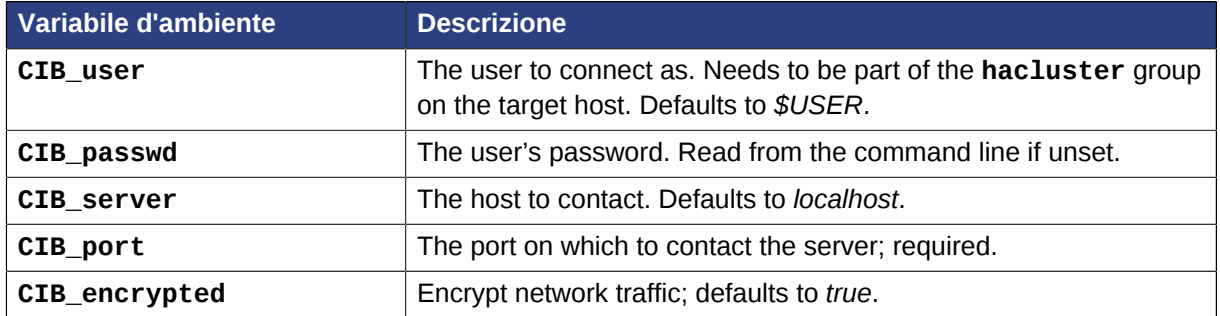

Tabella 9.1. Variabili d'ambiente utilizzate per connettersi ad istanze remote del CIB

So, if **c001n01** is an active cluster node and is listening on **1234** for connections, and **someguy** is a member of the **hacluster** group, then the following would prompt for **someguy**'s password and return the cluster's current configuration:

# export CIB\_port=1234; export CIB\_server=c001n01; export CIB\_user=someguy; # cibadmin -Q

For security reasons, the cluster does not listen for remote connections by default. If you wish to allow remote access, you need to set the **remote-tls-port** (encrypted) or **remote-clear-port** (unencrypted) top-level options (ie., those kept in the cib tag, like **num\_updates** and **epoch**).

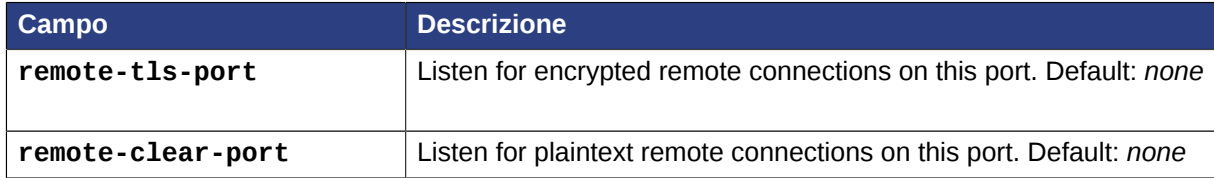

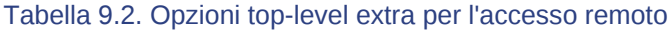

## <span id="page-75-0"></span>**9.2. Specificare tempistiche per le azioni ricorrenti**

Per default, le operazioni ricorrenti vengono schedulate quando le risorse relative sono avviate. Quindi se una risorsa è stata avviata l'ultima volta alle 14:32 ed è stata dichiarata un'operazione di backup che deve essere eseguita ogni 24 ore, allora tale backup verrà eseguito sempre nel mezzo di un giorno lavorativo, il che non è particolarmente desiderabile...

To specify a date/time that the operation should be relative to, set the operation's **interval-origin**. The cluster uses this point to calculate the correct **start-delay** such that the operation will occur at *origin + (interval \* N)*.

So, if the operation's interval is 24h, it's interval-origin is set to **02:00** and it is currently **14:32**, then the cluster would initiate the operation with a start delay of 11 hours and 28 minutes. If the resource is moved to another node before 2am, then the operation is of course cancelled.

Il valore specificato per interval e **interval-origin** può essere un qualsiasi date/time conforme allo s*tandard ISO8601*<sup>1</sup>. Facendo un esempio, per dichiarare un'operazione che verrà eseguita il primo lunedì del 2009 ed ogni lunedì successivo bisognerà aggiungere:

Esempio 9.1. Specificare una base di partenza per gli intervalli relativi alle azioni ricorrenti

```
<op id="my-weekly-action" name="custom-action" interval="P7D" interval-origin="2009-
W01-1"/>
```
# <span id="page-75-1"></span>**9.3. Spostare le risorse**

## <span id="page-75-2"></span>**9.3.1. Intervenire manualmente**

There are primarily two occasions when you would want to move a resource from it's current location: when the whole node is under maintenance, and when a single resource needs to be moved.

Since everything eventually comes down to a score, you could create constraints for every resource to prevent them from running on one node. While the configuration can seem convoluted at times, not even we would require this of administrators.

Instead one can set a special node attribute which tells the cluster "don't let anything run here". There is even a helpful tool to help query and set it, called **crm\_standby**. To check the standby status of the current machine, simply run:

# crm\_standby --get-value

A value of **true** indicates that the node is *NOT* able to host any resources, while a value of **false** says that it *CAN*.

You can also check the status of other nodes in the cluster by specifying the **--node-uname** option:

# crm\_standby --get-value --node-uname sles-2

To change the current node's standby status, use **--attr-value** instead of **--get-value**.

<sup>1</sup> [http://en.wikipedia.org/wiki/ISO\\_8601](http://en.wikipedia.org/wiki/ISO_8601)

# crm\_standby --attr-value

Again, you can change another host's value by supplying a host name with **--node-uname**.

When only one resource is required to move, we do this by creating location constraints. However, once again we provide a user friendly shortcut as part of the **crm\_resource** command, which creates and modifies the extra constraints for you. If **Email** was running on **sles-1** and you wanted it moved to a specific location, the command would look something like:

# crm\_resource -M -r Email -H sles-2

Dietro le quinte il comando creerà la seguente location constraint:

```
<rsc_location rsc="Email" node="sles-2" score="INFINITY"/>
```
It is important to note that subsequent invocations of **crm\_resource -M** are not cumulative. So, if you ran these commands

# crm\_resource -M -r Email -H sles-2 # crm\_resource -M -r Email -H sles-3

allora risulterà come se il primo comando non fosse mai stato eseguito.

Per permettere ad una risorsa di essere nuovamente spostata è possibile utilizzare:

# crm\_resource -U -r Email

Note the use of the word *allow*. The resource can move back to its original location but, depending on **resource-stickiness**, it might stay where it is. To be absolutely certain that it moves back to **sles-1**, move it there before issuing the call to **crm\_resource -U**:

```
# crm_resource -M -r Email -H sles-1
# crm_resource -U -r Email
```
Alternativamente, se l'unica esigenza è quella di spostare la risorsa dalla posizione attuale si può provare con

# crm\_resource -M -r Email`

Which will instead create a negative constraint, like

<rsc\_location rsc="Email" node="sles-1" score="-INFINITY"/>

This will achieve the desired effect, but will also have long-term consequences. As the tool will warn you, the creation of a **-INFINITY** constraint will prevent the resource from running on that node until **crm\_resource -U** is used. This includes the situation where every other cluster node is no longer available!

In some cases, such as when **resource-stickiness** is set to **INFINITY**, it is possible that you will end up with the problem described in *[Sezione 6.2.4, «What if Two Nodes Have the Same Score»](#page-56-0)*. The tool can detect some of these cases and deals with them by also creating both a positive and negative constraint. Eg.

**Email** prefers **sles-1** with a score of **-INFINITY**

#### **Email** prefers **sles-2** with a score of **INFINITY**

<span id="page-77-0"></span>che ha lo stesso effetto a lungo termine discusso in precedenza.

## **9.3.2. Spostare risorse in seguito ad un fallimento**

New in 1.0 is the concept of a migration threshold.  $2^2$ 

Simply define **migration-threshold=N** for a resource and it will migrate to a new node after N failures. There is no threshold defined by default. To determine the resource's current failure status and limits, use **crm\_mon --failcounts**.

By default, once the threshold has been reached, this node will no longer be allowed to run the failed resource until the administrator manually resets the resource's failcount using **crm\_failcount** (after hopefully first fixing the failure's cause). However it is possible to expire them by setting the resource's **failure-timeout** option.

So a setting of **migration-threshold=2** and **failure-timeout=60s** would cause the resource to move to a new node after 2 failures, and allow it to move back (depending on the stickiness and constraint scores) after one minute.

There are two exceptions to the migration threshold concept; they occur when a resource either fails to start or fails to stop. Start failures cause the failcount to be set to **INFINITY** and thus always cause the resource to move immediately.

I fallimenti in fase di stop sono leggermente differenti e cruciali. Se una risorsa fallisce lo stop e STONITH è abilitato, allora il cluster effettuerà un fence del nodo in modo da essere in grado di avviare la risorsa altrove. Se STONITH non è abilitato, allora il cluster non ha modo di continuare e non cercherà di avviare la risorsa altrove, ma continuerà a tentare di stopparla superato il failure timeout.

## **Importante**

Prima di abilitare questa opzione, si prega di leggere *[Sezione 8.7, «Assicurarsi che le regole](#page-73-0) [basate sugli orari abbiano effetto»](#page-73-0)*.

## <span id="page-77-1"></span>**9.3.3. Spostare le risorse in base a variazioni della connettività**

Setting up the cluster to move resources when external connectivity is lost is a two-step process.

#### **9.3.3.1. Comunicare a Pacemaker di controllare la connettività**

To do this, you need to add a **ping** resource to the cluster. The **ping** resource uses the system utility of the same name to a test if list of machines (specified by DNS hostname or IPv4/IPv6 address) are reachable and uses the results to maintain a node attribute normally called **pingd**. 3

 $^2$  The naming of this option was perhaps unfortunate as it is easily confused with true migration, the process of moving a resource from one node to another without stopping it. Xen virtual guests are the most common example of resources that can be migrated in this manner.

 $^{\rm 3}$  The attribute name is customizable; that allows multiple ping groups to be defined.

# **Nota**

Older versions of Heartbeat required users to add ping nodes to *ha.cf* - this is no longer required.

## **Importante**

Older versions of Pacemaker used a custom binary called *pingd* for this functionality; this is now deprecated in favor of *ping*.

If your version of Pacemaker does not contain the ping agent, you can download the latest version from *<https://github.com/ClusterLabs/pacemaker/tree/master/extra/resources/ping>*

Normally the resource will run on all cluster nodes, which means that you'll need to create a clone. A template for this can be found below along with a description of the most interesting parameters.

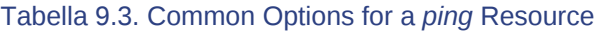

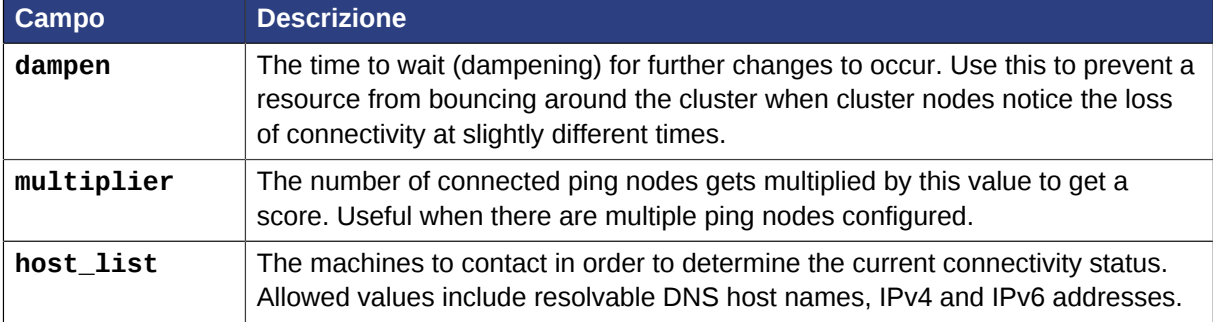

Esempio 9.2. An example ping cluster resource that checks node connectivity once every minute

```
<clone id="Connected">
    <primitive id="ping" provider="pacemaker" class="ocf" type="ping">
     <instance_attributes id="ping-attrs">
      <nvpair id="pingd-dampen" name="dampen" value="5s"/>
       <nvpair id="pingd-multiplier" name="multiplier" value="1000"/>
       <nvpair id="pingd-hosts" name="host_list" value="my.gateway.com www.bigcorp.com"/>
     </instance_attributes>
     <operations>
       <op id="ping-monitor-60s" interval="60s" name="monitor"/>
     </operations>
    </primitive>
</clone>
```
**Importante**

You're only half done. The next section deals with telling Pacemaker how to deal with the connectivity status that **ocf:pacemaker:ping** is recording.

#### **9.3.3.2. Specificare a Pacemaker come intepretare i dati di connettività**

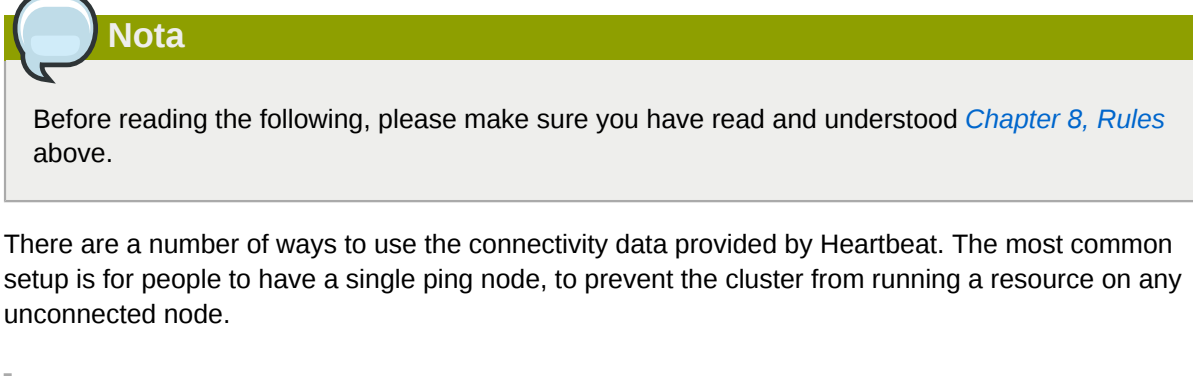

Esempio 9.3. Don't run on unconnected nodes

```
<rsc_location id="WebServer-no-connectivity" rsc="Webserver">
    <rule id="ping-exclude-rule" score="-INFINITY" >
    <expression id="ping-exclude" attribute="pingd" operation="not_defined"/>
    </rule>
</rsc_location>
```
A more complex setup is to have a number of ping nodes configured. You can require the cluster to only run resources on nodes that can connect to all (or a minimum subset) of them.

```
Esempio 9.4. Run only on nodes connected to three or more ping nodes; this assumes
multiplier is set to 1000:
```

```
<rsc_location id="WebServer-connectivity" rsc="Webserver">
    <rule id="ping-prefer-rule" score="-INFINITY" >
    <expression id="ping-prefer" attribute="pingd" operation="lt" value="3000"/>
    </rule>
</rsc_location>
```
Instead you can tell the cluster only to *prefer* nodes with the best connectivity. Just be sure to set **multiplier** to a value higher than that of **resource-stickiness** (and don't set either of them to **INFINITY**).

Esempio 9.5. Prediligi il nodo che il maggior numero di nodi ping

```
<rsc_location id="WebServer-connectivity" rsc="Webserver">
    <rule id="ping-prefer-rule" score-attribute="pingd" >
    <expression id="ping-prefer" attribute="pingd" operation="defined"/>
   \langlerule\rangle
```
</rsc\_location>

It is perhaps easier to think of this in terms of the simple constraints that the cluster translates it into. For example, if **sles-1** is connected to all 5 ping nodes but **sles-2** is only connected to 2, then it would be as if you instead had the following constraints in your configuration:

```
Esempio 9.6. Come il cluster traduce le constraint pingd
```

```
<rsc_location id="ping-1" rsc="Webserver" node="sles-1" score="5000"/>
<rsc_location id="ping-2" rsc="Webserver" node="sles-2" score="2000"/>
```
The advantage is that you don't have to manually update any constraints whenever your network connectivity changes.

You can also combine the concepts above into something even more complex. The example below shows how you can prefer the node with the most connected ping nodes provided they have connectivity to at least three (again assuming that **multiplier** is set to 1000).

Esempio 9.7. Un esempio più complesso di location basata sui valori di connettività

```
<rsc_location id="WebServer-connectivity" rsc="Webserver">
    <rule id="ping-exclude-rule" score="-INFINITY" >
    <expression id="ping-exclude" attribute="pingd" operation="lt" value="3000"/>
   \langlerule>
    <rule id="ping-prefer-rule" score-attribute="pingd" >
    <expression id="ping-prefer" attribute="pingd" operation="defined"/>
   \langlerule\rangle</rsc_location>
```
## <span id="page-80-0"></span>**9.3.4. Migrazione delle risorse**

Some resources, such as Xen virtual guests, are able to move to another location without loss of state. We call this resource migration; this is different from the normal practice of stopping the resource on the first machine and starting it elsewhere.

Not all resources are able to migrate, see the Migration Checklist below, and those that can, won't do so in all situations. Conceptually there are two requirements from which the other prerequisites follow:

- la risorsa deve essere attiva e funzionante nella locazione originale
- quanto necessario alla risorsa per funzionare deve essere disponibile sulla locazione originale e futura.

Il cluster supporta sia la migrazione "da" che quella "verso" richiedendo al resource agent di supportare due nuove azioni:**migrate\_to** (eseguita sulla locazione attuale) e **migrate\_from** (eseguita sulla destinazione).

In push migration, the process on the current location transfers the resource to the new location where is it later activated. In this scenario, most of the work would be done in the **migrate\_to** action and, if anything, the activation would occur during **migrate\_from**.

Al contrario per l'azione "a" l'azione **migrate\_to** è praticamente nulla mentre la maggior parte del lavoro è svoloto durante **migrate\_from**, che estrae lo stato rilevante della risorsa nella vecchia locazione e lo attiva.

Non esiste una via giusta o sbagliata di implementare la migrazione di un servizio, finché questa funziona.

#### **9.3.4.1. Lista di controllo della migrazione**

- La risorsa potrebbe non essere un clone
- La risorsa deve usare un agent di tipo OCF
- La risorsa non deve essere in stato failed o degraded.
- La risorsa non deve, direttamente o indirettamente, dipendere da una primitiva o da un gruppo di risorse.
- The resource must support two new actions: **migrate\_to** and **migrate\_from**, and advertise them in its metadata.
- The resource must have the **allow-migrate** meta-attribute set to **true** (which is not the default).

Se la risorsa dipende da un clone e, nel momento in cui questa deve essere spostata, il clone ha istanze che stanno partendo o fermandos, allora la risorsa verrà spostata in maniera tradizionale. Il Policy Engine (motore delle politiche di spostamento) non è ancora in grado di modellare questa situazione correttamente e quindi prende la via più sicura (e meno ottimale).

## <span id="page-81-0"></span>**9.4. Riutilizzare regole, opzioni e set di operazioni**

Sometimes a number of constraints need to use the same set of rules, and resources need to set the same options and parameters. To simplify this situation, you can refer to an existing object using an **id-ref** instead of an id.

Quindi data una risorsa

```
<rsc_location id="WebServer-connectivity" rsc="Webserver">
    <rule id="ping-prefer-rule" score-attribute="pingd" >
    <expression id="ping-prefer" attribute="pingd" operation="defined"/>
    </rule>
</rsc_location>
```
Then instead of duplicating the rule for all your other resources, you can instead specify:

Esempio 9.8. Referenziare regole da altre constraint

```
<rsc_location id="WebDB-connectivity" rsc="WebDB">
       <rule id-ref="ping-prefer-rule"/>
</rsc_location>
```
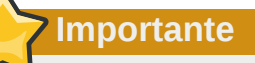

Il cluster insisterà sul fatto che la **rule** esiste da qualche parte. Cercare di aggiungere una referenza ad una regola inesistente provocherà problemi nella validazione, in quanto seguirà un tentativo di rimuovere una **rule** referenziata altrove.

The same principle applies for **meta\_attributes** and **instance\_attributes** as illustrated in the example below:

Esempio 9.9. Referencing attributes, options, and operations from other resources

```
<primitive id="mySpecialRsc" class="ocf" type="Special" provider="me">
    <instance_attributes id="mySpecialRsc-attrs" score="1" >
     <nvpair id="default-interface" name="interface" value="eth0"/>
     <nvpair id="default-port" name="port" value="9999"/>
    </instance_attributes>
    <meta_attributes id="mySpecialRsc-options">
     <nvpair id="failure-timeout" name="failure-timeout" value="5m"/>
     <nvpair id="migration-threshold" name="migration-threshold" value="1"/>
      <nvpair id="stickiness" name="resource-stickiness" value="0"/>
    </meta_attributes>
    <operations id="health-checks">
     <op id="health-check" name="monitor" interval="60s"/>
      <op id="health-check" name="monitor" interval="30min"/>
    </operations>
</primitive>
<primitive id="myOtherlRsc" class="ocf" type="Other" provider="me">
    <instance_attributes id-ref="mySpecialRsc-attrs"/>
    <meta_attributes id-ref="mySpecialRsc-options"/>
    <operations id-ref="health-checks"/>
</primitive>
```
# <span id="page-82-0"></span>**9.5. Effettuare il reload dei servizi dopo una variazione della definizione**

The cluster automatically detects changes to the definition of services it manages. However, the normal response is to stop the service (using the old definition) and start it again (with the new definition). This works well, but some services are smarter and can be told to use a new set of options without restarting.

Per trarre beneficio da questa abilità il proprio resource agent dovrà

1. Accept the **reload** operation and perform any required actions. *The steps required here depend completely on your application!*

```
case $1 in
     start)
         drbd_start
          ;;
     stop)
          drbd_stop
          ;;
     reload)
          drbd_reload
          ;;
     monitor)
          drbd_monitor
          ;;
     *)
          drbd_usage
          exit $OCF_ERR_UNIMPLEMENTED
          ;;
esac
exit $?
```

```
Esempio 9.10. The DRBD Agent's Control logic for Supporting the reload Operation
```
2. Promuovere l'operazione di **reload** nella sezione **actions** dei metadata

Esempio 9.11. La logica di controllo dell'operazione di **reload** implementata dall'agente DRBD

```
<?xml version="1.0"?>
   <!DOCTYPE resource-agent SYSTEM "ra-api-1.dtd">
   <resource-agent name="drbd">
    <version>1.1</version>
    <longdesc>
      Master/Slave OCF Resource Agent for DRBD
    </longdesc>
     ...
    <actions>
      <action name="start" timeout="240" />
      <action name="reload" timeout="240" />
 <action name="promote" timeout="90" />
 <action name="demote" timeout="90" />
 <action name="notify" timeout="90" />
 <action name="stop" timeout="100" />
      <action name="meta-data" timeout="5" />
      <action name="validate-all" timeout="30" />
    </actions>
   </resource-agent>
```
3. Promuove uno o più paramtri che vengono attivati utilizzando **reload**.

Any parameter with the **unique** set to 0 is eligible to be used in this way.

```
Esempio 9.12. Paramtro modificabile utilizzando reload
 <parameter name="drbdconf" unique="0">
      <longdesc>Full path to the drbd.conf file.</longdesc>
     <shortdesc>Path to drbd.conf</shortdesc>
      <content type="string" default="${OCF_RESKEY_drbdconf_default}"/>
 </parameter>
```
Once these requirements are satisfied, the cluster will automatically know to reload the resource (instead of restarting) when a non-unique fields changes.

## **Nota**

I metadata vengono nuovamente letti quando la risorsa viene avviata. Questo potrebbe significare che la risorsa verrà riavviata la prima volta, anche se è stato modificato un parametro con **unique=0**

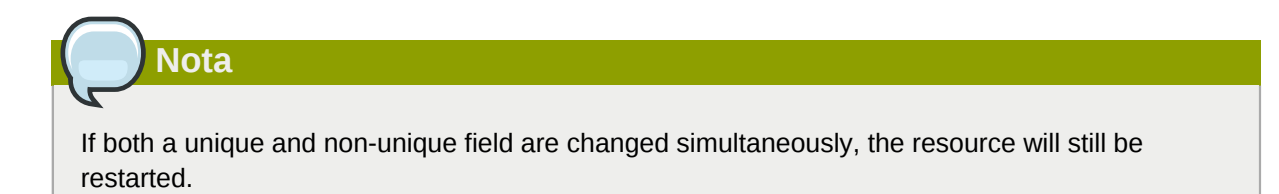

# **Tipi di risorse avanzati**

# **Indice**

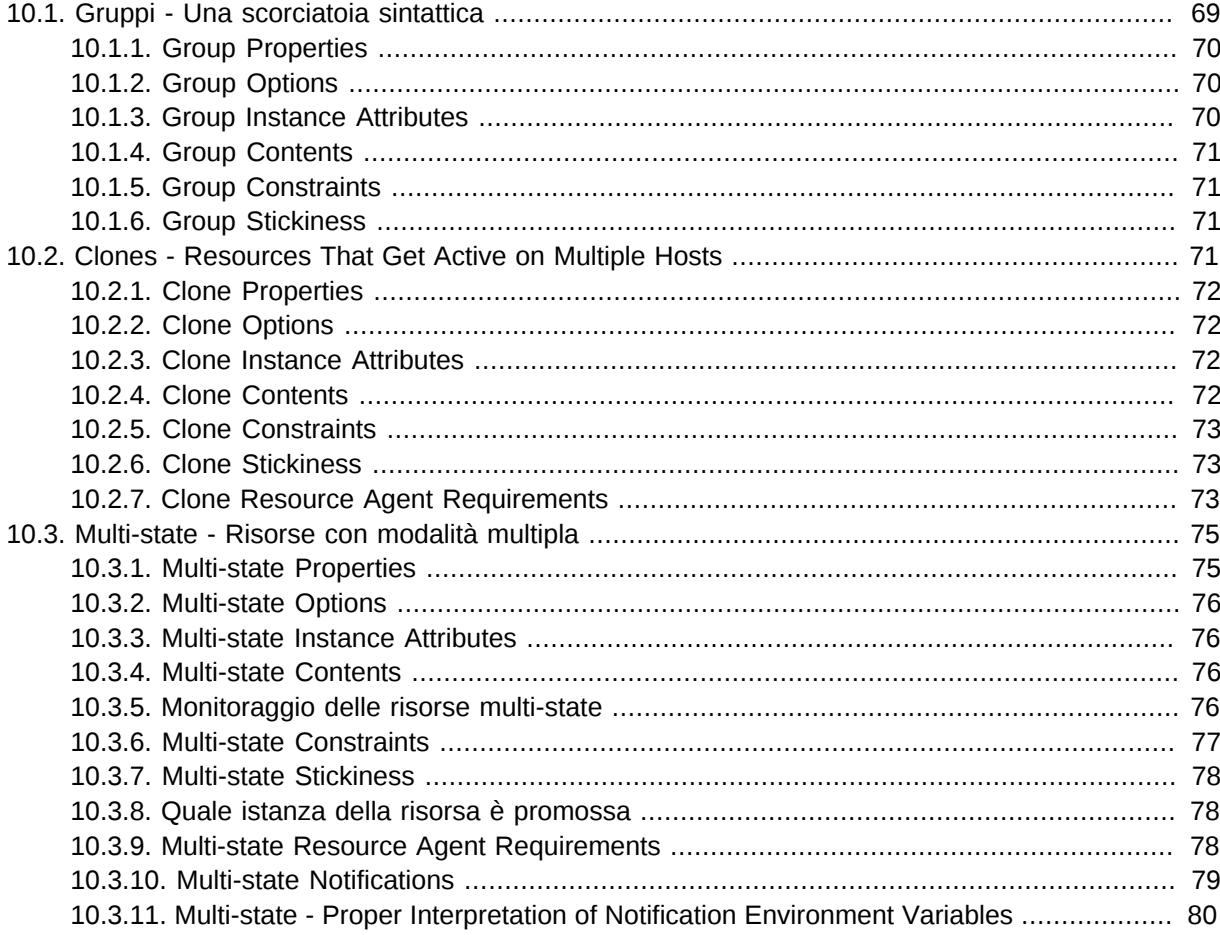

# <span id="page-86-0"></span>**10.1. Gruppi - Una scorciatoia sintattica**

One of the most common elements of a cluster is a set of resources that need to be located together, start sequentially, and stop in the reverse order. To simplify this configuration we support the concept of groups.

Esempio 10.1. Un esempio di gruppo

```
<group id="shortcut">
    <primitive id="Public-IP" class="ocf" type="IPaddr" provider="heartbeat">
    <instance_attributes id="params-public-ip">
        <nvpair id="public-ip-addr" name="ip" value="1.2.3.4"/>
    </instance_attributes>
    </primitive>
    <primitive id="Email" class="lsb" type="exim"/>
   </group>
```
Anche se l'esempio illustrato sopra contiene solo due risorse, non esiste limite al numero di risorse che un gruppo può contenere. L'esempio è comunque sufficiente per illustrare le proprietà fondamentali di un gruppo:

- Resources are started in the order they appear in (**Public-IP** first, then **Email**)
- Resources are stopped in the reverse order to which they appear in (**Email** first, then **Public-IP**)

If a resource in the group can't run anywhere, then nothing after that is allowed to run, too.

- If **Public-IP** can't run anywhere, neither can **Email**;
- but if **Email** can't run anywhere, this does not affect **Public-IP** in any way

Il gruppo descritto è locicamente equivalente alla seguente definizione:

Esempio 10.2. Come il gruppo di risorse è visto dal cluster

```
<configuration>
   <resources>
     <primitive id="Public-IP" class="ocf" type="IPaddr" provider="heartbeat">
     <instance_attributes id="params-public-ip">
         <nvpair id="public-ip-addr" name="ip" value="1.2.3.4"/>
     </instance_attributes>
    </primitive>
    <primitive id="Email" class="lsb" type="exim"/>
    </resources>
    <constraints>
      <rsc_colocation id="xxx" rsc="Email" with-rsc="Public-IP" score="INFINITY"/>
      <rsc_order id="yyy" first="Public-IP" then="Email"/>
    </constraints>
</configuration>
```
Ovviamente a fronte di gruppi che crescono in grandezza, il risparmio di dichiarazioni in configurazione può diventare considerevole

Another (typical) example of a group is a DRBD volume, the filesystem mount, an IP address, and an application that uses them.

## <span id="page-87-0"></span>**10.1.1. Group Properties**

Tabella 10.1. Proprietà di un gruppo di risorse

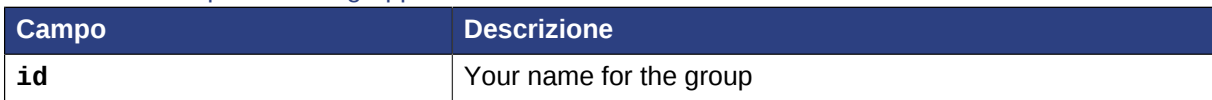

## <span id="page-87-1"></span>**10.1.2. Group Options**

<span id="page-87-2"></span>Options inherited from *[primitive](#page-48-0)* resources: **priority, target-role, is-managed**

## **10.1.3. Group Instance Attributes**

Groups have no instance attributes, however any that are set here will be inherited by the group's children.

## <span id="page-88-0"></span>**10.1.4. Group Contents**

Groups may only contain a collection of *[Sezione 5.3, «Resource Properties»](#page-47-0)* cluster resources. To refer to the child of a group resource, just use the child's id instead of the group's.

#### <span id="page-88-1"></span>**10.1.5. Group Constraints**

Although it is possible to reference the group's children in constraints, it is usually preferable to use the group's name instead.

Esempio 10.3. Esempio di constraint che coinvolgono i gruppi

```
<constraints>
    <rsc_location id="group-prefers-node1" rsc="shortcut" node="node1" score="500"/>
     <rsc_colocation id="webserver-with-group" rsc="Webserver" with-rsc="shortcut"/>
     <rsc_order id="start-group-then-webserver" first="Webserver" then="shortcut"/>
</constraints>
```
## <span id="page-88-2"></span>**10.1.6. Group Stickiness**

Stickiness, the measure of how much a resource wants to stay where it is, is additive in groups. Every active resource of the group will contribute its stickiness value to the group's total. So if the default **resource-stickiness** is 100, and a group has seven members, five of which are active, then the group as a whole will prefer its current location with a score of 500.

## <span id="page-88-3"></span>**10.2. Clones - Resources That Get Active on Multiple Hosts**

Clones were initially conceived as a convenient way to start N instances of an IP resource and have them distributed throughout the cluster for load balancing. They have turned out to quite useful for a number of purposes including integrating with Red Hat's DLM, the fencing subsystem, and OCFS2.

You can clone any resource, provided the resource agent supports it.

Three types of cloned resources exist:

- Anonymous
- Globally Unique
- Stateful

I cloni di tipo Anonymous sono il tipo più semplice. Queste risorse si comportano in maniera identica ovunque sono avviate. Per questo può esistere solo una copia attiva di un clone di tipo Anonymous per ciascuna macchina.

I cloni di tipo Globally unique sono entità distinte. Una copia del clone che funziona su una macchina non è equivalente ad un'altra istanza su un altro nodo. Due copie sullo stesso nodo non sarebbero comunque equivalenti.

I cloni di tipo Stateful sono descritti nella sezione *[Sezione 10.3, «Multi-state - Risorse con modalità](#page-92-0) [multipla»](#page-92-0)*.

#### Esempio 10.4. Un esempio di risorsa clonata

```
<clone id="apache-clone">
    <meta_attributes id="apache-clone-meta">
       <nvpair id="apache-unique" name="globally-unique" value="false"/>
    </meta_attributes>
    <primitive id="apache" class="lsb" type="apache"/>
</clone>
```
## <span id="page-89-0"></span>**10.2.1. Clone Properties**

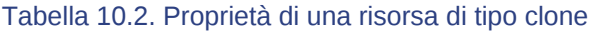

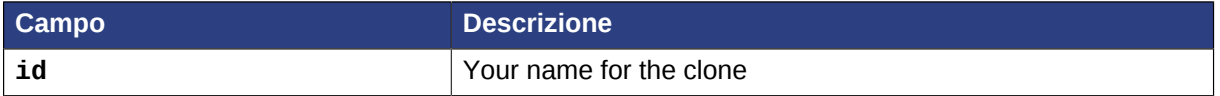

#### <span id="page-89-1"></span>**10.2.2. Clone Options**

Options inherited from *[primitive](#page-48-0)* resources: **priority, target-role, is-managed**

| Campo           | <b>Descrizione</b>                                                                                                    |
|-----------------|----------------------------------------------------------------------------------------------------|
| clone-max       | How many copies of the resource to start. Defaults to the<br>number of nodes in the cluster.                                                                                                    |
| clone-node-max  | How many copies of the resource can be started on a single<br>node; default 1.                                                                                                    |
| notify          | When stopping or starting a copy of the clone, tell all the<br>other copies beforehand and when the action was successful.<br>Allowed values: false, true                                                                                       |
| globally-unique | Does each copy of the clone perform a different function?<br>Allowed values: false, true                                                                                                    |
| ordered         | Should the copies be started in series (instead of in parallel).<br>Allowed values: false, true                                                                                                    |
| interleave      | Changes the behavior of ordering constraints (between<br>clones/masters) so that instances can start/stop as soon as<br>their peer instance has (rather than waiting for every instance<br>of the other clone has). Allowed values: false, true |

Tabella 10.3. Opzioni specifiche di configurazione per le risorse Clone

#### <span id="page-89-2"></span>**10.2.3. Clone Instance Attributes**

Clones have no instance attributes; however, any that are set here will be inherited by the clone's children.

#### <span id="page-89-3"></span>**10.2.4. Clone Contents**

Le risorse clone devono contenere esattamente un gruppo od una risorsa regolare.

## **Avvertimento**

You should never reference the name of a clone's child. If you think you need to do this, you probably need to re-evaluate your design.

#### <span id="page-90-0"></span>**10.2.5. Clone Constraints**

In most cases, a clone will have a single copy on each active cluster node. If this is not the case, you can indicate which nodes the cluster should preferentially assign copies to with resource location constraints. These constraints are written no differently to those for regular resources except that the clone's id is used.

Ordering constraints behave slightly differently for clones. In the example below, **apache-stats** will wait until all copies of the clone that need to be started have done so before being started itself. Only if *no* copies can be started **apache-stats** will be prevented from being active. Additionally, the clone will wait for **apache-stats** to be stopped before stopping the clone.

Colocation of a regular (or group) resource with a clone means that the resource can run on any machine with an active copy of the clone. The cluster will choose a copy based on where the clone is running and the resource's own location preferences.

Colocation between clones is also possible. In such cases, the set of allowed locations for the clone is limited to nodes on which the clone is (or will be) active. Allocation is then performed as normally.

Esempio 10.5. Esempi di constraint che coinvolgono cloni

```
<constraints>
    <rsc_location id="clone-prefers-node1" rsc="apache-clone" node="node1" score="500"/>
     <rsc_colocation id="stats-with-clone" rsc="apache-stats" with="apache-clone"/>
     <rsc_order id="start-clone-then-stats" first="apache-clone" then="apache-stats"/>
</constraints>
```
## <span id="page-90-1"></span>**10.2.6. Clone Stickiness**

Per fare in modo che abbiano una locazione stabile le risorse clone sono per default sticky (ossia collose). Se non viene specificato alcun valore relativo a **resource-stickiness**, la risorsa clone utilizzerà il valore di 1. Essendo un valore ridotto, esso causa il disturbo minimo nel calcolo del punteggio delle altre risorse, ma è sufficiente per prevenire Pacemaker dal muovere inutilmente copie delle risorse nel cluster.

#### <span id="page-90-2"></span>**10.2.7. Clone Resource Agent Requirements**

Any resource can be used as an anonymous clone, as it requires no additional support from the resource agent. Whether it makes sense to do so depends on your resource and its resource agent.

Globally unique clones do require some additional support in the resource agent. In particular, it must only respond with other probes for instances of the clone should result in they should return one of the other OCF error codes.

Copies of a clone are identified by appending a colon and a numerical offset, eg. **apache:2**.

Resource agents can find out how many copies there are by examining the **OCF\_RESKEY\_CRM\_meta\_clone\_max** environment variable and which copy it is by examining **OCF\_RESKEY\_CRM\_meta\_clone**.

You should not make any assumptions (based on **OCF\_RESKEY\_CRM\_meta\_clone**) about which copies are active. In particular, the list of active copies will not always be an unbroken sequence, nor always start at 0.

#### **10.2.7.1. Clone Notifications**

Il supporto alle notifiche comporta che l'azione **notify** sia implementata. Una volta che questa è supportata all'azione notify verranno passate un numero di variabili extra che, quando combinate con le informazioni aggiuntive, potranno essere utilizzate per calcolare lo stato attuale del cluster e cosa sta per succedere ad esso.

| <b>Variabile</b>                             | <b>Descrizione</b>                          |
|----------------------------------------------|---------------------------------------------|
| OCF_RESKEY_CRM_meta_notify_type              | Allowed values: pre, post                   |
| OCF_RESKEY_CRM_meta_notify_operation         | Allowed values: start, stop                 |
| OCF RESKEY CRM meta notify start resource    | Resources to be started                     |
| OCF RESKEY CRM meta notify stop resource     | Resources to be stopped                     |
| OCF RESKEY CRM meta notify active resource   | Resources that are running                  |
| OCF_RESKEY_CRM_meta_notify_inactive_resource | Resources that are not running              |
| OCF RESKEY CRM meta notify start uname       | Nodes on which resources will be<br>started |
| OCF_RESKEY_CRM_meta_notify_stop_uname        | Nodes on which resources will be<br>stopped |
| OCF RESKEY CRM meta notify active uname      | Nodes on which resources are<br>running     |
| OCF_RESKEY_CRM_meta_notify_inactive_uname    | Nodes on which resources are not<br>running |

Tabella 10.4. Variabili d'ambiente fornite alle azioni notify delle risorse clone

The variables come in pairs, such as **OCF\_RESKEY\_CRM\_meta\_notify\_start\_resource** and **OCF\_RESKEY\_CRM\_meta\_notify\_start\_uname** and should be treated as an array of whitespace separated elements.

Thus in order to indicate that **clone:0** will be started on **sles-1**, **clone:2** will be started on **sles-3**, and **clone:3** will be started on **sles-2**, the cluster would set

Esempio 10.6. Esempio di variabili notifica

```
OCF RESKEY CRM meta notify start resource="clone:0 clone:2 clone:3"
OCF RESKEY CRM meta notify start uname="sles-1 sles-3 sles-2"
```
#### **10.2.7.2. Corretta interpretazione delle variabili di notifica d'ambiente**

Pre-notification (stop):

• Active resources: **\$OCF\_RESKEY\_CRM\_meta\_notify\_active\_resource**

• Inactive resources: **\$OCF\_RESKEY\_CRM\_meta\_notify\_inactive\_resource**

- Resources to be started: **\$OCF\_RESKEY\_CRM\_meta\_notify\_start\_resource**
- Resources to be stopped: **\$OCF\_RESKEY\_CRM\_meta\_notify\_stop\_resource**

Post-notification (stop) / Pre-notification (start):

- Active resources
	- **\$OCF\_RESKEY\_CRM\_meta\_notify\_active\_resource**
	- minus **\$OCF\_RESKEY\_CRM\_meta\_notify\_stop\_resource**
- Inactive resources
	- **\$OCF\_RESKEY\_CRM\_meta\_notify\_inactive\_resource**
	- plus **\$OCF\_RESKEY\_CRM\_meta\_notify\_stop\_resource**
- Resources that were started: **\$OCF\_RESKEY\_CRM\_meta\_notify\_start\_resource**
- Resources that were stopped: **\$OCF\_RESKEY\_CRM\_meta\_notify\_stop\_resource**

Post-notification (start):

- Risorse attive:
	- **\$OCF\_RESKEY\_CRM\_meta\_notify\_active\_resource**
	- minus **\$OCF\_RESKEY\_CRM\_meta\_notify\_stop\_resource**
	- plus **\$OCF\_RESKEY\_CRM\_meta\_notify\_start\_resource**
- Risorse inattive:
	- **\$OCF\_RESKEY\_CRM\_meta\_notify\_inactive\_resource**
	- plus **\$OCF\_RESKEY\_CRM\_meta\_notify\_stop\_resource**
	- minus **\$OCF\_RESKEY\_CRM\_meta\_notify\_start\_resource**
- Resources that were started: **\$OCF\_RESKEY\_CRM\_meta\_notify\_start\_resource**
- <span id="page-92-0"></span>• Resources that were stopped: **\$OCF\_RESKEY\_CRM\_meta\_notify\_stop\_resource**

## **10.3. Multi-state - Risorse con modalità multipla**

Multi-state resources are a specialization of Clone resources; please ensure you understand the section on clones before continuing! They allow the instances to be in one of two operating modes; these are called **Master** and **Slave**, but can mean whatever you wish them to mean. The only limitation is that when an instance is started, it must come up in the **Slave** state.

## <span id="page-92-1"></span>**10.3.1. Multi-state Properties**

Tabella 10.5. Proprietà delle risorse multi-state

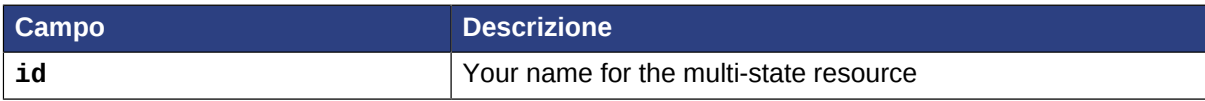

## <span id="page-93-0"></span>**10.3.2. Multi-state Options**

Options inherited from *[primitive](#page-48-0)* resources: **priority**, **target-role**, **is-managed**

Options inherited from *[clone](#page-88-3)* resources: **clone-max**, **clone-node-max**, **notify**, **globallyunique**, **ordered**, **interleave**

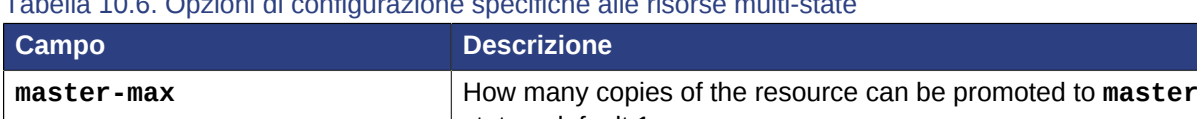

Tabella 10.6. Opzioni di configurazione specifiche alle risorse multi-state

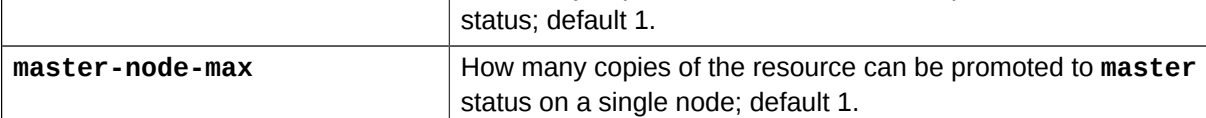

## <span id="page-93-1"></span>**10.3.3. Multi-state Instance Attributes**

Multi-state resources have no instance attributes; however, any that are set here will be inherited by master's children.

## <span id="page-93-2"></span>**10.3.4. Multi-state Contents**

Le risorse master devono contenere esattamente un gruppo o una singola risorsa regolare.

## **Avvertimento**

You should never reference the name of a master's child. If you think you need to do this, you probably need to re-evaluate your design.

## <span id="page-93-3"></span>**10.3.5. Monitoraggio delle risorse multi-state**

The normal type of monitor actions are not sufficient to monitor a multi-state resource in the **Master** state. To detect failures of the **Master** instance, you need to define an additional monitor action with **role="Master"**.

**Importante**

It is crucial that *every* monitor operation has a different interval!

This is because Pacemaker currently differentiates between operations only by resource and interval; so if eg. a master/slave resource has the same monitor interval for both roles, Pacemaker would ignore the role when checking the status - which would cause unexpected return codes, and therefore unnecessary complications.

Esempio 10.7. Monitorare entrambi gli stati di una risorsa multi-state

```
<master id="myMasterRsc">
    <primitive id="myRsc" class="ocf" type="myApp" provider="myCorp">
     <operations>
     <op id="public-ip-slave-check" name="monitor" interval="60"/>
```

```
 <op id="public-ip-master-check" name="monitor" interval="61" role="Master"/>
     </operations>
   </primitive>
</master>
```
## <span id="page-94-0"></span>**10.3.6. Multi-state Constraints**

In most cases, a multi-state resources will have a single copy on each active cluster node. If this is not the case, you can indicate which nodes the cluster should preferentially assign copies to with resource location constraints. These constraints are written no differently to those for regular resources except that the master's id is used.

When considering multi-state resources in constraints, for most purposes it is sufficient to treat them as clones. The exception is when the **rsc-role** and/or **with-rsc-role** fields (for colocation constraints) and **first-action** and/or **then-action** fields (for ordering constraints) are used.

| Campo         | <b>Descrizione</b>                                                                                                    |
|---------------|----------------------------------------------------------------------------------------------------|
| rsc-role      | An additional attribute of colocation constraints that specifies<br>the role that rsc must be in. Allowed values: Started, Master,<br>Slave.                                                                                                    |
| with-rsc-role | An additional attribute of colocation constraints that specifies<br>the role that with-rsc must be in. Allowed values: Started,<br>Master, Slave.                                                                                                    |
| first-action  | An additional attribute of ordering constraints that specifies<br>the action that the first resource must complete before<br>executing the specified action for the <b>then</b> resource. Allowed<br>values: start, stop, promote, demote.                                                                   |
| then-action   | An additional attribute of ordering constraints that specifies<br>the action that the <b>then</b> resource can only execute after<br>the first-action on the first resource has completed.<br>Allowed values: start, stop, promote, demote. Defaults to<br>the value (specified or implied) of first-action. |

Tabella 10.7. Opzioni aggiuntive per le constraint relative alle risorse multi-state

In the example below, **myApp** will wait until one of the database copies has been started and promoted to master before being started itself. Only if no copies can be promoted will **apache-stats** be prevented from being active. Additionally, the database will wait for **myApp** to be stopped before it is demoted.

Esempio 10.8. Esempio di constraint che coinvolge risorse multi-state

```
<constraints>
   <rsc_location id="db-prefers-node1" rsc="database" node="node1" score="500"/>
    <rsc_colocation id="backup-with-db-slave" rsc="backup"
     with-rsc="database" with-rsc-role="Slave"/>
    <rsc_colocation id="myapp-with-db-master" rsc="myApp"
     with-rsc="database" with-rsc-role="Master"/>
    <rsc_order id="start-db-before-backup" first="database" then="backup"/>
    <rsc_order id="promote-db-then-app" first="database" first-action="promote"
     then="myApp" then-action="start"/>
</constraints>
```
Colocation of a regular (or group) resource with a multi-state resource means that it can run on any machine with an active copy of the multi-state resource that is in the specified state (**Master** or **Slave**). In the example, the cluster will choose a location based on where database is running as a **Master**, and if there are multiple **Master** instances it will also factor in **myApp**'s own location preferences when deciding which location to choose.

Colocation with regular clones and other multi-state resources is also possible. In such cases, the set of allowed locations for the **rsc** clone is (after role filtering) limited to nodes on which the **with-rsc** multi-state resource is (or will be) in the specified role. Allocation is then performed as-per-normal.

#### <span id="page-95-0"></span>**10.3.7. Multi-state Stickiness**

 To achieve a stable allocation pattern, multi-state resources are slightly sticky by default. If no value for **resource-stickiness** is provided, the multi-state resource will use a value of 1. Being a small value, it causes minimal disturbance to the score calculations of other resources but is enough to prevent Pacemaker from needlessly moving copies around the cluster.

#### <span id="page-95-1"></span>**10.3.8. Quale istanza della risorsa è promossa**

During the start operation, most Resource Agent scripts should call the **crm\_master** utility. This tool automatically detects both the resource and host and should be used to set a preference for being promoted. Based on this, **master-max**, and **master-node-max**, the instance(s) with the highest preference will be promoted.

The other alternative is to create a location constraint that indicates which nodes are most preferred as masters.

Esempio 10.9. Specificare manualmente quale nodo dovrebbe essere promosso

```
<rsc_location id="master-location" rsc="myMasterRsc">
     <rule id="master-rule" score="100" role="Master">
      <expression id="master-exp" attribute="#uname" operation="eq" value="node1"/>
     </rule>
</rsc_location>
```
## <span id="page-95-2"></span>**10.3.9. Multi-state Resource Agent Requirements**

Since multi-state resources are an extension of cloned resources, all the requirements of Clones are also requirements of multi-state resources. Additionally, multi-state resources require two extra actions: **demote** and **promote**; these actions are responsible for changing the state of the resource. Like **start** and **stop**, they should return **OCF\_SUCCESS** if they completed successfully or a relevant error code if they did not.

The states can mean whatever you wish, but when the resource is started, it must come up in the mode called **Slave**. From there the cluster will then decide which instances to promote to **Master**.

In aggiunta ai requisiti per le azioni di monitor relativi alle risorse clone, gli agent devono anche riportare *accuratamente* in quale stato essi si trovano. Il cluster si affida all'agent per riportare il proprio stato (incluso il ruolo) accuratamente e non indica all'agente in quale ruolo ritiene che la risorsa si trovi.

Tabella 10.8. Implicazioni dei ruoli nei return code OCF

| <b>Return code del monitor</b> | <b>Descrizione</b> |
|--------------------------------|--------------------|
| <b>OCF NOT RUNNING</b>         | Stopped            |
| OCF SUCCESS                    | Running (Slave)    |
| OCF RUNNING MASTER             | Running (Master)   |

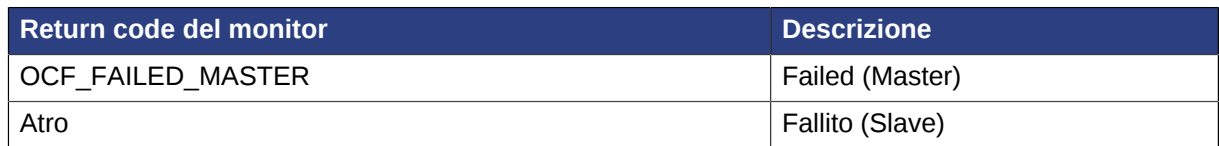

## <span id="page-96-0"></span>**10.3.10. Multi-state Notifications**

Like clones, supporting notifications requires the **notify** action to be implemented. Once supported the notify action will be passed a number of extra variables which, when combined with additional context, can be used to calculate the current state of the cluster and what is about to happen to it.

Tabella 10.9. Environment variables supplied with Master notify actions  $1$ 

| <b>Variabile</b>                             | <b>Descrizione</b>                                     |
|----------------------------------------------|--------------------------------------------------------|
| OCF RESKEY CRM meta notify type              | Allowed values: pre, post                              |
| OCF_RESKEY_CRM_meta_notify_operation         | Allowed values: start, stop                            |
| OCF RESKEY CRM meta notify active resource   | Resources the that are running                         |
| OCF_RESKEY_CRM_meta_notify_inactive_resource | Resources the that are not running                     |
| OCF_RESKEY_CRM_meta_notify_master_resource   | Resources that are running in<br>Master mode           |
| OCF_RESKEY_CRM_meta_notify_slave_resource    | Resources that are running in<br><b>Slave</b> mode     |
| OCF_RESKEY_CRM_meta_notify_start_resource    | Resources to be started                                |
| OCF_RESKEY_CRM_meta_notify_stop_resource     | La risorsa da stoppare                                 |
| OCF_RESKEY_CRM_meta_notify_promote_resource  | Resources to be promoted                               |
| OCF_RESKEY_CRM_meta_notify_demote_resource   | Resources to be demoted                                |
| OCF_RESKEY_CRM_meta_notify_start_uname       | Nodes on which resources will be<br>started            |
| OCF_RESKEY_CRM_meta_notify_stop_uname        | Nodes on which resources will be<br>stopped            |
| OCF_RESKEY_CRM_meta_notify_promote_uname     | Nodes on which resources will be<br>promote            |
| OCF_RESKEY_CRM_meta_notify_demote_uname      | Nodes on which resources will be<br>demoted            |
| OCF_RESKEY_CRM_meta_notify_active_uname      | Nodes on which resources are<br>running                |
| OCF_RESKEY_CRM_meta_notify_inactive_uname    | Nodes on which resources are not<br>running            |
| OCF_RESKEY_CRM_meta_notify_master_uname      | Nodes on which resources are<br>running in Master mode |
| OCF_RESKEY_CRM_meta_notify_slave_uname       | Nodes on which resources are<br>running in Slave mode  |

1 Emphasized variables are specific to **Master** resources and all behave in the same manner as described for Clone resources.

## <span id="page-97-0"></span>**10.3.11. Multi-state - Proper Interpretation of Notification Environment Variables**

Pre-notification (demote):

- **Active** resources: **\$OCF\_RESKEY\_CRM\_meta\_notify\_active\_resource**
- **Master** resources: **\$OCF\_RESKEY\_CRM\_meta\_notify\_master\_resource**
- **Slave** resources: **\$OCF\_RESKEY\_CRM\_meta\_notify\_slave\_resource**
- Inactive resources: **\$OCF\_RESKEY\_CRM\_meta\_notify\_inactive\_resource**
- Resources to be started: **\$OCF\_RESKEY\_CRM\_meta\_notify\_start\_resource**
- Resources to be promoted: **\$OCF\_RESKEY\_CRM\_meta\_notify\_promote\_resource**
- Resources to be demoted: **\$OCF\_RESKEY\_CRM\_meta\_notify\_demote\_resource**
- Resources to be stopped: **\$OCF\_RESKEY\_CRM\_meta\_notify\_stop\_resource**

Post-notification (demote) / Pre-notification (stop):

- **Active** resources: **\$OCF\_RESKEY\_CRM\_meta\_notify\_active\_resource**
- **Master** resources:
	- **\$OCF\_RESKEY\_CRM\_meta\_notify\_master\_resource**
	- minus **\$OCF\_RESKEY\_CRM\_meta\_notify\_demote\_resource**
- **Slave** resources: **\$OCF\_RESKEY\_CRM\_meta\_notify\_slave\_resource**
- Inactive resources: **\$OCF\_RESKEY\_CRM\_meta\_notify\_inactive\_resource**
- Resources to be started: **\$OCF\_RESKEY\_CRM\_meta\_notify\_start\_resource**
- Resources to be promoted: **\$OCF\_RESKEY\_CRM\_meta\_notify\_promote\_resource**
- Resources to be demoted: **\$OCF\_RESKEY\_CRM\_meta\_notify\_demote\_resource**
- Resources to be stopped: **\$OCF\_RESKEY\_CRM\_meta\_notify\_stop\_resource**
- Resources that were demoted: **\$OCF\_RESKEY\_CRM\_meta\_notify\_demote\_resource**

Post-notification (stop) / Pre-notification (start)

- **Active** resources:
	- **\$OCF\_RESKEY\_CRM\_meta\_notify\_active\_resource**
	- minus **\$OCF\_RESKEY\_CRM\_meta\_notify\_stop\_resource**
- **Master** resources:
	- **\$OCF\_RESKEY\_CRM\_meta\_notify\_master\_resource**
	- minus **\$OCF\_RESKEY\_CRM\_meta\_notify\_demote\_resource**
- **Slave** resources:
	- **\$OCF\_RESKEY\_CRM\_meta\_notify\_slave\_resource**
- minus **\$OCF\_RESKEY\_CRM\_meta\_notify\_stop\_resource**
- Risorse inattive:
	- **\$OCF\_RESKEY\_CRM\_meta\_notify\_inactive\_resource**
	- plus **\$OCF\_RESKEY\_CRM\_meta\_notify\_stop\_resource**
- Resources to be started: **\$OCF\_RESKEY\_CRM\_meta\_notify\_start\_resource**
- Resources to be promoted: **\$OCF\_RESKEY\_CRM\_meta\_notify\_promote\_resource**
- Resources to be demoted: **\$OCF\_RESKEY\_CRM\_meta\_notify\_demote\_resource**
- Resources to be stopped: **\$OCF\_RESKEY\_CRM\_meta\_notify\_stop\_resource**
- Resources that were demoted: **\$OCF\_RESKEY\_CRM\_meta\_notify\_demote\_resource**
- Resources that were stopped: **\$OCF\_RESKEY\_CRM\_meta\_notify\_stop\_resource**

Post-notification (start) / Pre-notification (promote)

- **Active** resources:
	- **\$OCF\_RESKEY\_CRM\_meta\_notify\_active\_resource**
	- minus **\$OCF\_RESKEY\_CRM\_meta\_notify\_stop\_resource**
	- plus **\$OCF\_RESKEY\_CRM\_meta\_notify\_start\_resource**
- **Master** resources:
	- **\$OCF\_RESKEY\_CRM\_meta\_notify\_master\_resource**
	- minus **\$OCF\_RESKEY\_CRM\_meta\_notify\_demote\_resource**
- **Slave** resources:
	- **\$OCF\_RESKEY\_CRM\_meta\_notify\_slave\_resource**
	- minus **\$OCF\_RESKEY\_CRM\_meta\_notify\_stop\_resource**
	- plus **\$OCF\_RESKEY\_CRM\_meta\_notify\_start\_resource**
- Risorse inattive:
	- **\$OCF\_RESKEY\_CRM\_meta\_notify\_inactive\_resource**
	- plus **\$OCF\_RESKEY\_CRM\_meta\_notify\_stop\_resource**
	- minus **\$OCF\_RESKEY\_CRM\_meta\_notify\_start\_resource**
- Resources to be started: **\$OCF\_RESKEY\_CRM\_meta\_notify\_start\_resource**
- Resources to be promoted: **\$OCF\_RESKEY\_CRM\_meta\_notify\_promote\_resource**
- Resources to be demoted: **\$OCF\_RESKEY\_CRM\_meta\_notify\_demote\_resource**
- Resources to be stopped: **\$OCF\_RESKEY\_CRM\_meta\_notify\_stop\_resource**
- Resources that were started: **\$OCF\_RESKEY\_CRM\_meta\_notify\_start\_resource**
- Resources that were demoted: **\$OCF\_RESKEY\_CRM\_meta\_notify\_demote\_resource**
- Resources that were stopped: **\$OCF\_RESKEY\_CRM\_meta\_notify\_stop\_resource**

Post-notification (promote)

- **Active** resources:
	- **\$OCF\_RESKEY\_CRM\_meta\_notify\_active\_resource**
	- minus **\$OCF\_RESKEY\_CRM\_meta\_notify\_stop\_resource**
	- plus **\$OCF\_RESKEY\_CRM\_meta\_notify\_start\_resource**
- **Master** resources:
	- **\$OCF\_RESKEY\_CRM\_meta\_notify\_master\_resource**
	- minus **\$OCF\_RESKEY\_CRM\_meta\_notify\_demote\_resource**
	- plus **\$OCF\_RESKEY\_CRM\_meta\_notify\_promote\_resource**
- **Slave** resources:
	- **\$OCF\_RESKEY\_CRM\_meta\_notify\_slave\_resource**
	- minus **\$OCF\_RESKEY\_CRM\_meta\_notify\_stop\_resource**
	- plus **\$OCF\_RESKEY\_CRM\_meta\_notify\_start\_resource**
	- minus **\$OCF\_RESKEY\_CRM\_meta\_notify\_promote\_resource**
- Risorse inattive:
	- **\$OCF\_RESKEY\_CRM\_meta\_notify\_inactive\_resource**
	- plus **\$OCF\_RESKEY\_CRM\_meta\_notify\_stop\_resource**
	- minus **\$OCF\_RESKEY\_CRM\_meta\_notify\_start\_resource**
- Resources to be started: **\$OCF\_RESKEY\_CRM\_meta\_notify\_start\_resource**
- Resources to be promoted: **\$OCF\_RESKEY\_CRM\_meta\_notify\_promote\_resource**
- Resources to be demoted: **\$OCF\_RESKEY\_CRM\_meta\_notify\_demote\_resource**
- Resources to be stopped: **\$OCF\_RESKEY\_CRM\_meta\_notify\_stop\_resource**
- Resources that were started: **\$OCF\_RESKEY\_CRM\_meta\_notify\_start\_resource**
- Resources that were promoted: **\$OCF\_RESKEY\_CRM\_meta\_notify\_promote\_resource**
- Resources that were demoted: **\$OCF\_RESKEY\_CRM\_meta\_notify\_demote\_resource**
- Resources that were stopped: **\$OCF\_RESKEY\_CRM\_meta\_notify\_stop\_resource**

# **Utilization and Placement Strategy**

# **Indice**

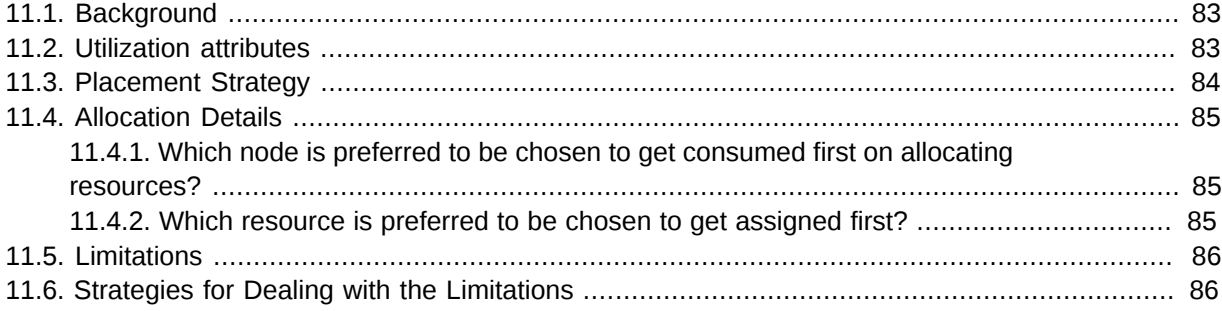

# <span id="page-100-0"></span>**11.1. Background**

Pacemaker decides where to place a resource according to the resource allocation scores on every node. The resource will be allocated to the node where the resource has the highest score. If the resource allocation scores on all the nodes are equal, by the **default** placement strategy, Pacemaker will choose a node with the least number of allocated resources for balancing the load. If the number of resources on each node is equal, the first eligible node listed in cib will be chosen to run the resource.

Though resources are different. They may consume different amounts of the capacities of the nodes. Actually, we cannot ideally balance the load just according to the number of resources allocated to a node. Besides, if resources are placed such that their combined requirements exceed the provided capacity, they may fail to start completely or run with degraded performance.

To take these into account, Pacemaker allows you to specify the following configurations:

- 1. The **capacity** a certain **node provides**.
- 2. The **capacity** a certain **resource requires**.
- <span id="page-100-1"></span>3. An overall **strategy** for placement of resources.

# **11.2. Utilization attributes**

To configure the capacity a node provides and the resource's requirements, use **utilization** attributes. You can name the **utilization** attributes according to your preferences and define as many **name/value** pairs as your configuration needs. However, the attribute's values must be **integers**.

First, specify the capacities the nodes provide:

```
<node id="node1" type="normal" uname="node1">
   <utilization id="node1-utilization">
     <nvpair id="node1-utilization-cpu" name="cpu" value="2"/>
     <nvpair id="node1-utilization-memory" name="memory" value="2048"/>
   </utilization>
</node>
<node id="node2" type="normal" uname="node2">
```

```
 <utilization id="node2-utilization">
     <nvpair id="node2-utilization-cpu" name="cpu" value="4"/>
     <nvpair id="node2-utilization-memory" name="memory" value="4096"/>
  </utilization>
</node>
```
Then, specify the capacities the resources require:

```
<primitive id="rsc-small" class="ocf" provider="pacemaker" type="Dummy">
  <utilization id="rsc-small-utilization">
     <nvpair id="rsc-small-utilization-cpu" name="cpu" value="1"/>
     <nvpair id="rsc-small-utilization-memory" name="memory" value="1024"/>
  </utilization>
</primitive>
<primitive id="rsc-medium" class="ocf" provider="pacemaker" type="Dummy">
  <utilization id="rsc-medium-utilization">
     <nvpair id="rsc-medium-utilization-cpu" name="cpu" value="2"/>
     <nvpair id="rsc-medium-utilization-memory" name="memory" value="2048"/>
  </utilization>
</primitive>
<primitive id="rsc-large" class="ocf" provider="pacemaker" type="Dummy">
  <utilization id="rsc-large-utilization">
     <nvpair id="rsc-large-utilization-cpu" name="cpu" value="3"/>
     <nvpair id="rsc-large-utilization-memory" name="memory" value="3072"/>
  </utilization>
</primitive>
```
A node is considered eligible for a resource if it has sufficient free capacity to satisfy the resource's requirements. The nature of the required or provided capacities is completely irrelevant for Pacemaker, it just makes sure that all capacity requirements of a resource are satisfied before placing a resource to a node.

## <span id="page-101-0"></span>**11.3. Placement Strategy**

After you have configured the capacities your nodes provide and the capacities your resources require, you need to set the **placement-strategy** in the global cluster options, otherwise the capacity configurations have **no effect**.

Four values are available for the **placement-strategy**:

#### **default**

Utilization values are not taken into account at all, per default. Resources are allocated according to allocation scores. If scores are equal, resources are evenly distributed across nodes.

#### **utilization**

Utilization values are taken into account when deciding whether a node is considered eligible if it has sufficient free capacity to satisfy the resource's requirements. However, load-balancing is still done based on the number of resources allocated to a node.

#### **balanced**

Utilization values are taken into account when deciding whether a node is eligible to serve a resource; an attempt is made to spread the resources evenly, optimizing resource performance.

#### **minimal**

Utilization values are taken into account when deciding whether a node is eligible to serve a resource; an attempt is made to concentrate the resources on as few nodes as possible, thereby enabling possible power savings on the remaining nodes.

#### Set **placement-strategy** with **crm\_attribute**:

# crm attribute --attr-name placement-strategy --attr-value balanced

Now Pacemaker will ensure the load from your resources will be distributed evenly throughout the cluster - without the need for convoluted sets of colocation constraints.

## <span id="page-102-1"></span><span id="page-102-0"></span>**11.4. Allocation Details**

## **11.4.1. Which node is preferred to be chosen to get consumed first on allocating resources?**

- The node that is most healthy (which has the highest node weight) gets consumed first.
- If their weights are equal:
	- If **placement-strategy="default|utilization"**, the node that has the least number of allocated resources gets consumed first.
		- If their numbers of allocated resources are equal, the first eligible node listed in cib gets consumed first.
	- If **placement-strategy="balanced"**, the node that has more free capacity gets consumed first.
		- If the free capacities of the nodes are equal, the node that has the least number of allocated resources gets consumed first.
			- If their numbers of allocated resources are equal, the first eligible node listed in cib gets consumed first.
	- If **placement-strategy="minimal"**, the first eligible node listed in cib gets consumed first.

#### **11.4.1.1. Which node has more free capacity?**

This will be quite clear if we only define one type of **capacity**. While if we define multiple types of **capacity**, for example:

- If **nodeA** has more free **cpus**, **nodeB** has more free **memory**, their free capacities are equal.
- If **nodeA** has more free **cpus**, while **nodeB** has more free **memory** and **storage**, **nodeB** has more free capacity.

## <span id="page-102-2"></span>**11.4.2. Which resource is preferred to be chosen to get assigned first?**

- The resource that has the highest priority gets allocated first.
- If their priorities are equal, check if they are already running. The resource that has the highest score on the node where it's running gets allocated first (to prevent resource shuffling).
- If the scores above are equal or they are not running, the resource has the highest score on the preferred node gets allocated first.
- If the scores above are equal, the first runnable resource listed in cib gets allocated first.

## <span id="page-103-0"></span>**11.5. Limitations**

This type of problem Pacemaker is dealing with here is known as the *[knapsack problem](http://en.wikipedia.org/wiki/Knapsack_problem)*<sup>1</sup> and falls into the *[NP-complete](http://en.wikipedia.org/wiki/NP-complete)<sup>2</sup> category of computer science problems - which is fancy way of saying "it takes a* really long time to solve".

Clearly in a HA cluster, it's not acceptable to spend minutes, let alone hours or days, finding an optional solution while services remain unavailable.

So instead of trying to solve the problem completely, Pacemaker uses a *best effort* algorithm for determining which node should host a particular service. This means it arrives at a solution much faster than traditional linear programming algorithms, but by doing so at the price of leaving some services stopped.

In the contrived example above:

- **rsc-small** would be allocated to **node1**
- **rsc-medium** would be allocated to **node2**
- **rsc-large** would remain inactive

<span id="page-103-1"></span>Which is not ideal.

# **11.6. Strategies for Dealing with the Limitations**

- Ensure you have sufficient physical capacity. It might sounds obvious, but if the physical capacity of your nodes is (close to) maxed out by the cluster under normal conditions, then failover isn't going to go well. Even without the Utilization feature, you'll start hitting timeouts and getting secondary failures'.
- Build some buffer into the capabilities advertised by the nodes. Advertise slightly more resources than we physically have on the (usually valid) assumption that a resource will not use 100% of the configured number of cpu/memory/etc **all** the time. This practice is also known as *over commit*.
- Specify resource priorities. If the cluster is going to sacrifice services, it should be the ones you care (comparatively) about the least. Ensure that resource priorities are properly set so that your most important resources are scheduled first.

<sup>1</sup> [http://en.wikipedia.org/wiki/Knapsack\\_problem](http://en.wikipedia.org/wiki/Knapsack_problem)

<sup>&</sup>lt;sup>2</sup> <http://en.wikipedia.org/wiki/NP-complete>

# **Resource Templates**

# **Indice**

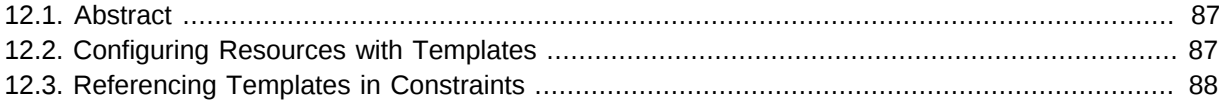

## <span id="page-104-0"></span>**12.1. Abstract**

If you want to create lots of resources with similar configurations, defining a resource template simplifies the task. Once defined, it can be referenced in primitives or in certain types of constraints.

# <span id="page-104-1"></span>**12.2. Configuring Resources with Templates**

The primitives referencing the template will inherit all meta attributes, instance attributes, utilization attributes and operations defined in the template. And you can define specific attributes and operations for any of the primitives. If any of these are defined in both the template and the primitive, the values defined in the primitive will take precedence over the ones defined in the template.

Hence, resource templates help to reduce the amount of configuration work. If any changes are needed, they can be done to the template definition and will take effect globally in all resource definitions referencing that template.

Resource templates have a similar syntax like primitives. For example:

```
<template id="vm-template" class="ocf" provider="heartbeat" type="Xen">
  <meta_attributes id="vm-template-meta_attributes">
     <nvpair id="vm-template-meta_attributes-allow-migrate" name="allow-migrate" value="true"/
>
  </meta_attributes>
  <utilization id="vm-template-utilization">
     <nvpair id="vm-template-utilization-memory" name="memory" value="512"/>
  </utilization>
  <operations>
     <op id="vm-template-monitor-15s" interval="15s" name="monitor" timeout="60s"/>
     <op id="vm-template-start-0" interval="0" name="start" timeout="60s"/>
  </operations>
</template>
```
Once you defined the new resource template, you can use it in primitives:

```
<primitive id="vm1" template="vm-template">
   <instance_attributes id="vm1-instance_attributes">
     <nvpair id="vm1-instance_attributes-name" name="name" value="vm1"/>
     <nvpair id="vm1-instance_attributes-xmfile" name="xmfile" value="/etc/xen/shared-vm/vm1"/
>
   </instance_attributes>
</primitive>
```
The new primitive **vm1** is going to inherit everything from the **vm-template**. For example, the equivalent of the above two would be:

```
<primitive id="vm1" class="ocf" provider="heartbeat" type="Xen">
 <meta_attributes id="vm-template-meta_attributes">
```
#### **Capitolo 12. Resource Templates**

```
 <nvpair id="vm-template-meta_attributes-allow-migrate" name="allow-migrate" value="true"/
\rightarrow </meta_attributes>
   <utilization id="vm-template-utilization">
     <nvpair id="vm-template-utilization-memory" name="memory" value="512"/>
   </utilization>
   <operations>
     <op id="vm-template-monitor-15s" interval="15s" name="monitor" timeout="60s"/>
     <op id="vm-template-start-0" interval="0" name="start" timeout="60s"/>
   </operations>
   <instance_attributes id="vm1-instance_attributes">
     <nvpair id="vm1-instance_attributes-name" name="name" value="vm1"/>
     <nvpair id="vm1-instance_attributes-xmfile" name="xmfile" value="/etc/xen/shared-vm/vm1"/
>
  </instance_attributes>
</primitive>
```
If you want to overwrite some attributes or operations, add them to the particular primitive's definition.

For instance, the following new primitive **vm2** has special attribute values. Its **monitor** operation has a longer **timeout** and **interval**, and the primitive has an additional **stop** operation.

```
<primitive id="vm2" template="vm-template">
   <meta_attributes id="vm2-meta_attributes">
    <nvpair id="vm2-meta_attributes-allow-migrate" name="allow-migrate" value="false"/>
   </meta_attributes>
   <utilization id="vm2-utilization">
     <nvpair id="vm2-utilization-memory" name="memory" value="1024"/>
   </utilization>
   <instance_attributes id="vm2-instance_attributes">
     <nvpair id="vm2-instance_attributes-name" name="name" value="vm2"/>
     <nvpair id="vm2-instance_attributes-xmfile" name="xmfile" value="/etc/xen/shared-vm/vm2"/
>
   </instance_attributes>
   <operations>
     <op id="vm2-monitor-30s" interval="30s" name="monitor" timeout="120s"/>
     <op id="vm2-stop-0" interval="0" name="stop" timeout="60s"/>
  </operations>
</primitive>
```
The following command shows the resulting definition of a resource:

# crm\_resource --query-xml --resource vm2

The following command shows its raw definition in cib:

<span id="page-105-0"></span># crm\_resource --query-xml-raw --resource vm2

## **12.3. Referencing Templates in Constraints**

A resource template can be referenced in the following types of constraints:

- **order** constraints
- **colocation** constraints,
- **rsc\_ticket** constraints (for multi-site clusters).

Resource templates referenced in constraints stand for all primitives which are derived from that template. This means, the constraint applies to all primitive resources referencing the resource

template. Referencing resource templates in constraints is an alternative to resource sets and can simplify the cluster configuration considerably.

For example:

```
<rsc_colocation id="vm-template-colo-base-rsc" rsc="vm-template" rsc-role="Started" with-
rsc="base-rsc" score="INFINITY"/>
```
is the equivalent of the following constraint configuration:

```
<rsc_colocation id="vm-colo-base-rsc" score="INFINITY">
  <resource_set id="vm-colo-base-rsc-0" sequential="false" role="Started">
    <resource_ref id="vm1"/>
     <resource_ref id="vm2"/>
  </resource_set>
  <resource_set id="vm-colo-base-rsc-1">
     <resource_ref id="base-rsc"/>
  </resource_set>
</rsc_colocation>
```
## **Nota**

In a colocation constraint, only one template may be referenced from either **rsc** or **with-rsc**, and the other reference must be a regular resource.

Resource templates can also be referenced in resource sets.

For example:

```
<rsc_order id="order1" score="INFINITY">
  <resource_set id="order1-0">
    <resource_ref id="base-rsc"/>
    <resource_ref id="vm-template"/>
     <resource_ref id="top-rsc"/>
   </resource_set>
</rsc_order>
```
is the equivalent of the following constraint configuration:

```
<rsc_order id="order1" score="INFINITY">
  <resource_set id="order1-0">
    <resource_ref id="base-rsc"/>
    <resource_ref id="vm1"/>
    <resource_ref id="vm2"/>
     <resource_ref id="top-rsc"/>
  </resource_set>
</rsc_order>
```
If the resources referencing the template can run in parallel:

```
<rsc_order id="order2" score="INFINITY">
  <resource_set id="order2-0">
    <resource_ref id="base-rsc"/>
   </resource_set>
   <resource_set id="order2-1" sequential="false">
```

```
 <resource_ref id="vm-template"/>
  </resource_set>
  <resource_set id="order2-2">
    <resource_ref id="top-rsc"/>
  </resource_set>
</rsc_order>
```
is the equivalent of the following constraint configuration:

```
<rsc_order id="order2" score="INFINITY">
  <resource_set id="order2-0">
    <resource_ref id="base-rsc"/>
  </resource_set>
  <resource_set id="order2-1" sequential="false">
    <resource_ref id="vm1"/>
    <resource_ref id="vm2"/>
  </resource_set>
  <resource_set id="order2-2">
    <resource_ref id="top-rsc"/>
  </resource_set>
</rsc_order>
```
# **Configure STONITH**

# **Indice**

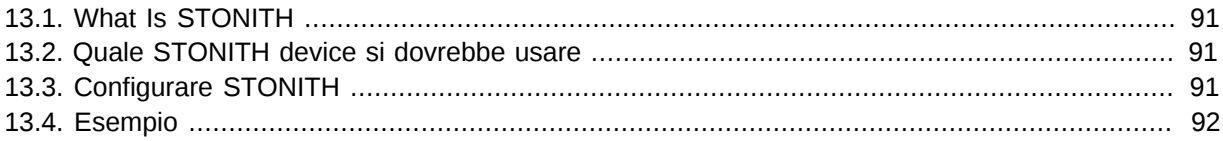

### <span id="page-108-0"></span>**13.1. What Is STONITH**

STONITH is an acronym for Shoot-The-Other-Node-In-The-Head and it protects your data from being corrupted by rogue nodes or concurrent access.

Just because a node is unresponsive, this doesn't mean it isn't accessing your data. The only way to be 100% sure that your data is safe, is to use STONITH so we can be certain that the node is truly offline, before allowing the data to be accessed from another node.

STONITH ha un ruolo da gionare anche nel caso in cui i servizi clusterizzati non possono essere stoppati. In questi casi, il cluster utilizza STONITH per spegnere forzatamente l'intero nodo, ed essere quindi certo che il servizio possa essere avviato altrove in sicurezza.

## <span id="page-108-1"></span>**13.2. Quale STONITH device si dovrebbe usare**

E' cruciale che il device STONITH consenta al cluster di differenziare tra un'anomalia del nodo ed una di rete.

Il più grande errore generalmente commesso nella scelta del device STONITH è quello di usare un remote power switch (come molti on-board IMPI controller) che condividono l'alimentazione con il nodo che controllano. In questi casi, il cluster non può essere certo del fatto che il nodo sia realmente offline, oppure attivo, ma con problemi di rete.

Likewise, any device that relies on the machine being active (such as SSH-based "devices" used during testing) are inappropriate.

## <span id="page-108-2"></span>**13.3. Configurare STONITH**

- 1. Find the correct driver: **stonith\_admin --list-installed**
- 2. Since every device is different, the parameters needed to configure it will vary. To find out the parameters associated with the device, run: **stonith\_admin --metadata --agent type**

```
The output should be XML formatted text containing additional
parameter descriptions. We will endevor to make the output more
friendly in a later version.
```
3. Enter the shell crm Create an editable copy of the existing configuration **cib new stonith** Create a fencing resource containing a primitive resource with a class of stonith, a type of type and a parameter for each of the values returned in step 2: **configure primitive …**

- 4. If the device does not know how to fence nodes based on their uname, you may also need to set the special **pcmk\_host\_map** parameter. See **man stonithd** for details.
- 5. If the device does not support the list command, you may also need to set the special **pcmk\_host\_list** and/or **pcmk\_host\_check** parameters. See **man stonithd** for details.
- 6. If the device does not expect the victim to be specified with the port parameter, you may also need to set the special **pcmk\_host\_argument** parameter. See **man stonithd** for details.
- 7. Upload it into the CIB from the shell: **cib commit stonith**
- 8. Once the stonith resource is running, you can test it by executing: **stonith\_admin --reboot nodename**. Although you might want to stop the cluster on that machine first.

### <span id="page-109-0"></span>**13.4. Esempio**

Assuming we have an chassis containing four nodes and an IPMI device active on 10.0.0.1, then we would chose the fence\_ipmilan driver in step 2 and obtain the following list of parameters

#### **Ottenere la lista dei parametri STONITH**

```
# stonith admin --metadata -a fence ipmilan
```

```
<?xml version="1.0" ?>
<resource-agent name="fence_ipmilan" shortdesc="Fence agent for IPMI over LAN">
<longdesc>
fence_ipmilan is an I/O Fencing agent which can be used with machines controlled by IPMI.
 This agent calls support software using ipmitool (http://ipmitool.sf.net/).
To use fence ipmilan with HP iLO 3 you have to enable lanplus option (lanplus / -P) and
increase wait after operation to 4 seconds (power wait=4 / -T 4)</longdesc>
<parameters>
         <parameter name="auth" unique="1">
                 <getopt mixed="-A" />
                 <content type="string" />
                 <shortdesc>IPMI Lan Auth type (md5, password, or none)</shortdesc>
         </parameter>
         <parameter name="ipaddr" unique="1">
                 <getopt mixed="-a" />
                 <content type="string" />
                 <shortdesc>IPMI Lan IP to talk to</shortdesc>
         </parameter>
         <parameter name="passwd" unique="1">
                 <getopt mixed="-p" />
                 <content type="string" />
                 <shortdesc>Password (if required) to control power on IPMI device</shortdesc>
         </parameter>
         <parameter name="passwd_script" unique="1">
                 <getopt mixed="-S" />
                 <content type="string" />
                 <shortdesc>Script to retrieve password (if required)</shortdesc>
         </parameter>
         <parameter name="lanplus" unique="1">
                 <getopt mixed="-P" />
                 <content type="boolean" />
                 <shortdesc>Use Lanplus</shortdesc>
         </parameter>
         <parameter name="login" unique="1">
                 <getopt mixed="-l" />
                 <content type="string" />
```

```
 <shortdesc>Username/Login (if required) to control power on IPMI device</
shortdesc>
         </parameter>
         <parameter name="action" unique="1">
                 <getopt mixed="-o" />
                 <content type="string" default="reboot"/>
                 <shortdesc>Operation to perform. Valid operations: on, off, reboot, status,
 list, diag, monitor or metadata</shortdesc>
         </parameter>
         <parameter name="timeout" unique="1">
                 <getopt mixed="-t" />
                 <content type="string" />
                 <shortdesc>Timeout (sec) for IPMI operation</shortdesc>
         </parameter>
         <parameter name="cipher" unique="1">
                 <getopt mixed="-C" />
                 <content type="string" />
                 <shortdesc>Ciphersuite to use (same as ipmitool -C parameter)</shortdesc>
         </parameter>
         <parameter name="method" unique="1">
                 <getopt mixed="-M" />
                 <content type="string" default="onoff"/>
                 <shortdesc>Method to fence (onoff or cycle)</shortdesc>
         </parameter>
         <parameter name="power_wait" unique="1">
                 <getopt mixed="-T" />
                 <content type="string" default="2"/>
                 <shortdesc>Wait X seconds after on/off operation</shortdesc>
         </parameter>
         <parameter name="delay" unique="1">
                 <getopt mixed="-f" />
                 <content type="string" />
                 <shortdesc>Wait X seconds before fencing is started</shortdesc>
         </parameter>
         <parameter name="verbose" unique="1">
                 <getopt mixed="-v" />
                 <content type="boolean" />
                <shortdesc>Verbose mode</shortdesc>
         </parameter>
</parameters>
<actions>
         <action name="on" />
         <action name="off" />
         <action name="reboot" />
         <action name="status" />
         <action name="diag" />
         <action name="list" />
         <action name="monitor" />
         <action name="metadata" />
</actions>
</resource-agent>
```
da cui sarà possibile creare una risorsa STONITH che assomigli alla seguente

#### **Esempio di risorsa STONITH**

```
# crm crm(live)# cib new stonith
INFO: stonith shadow CIB created
crm(stonith)# configure primitive impi-fencing stonith::fence ipmilan \
 params pcmk_host_list="pcmk-1 pcmk-2" ipaddr=10.0.0.1 login=testuser passwd=abc123 \
 op monitor interval="60s"
```
And finally, since we disabled it earlier, we need to re-enable STONITH. At this point we should have the following configuration.

Now push the configuration into the cluster.

```
crm(stonith)# configure property stonith-enabled="true"
crm(stonith)# configure shownode pcmk-1
node pcmk-2
primitive WebData ocf:linbit:drbd \
    params drbd resource="wwwdata" \
     op monitor interval="60s"
primitive WebFS ocf:heartbeat:Filesystem \
     params device="/dev/drbd/by-res/wwwdata" directory="/var/www/html" fstype="gfs2"
primitive WebSite ocf:heartbeat:apache \
     params configfile="/etc/httpd/conf/httpd.conf" \
     op monitor interval="1min"
primitive ClusterIP ocf:heartbeat:IPaddr2 \
     params ip="192.168.122.101" cidr_netmask="32" clusterip_hash="sourceip" \
     op monitor interval="30s"primitive ipmi-fencing
 stonith::fence_ipmilan \ params pcmk_host_list="pcmk-1
  pcmk-2" ipaddr=10.0.0.1 login=testuser passwd=abc123 \ op monitor interval="60s"ms
 WebDataClone WebData \
     meta master-max="2" master-node-max="1" clone-max="2" clone-node-max="1" notify="true"
clone WebFSClone WebFS
clone WebIP ClusterIP \
     meta globally-unique="true" clone-max="2" clone-node-max="2"
clone WebSiteClone WebSite
colocation WebSite-with-WebFS inf: WebSiteClone WebFSClone
colocation fs_on_drbd inf: WebFSClone WebDataClone:Master
colocation website-with-ip inf: WebSiteClone WebIP
order WebFS-after-WebData inf: WebDataClone:promote WebFSClone:start
order WebSite-after-WebFS inf: WebFSClone WebSiteClone
order apache-after-ip inf: WebIP WebSiteClone
property $id="cib-bootstrap-options" \
     dc-version="1.1.5-bdd89e69ba545404d02445be1f3d72e6a203ba2f" \
     cluster-infrastructure="openais" \
     expected-quorum-votes="2" \
    stonith-enabled="true" \
     no-quorum-policy="ignore"
rsc_defaults $id="rsc-options" \
     resource-stickiness="100"
crm(stonith)# cib commit stonithINFO: commited 'stonith' shadow CIB to the cluster
crm(stonith)# quit
bye
```
# **Status - Here be dragons**

# **Indice**

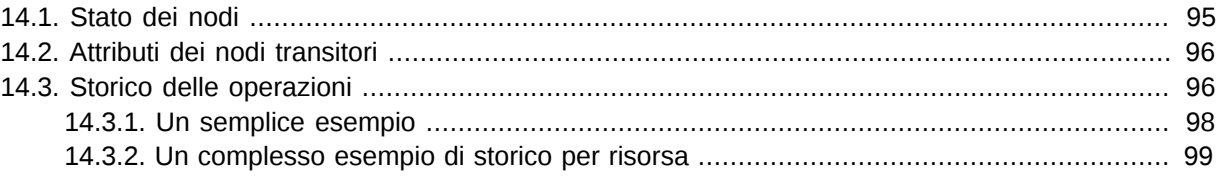

Most users never need to understand the contents of the status section and can be happy with the output from **crm\_mon**.

However for those with a curious inclination, this section attempts to provide an overview of its contents.

### <span id="page-112-0"></span>**14.1. Stato dei nodi**

In addition to the cluster's configuration, the CIB holds an up-to-date representation of each cluster node in the status section.

```
Esempio 14.1. A bare-bones status entry for a healthy node called cl-virt-1
```

```
 <node_state id="cl-virt-1" uname="cl-virt-2" ha="active" in_ccm="true" crmd="online"
 join="member" expected="member" crm-debug-origin="do_update_resource">
  <transient_attributes id="cl-virt-1"/>
  <lrm id="cl-virt-1"/>
 </node_state>
```
Users are highly recommended *not to modify* any part of a node's state *directly*. The cluster will periodically regenerate the entire section from authoritative sources. So any changes should be done with the tools for those subsystems.

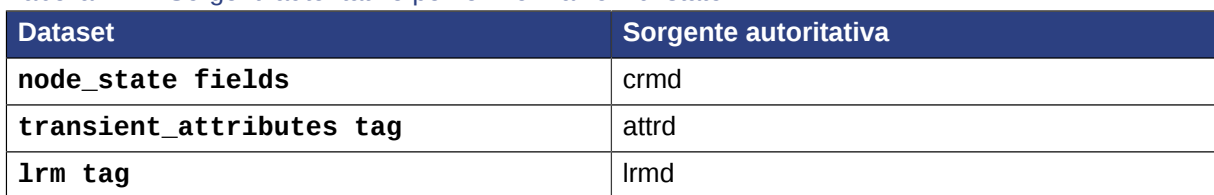

Tabella 14.1. Sorgenti autoritative per le informazioni di stato

The fields used in the **node\_state** objects are named as they are largely for historical reasons and are rooted in Pacemaker's origins as the Heartbeat resource manager.

They have remained unchanged to preserve compatibility with older versions.

Tabella 14.2. Campi relativi allo status dei nodi

| <b>Campo</b> | <b>Descrizione</b>                                                                                                    |  |
|--------------|----------------------------------------------------------------------------------------------------|--|
| id           | Unique identifier for the node. Corosync based clusters use the<br>uname of the machine, Heartbeat clusters use a human-readable (but<br>annoying) UUID. |  |

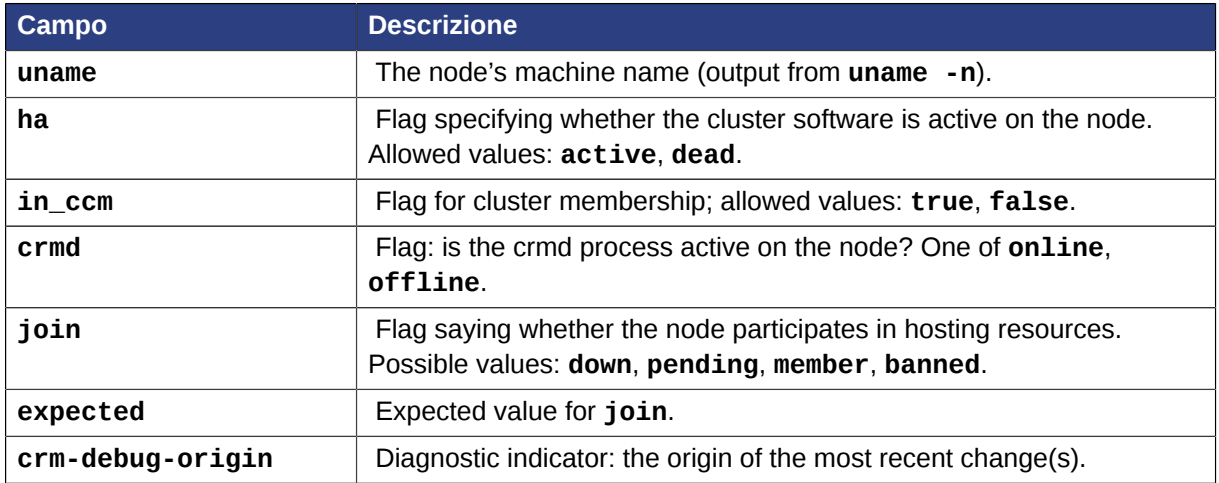

Il cluster utilizza questi campi per determinare se, a livello di nodo, il nodo è sano o in uno stato fallito e necessita di essere ucciso (fenced).

## <span id="page-113-0"></span>**14.2. Attributi dei nodi transitori**

Like regular *[node attributes](#page-39-0)*, the name/value pairs listed here also help to describe the node. However they are forgotten by the cluster when the node goes offline. This can be useful, for instance, when you want a node to be in standby mode (not able to run resources) until the next reboot.

In aggiunta a qualsiasi valore impostato dall'amministratore, il cluster registrerà informazioni a proposito di azioni fallite.

```
Esempio 14.2. Example set of transient node attributes for node "cl-virt-1"
```

```
 <transient_attributes id="cl-virt-1">
    <instance_attributes id="status-cl-virt-1">
       <nvpair id="status-cl-virt-1-pingd" name="pingd" value="3"/>
       <nvpair id="status-cl-virt-1-probe_complete" name="probe_complete" value="true"/>
      <nvpair id="status-cl-virt-1-fail-count-pingd:0" name="fail-count-pingd:0"
 value="1"/>
       <nvpair id="status-cl-virt-1-last-failure-pingd:0" name="last-failure-pingd:0"
 value="1239009742"/>
    </instance_attributes>
  </transient_attributes>
```
In the above example, we can see that the **pingd:0** resource has failed once, at **Mon Apr 6**  $\texttt{11:22:22}$  2009.  $^{1}$  We also see that the node is connected to three "pingd" peers and that all known resources have been checked for on this machine (**probe\_complete**).

# <span id="page-113-1"></span>**14.3. Storico delle operazioni**

A node's resource history is held in the **lrm\_resources** tag (a child of the **lrm** tag). The information stored here includes enough information for the cluster to stop the resource safely if it is removed from the **configuration** section. Specifically the resource's **id**, **class**, **type** and **provider** are stored.

<sup>1</sup> You can use the standard **date** command to print a human readable of any seconds-since-epoch value: # **date -d @<parameter>number</parameter>**

Esempio 14.3. Un record della risorsa apcstonith

```
<lrm_resource id="apcstonith" type="apcmastersnmp" class="stonith"/>
```
In aggiunta, viene registrato l'ultimo job per ciascuna combinazione di **resource, action** e **interval**. La concatenazione di valori in questa tupla viene usata per creare l'id dell'oggetto **lrm\_rsc\_op**.

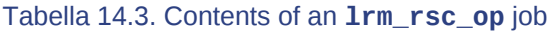

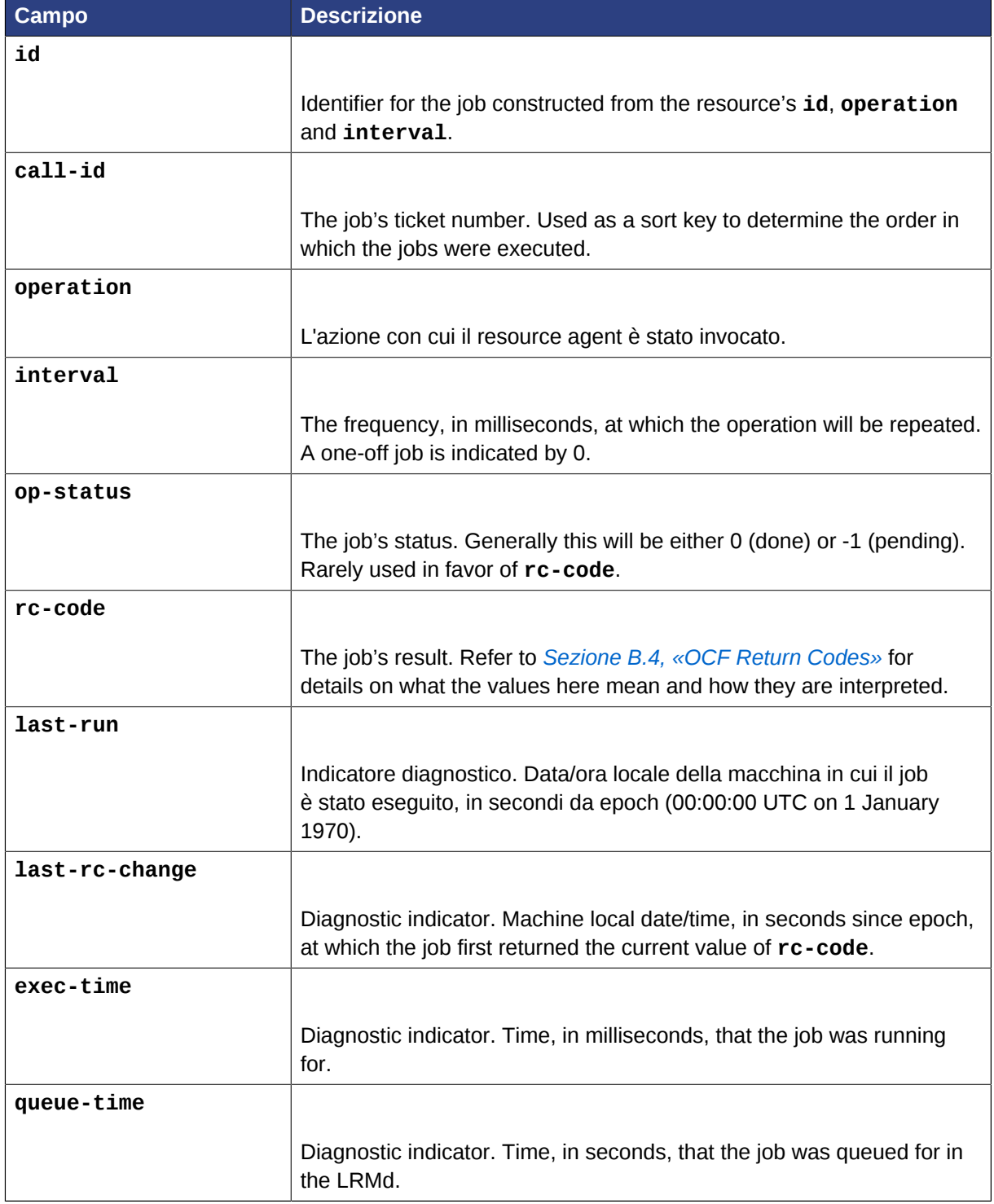

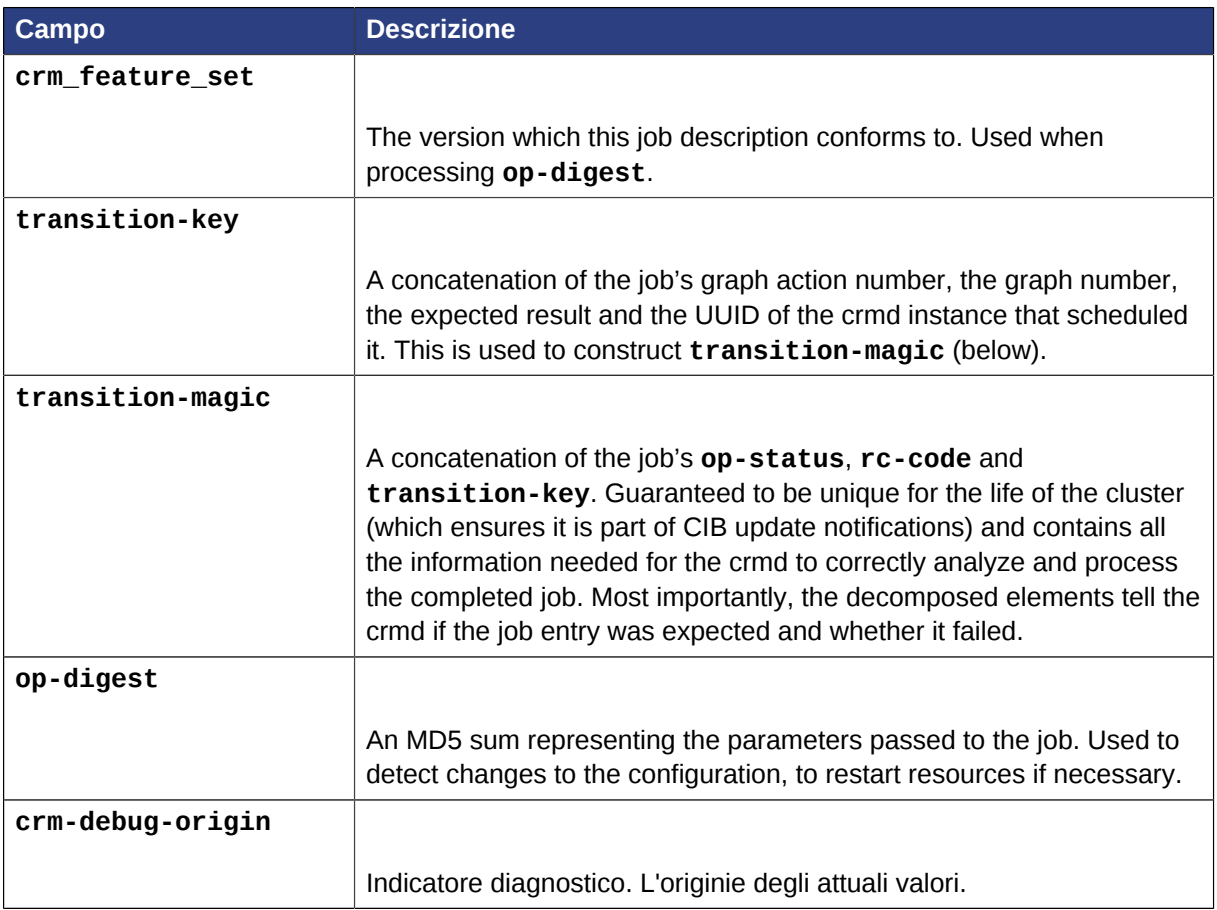

### <span id="page-115-0"></span>**14.3.1. Un semplice esempio**

Esempio 14.4. A monitor operation (determines current state of the apcstonith resource)

```
<lrm_resource id="apcstonith" type="apcmastersnmp" class="stonith">
  <lrm_rsc_op id="apcstonith_monitor_0" operation="monitor" call-id="2"
    rc-code="7" op-status="0" interval="0"
    crm-debug-origin="do_update_resource" crm_feature_set="3.0.1"
    op-digest="2e3da9274d3550dc6526fb24bfcbcba0"
     transition-key="22:2:7:2668bbeb-06d5-40f9-936d-24cb7f87006a"
     transition-magic="0:7;22:2:7:2668bbeb-06d5-40f9-936d-24cb7f87006a"
     last-run="1239008085" last-rc-change="1239008085" exec-time="10" queue-time="0"/>
</lrm_resource>
```
In the above example, the job is a non-recurring monitor operation often referred to as a "probe" for the **apcstonith** resource.

The cluster schedules probes for every configured resource on when a new node starts, in order to determine the resource's current state before it takes any further action.

From the **transition-key**, we can see that this was the 22nd action of the 2nd graph produced by this instance of the crmd (2668bbeb-06d5-40f9-936d-24cb7f87006a).

The third field of the **transition-key** contains a 7, this indicates that the job expects to find the resource inactive.

By looking at the **rc-code** property, we see that this was the case.

As that is the only job recorded for this node we can conclude that the cluster started the resource elsewhere.

#### <span id="page-116-0"></span>**14.3.2. Un complesso esempio di storico per risorsa**

```
Esempio 14.5. Storico di una risorsa clone pingd con job multipli
 <lrm_resource id="pingd:0" type="pingd" class="ocf" provider="pacemaker">
    <lrm_rsc_op id="pingd:0_monitor_30000" operation="monitor" call-id="34"
      rc-code="0" op-status="0" interval="30000"
      crm-debug-origin="do_update_resource" crm_feature_set="3.0.1"
      transition-key="10:11:0:2668bbeb-06d5-40f9-936d-24cb7f87006a"
  ...
      last-run="1239009741" last-rc-change="1239009741" exec-time="10" queue-time="0"/>
    <lrm_rsc_op id="pingd:0_stop_0" operation="stop"
      crm-debug-origin="do_update_resource" crm_feature_set="3.0.1" call-id="32"
      rc-code="0" op-status="0" interval="0"
      transition-key="11:11:0:2668bbeb-06d5-40f9-936d-24cb7f87006a"
  ...
      last-run="1239009741" last-rc-change="1239009741" exec-time="10" queue-time="0"/>
    <lrm_rsc_op id="pingd:0_start_0" operation="start" call-id="33"
      rc-code="0" op-status="0" interval="0"
      crm-debug-origin="do_update_resource" crm_feature_set="3.0.1"
      transition-key="31:11:0:2668bbeb-06d5-40f9-936d-24cb7f87006a"
      ...
      last-run="1239009741" last-rc-change="1239009741" exec-time="10" queue-time="0" />
    <lrm_rsc_op id="pingd:0_monitor_0" operation="monitor" call-id="3"
      rc-code="0" op-status="0" interval="0"
      crm-debug-origin="do_update_resource" crm_feature_set="3.0.1"
      transition-key="23:2:7:2668bbeb-06d5-40f9-936d-24cb7f87006a"
  ...
      last-run="1239008085" last-rc-change="1239008085" exec-time="20" queue-time="0"/>
    </lrm_resource>
```
When more than one job record exists, it is important to first sort them by **call-id** before interpreting them.

Once sorted, the above example can be summarized as:

- 1. A non-recurring monitor operation returning 7 (not running), with a **call-id** of 3
- 2. A stop operation returning 0 (success), with a **call-id** of 32
- 3. A start operation returning 0 (success), with a **call-id** of 33
- 4. A recurring monitor returning 0 (success), with a **call-id** of 34

The cluster processes each job record to build up a picture of the resource's state. After the first and second entries, it is considered stopped and after the third it considered active.

Based on the last operation, we can tell that the resource is currently active.

Additionally, from the presence of a **stop** operation with a lower **call-id** than that of the **start** operation, we can conclude that the resource has been restarted. Specifically this occurred as part of actions 11 and 31 of transition 11 from the crmd instance with the key **2668bbeb…**. This information can be helpful for locating the relevant section of the logs when looking for the source of a failure.

# **Multi-Site Clusters and Tickets**

# **Indice**

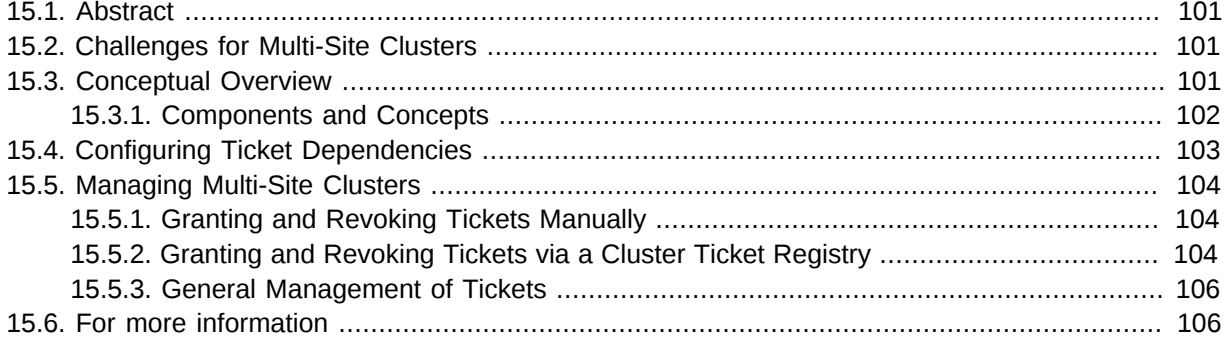

# <span id="page-118-0"></span>**15.1. Abstract**

Apart from local clusters, Pacemaker also supports multi-site clusters. That means you can have multiple, geographically dispersed sites with a local cluster each. Failover between these clusters can be coordinated by a higher level entity, the so-called **CTR (Cluster Ticket Registry)**.

# <span id="page-118-1"></span>**15.2. Challenges for Multi-Site Clusters**

Typically, multi-site environments are too far apart to support synchronous communication between the sites and synchronous data replication. That leads to the following challenges:

- How to make sure that a cluster site is up and running?
- How to make sure that resources are only started once?
- How to make sure that quorum can be reached between the different sites and a split brain scenario can be avoided?
- How to manage failover between the sites?
- How to deal with high latency in case of resources that need to be stopped?

<span id="page-118-2"></span>In the following sections, learn how to meet these challenges.

## **15.3. Conceptual Overview**

Multi-site clusters can be considered as "overlay" clusters where each cluster site corresponds to a cluster node in a traditional cluster. The overlay cluster can be managed by a **CTR (Cluster Ticket Registry)** mechanism. It guarantees that the cluster resources will be highly available across different cluster sites. This is achieved by using so-called **tickets** that are treated as failover domain between cluster sites, in case a site should be down.

The following list explains the individual components and mechanisms that were introduced for multisite clusters in more detail.

### <span id="page-119-0"></span>**15.3.1. Components and Concepts**

#### **15.3.1.1. Ticket**

"Tickets" are, essentially, cluster-wide attributes. A ticket grants the right to run certain resources on a specific cluster site. Resources can be bound to a certain ticket by **rsc\_ticket** dependencies. Only if the ticket is available at a site, the respective resources are started. Vice versa, if the ticket is revoked, the resources depending on that ticket need to be stopped.

The ticket thus is similar to a *site quorum*; i.e., the permission to manage/own resources associated with that site

(One can also think of the current **have-quorum** flag as a special, cluster-wide ticket that is granted in case of node majority.)

These tickets can be granted/revoked either manually by administrators (which could be the default for the classic enterprise clusters), or via an automated **CTR** mechanism described further below.

A ticket can only be owned by one site at a time. Initially, none of the sites has a ticket. Each ticket must be granted once by the cluster administrator.

The presence or absence of tickets for a site is stored in the CIB as a cluster status. With regards to a certain ticket, there are only two states for a site: **true** (the site has the ticket) or **false** (the site does not have the ticket). The absence of a certain ticket (during the initial state of the multi-site cluster) is also reflected by the value **false**.

#### **15.3.1.2. Dead Man Dependency**

A site can only activate the resources safely if it can be sure that the other site has deactivated them. However after a ticket is revoked, it can take a long time until all resources depending on that ticket are stopped "cleanly", especially in case of cascaded resources. To cut that process short, the concept of a **Dead Man Dependency** was introduced:

• If the ticket is revoked from a site, the nodes that are hosting dependent resources are fenced. This considerably speeds up the recovery process of the cluster and makes sure that resources can be migrated more quickly.

This can be configured by specifying a **loss-policy="fence"** in **rsc\_ticket** constraints.

#### **15.3.1.3. CTR (Cluster Ticket Registry)**

This is for those scenarios where the tickets management is supposed to be automatic (instead of the administrator revoking the ticket somewhere, waiting for everything to stop, and then granting it on the desired site).

A **CTR** is a network daemon that handles granting, revoking, and timing out "tickets". The participating clusters would run the daemons that would connect to each other, exchange information on their connectivity details, and vote on which site gets which ticket(s).

A ticket would only be granted to a site once they can be sure that it has been relinquished by the previous owner, which would need to be implemented via a timer in most scenarios. If a site loses connection to its peers, its tickets time out and recovery occurs. After the connection timeout plus the recovery timeout has passed, the other sites are allowed to re-acquire the ticket and start the resources again.

This can also be thought of as a "quorum server", except that it is not a single quorum ticket, but several.

### **15.3.1.4. Configuration Replication**

As usual, the CIB is synchronized within each cluster, but it is not synchronized across cluster sites of a multi-site cluster. You have to configure the resources that will be highly available across the multisite cluster for every site accordingly.

# <span id="page-120-0"></span>**15.4. Configuring Ticket Dependencies**

The **rsc\_ticket** constraint lets you specify the resources depending on a certain ticket. Together with the constraint, you can set a **loss-policy** that defines what should happen to the respective resources if the ticket is revoked.

The attribute **loss-policy** can have the following values:

fence

Fence the nodes that are running the relevant resources.

stop

Stop the relevant resources.

freeze

Do nothing to the relevant resources.

demote

Demote relevant resources that are running in master mode to slave mode.

An example to configure a **rsc\_ticket** constraint:

<rsc\_ticket id="rsc1-req-ticketA" rsc="rsc1" ticket="ticketA" loss-policy="fence"/>

This creates a constraint with the ID **rsc1-req-ticketA**. It defines that the resource **rsc1** depends on **ticketA** and that the node running the resource should be fenced in case **ticketA** is revoked.

If resource **rsc1** was a multi-state resource that can run in master or slave mode, you may want to configure that only **rsc1's** master mode depends on **ticketA**. With the following configuration, **rsc1** will be demoted to slave mode if **ticketA** is revoked:

```
<rsc_ticket id="rsc1-req-ticketA" rsc="rsc1" rsc-role="Master" ticket="ticketA" loss-
policy="demote"/>
```
You can create more **rsc\_ticket** constraints to let multiple resources depend on the same ticket.

**rsc\_ticket** also supports resource sets. So one can easily list all the resources in one **rsc\_ticket** constraint. For example:

```
 <rsc_ticket id="resources-dep-ticketA" ticket="ticketA" loss-policy="fence">
   <resource_set id="resources-dep-ticketA-0" role="Started">
    <resource_ref id="rsc1"/>
     <resource_ref id="group1"/>
    <resource_ref id="clone1"/>
   </resource_set>
   <resource_set id="resources-dep-ticketA-1" role="Master">
     <resource_ref id="ms1"/>
  </resource_set>
 </rsc_ticket>
```
In the example, there are two resource sets for listing the resources with different **roles** in one **rsc\_ticket** constraint. There's no dependency between the two resource sets. And there's no dependency among the resources within a resource set. Each of the resources just depends on **ticketA**.

Referencing resource templates in **rsc\_ticket** constraints, and even referencing them within resource sets, is also supported.

If you want other resources to depend on further tickets, create as many constraints as necessary with **rsc\_ticket**.

## <span id="page-121-1"></span><span id="page-121-0"></span>**15.5. Managing Multi-Site Clusters**

### **15.5.1. Granting and Revoking Tickets Manually**

You can grant tickets to sites or revoke them from sites manually. Though if you want to re-distribute a ticket, you should wait for the dependent resources to cleanly stop at the previous site before you grant the ticket to another desired site.

Use the **crm\_ticket** command line tool to grant and revoke tickets.

To grant a ticket to this site:

```
# crm_ticket --ticket ticketA --grant
```
To revoke a ticket from this site:

```
# crm_ticket --ticket ticketA --revoke
```
**Importante**

If you are managing tickets manually. Use the **crm\_ticket** command with great care as they cannot help verify if the same ticket is already granted elsewhere.

### <span id="page-121-2"></span>**15.5.2. Granting and Revoking Tickets via a Cluster Ticket Registry**

#### **15.5.2.1. Booth**

#### Booth is an implementation of **Cluster Ticket Registry** or so-called **Cluster Ticket Manager**.

Booth is the instance managing the ticket distribution and thus, the failover process between the sites of a multi-site cluster. Each of the participating clusters and arbitrators runs a service, the boothd. It connects to the booth daemons running at the other sites and exchanges connectivity details. Once a ticket is granted to a site, the booth mechanism will manage the ticket automatically: If the site which holds the ticket is out of service, the booth daemons will vote which of the other sites will get the ticket. To protect against brief connection failures, sites that lose the vote (either explicitly or implicitly by being disconnected from the voting body) need to relinquish the ticket after a time-out. Thus, it is made sure that a ticket will only be re-distributed after it has been relinquished by the previous site. The resources that depend on that ticket will fail over to the new site holding the ticket. The nodes that have run the resources before will be treated according to the **loss-policy** you set within the **rsc\_ticket** constraint.

Before the booth can manage a certain ticket within the multi-site cluster, you initially need to grant it to a site manually via **booth client** command. After you have initially granted a ticket to a site, the booth mechanism will take over and manage the ticket automatically.

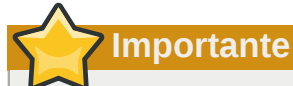

The **booth client** command line tool can be used to grant, list, or revoke tickets. The **booth client** commands work on any machine where the booth daemon is running.

If you are managing tickets via **Booth**, only use **booth client** for manual intervention instead of **crm\_ticket**. That can make sure the same ticket will only be owned by one cluster site at a time.

Booth includes an implementation of  $Paxos^1$  $Paxos^1$  and  $Paxos$  Lease algorithm, which guarantees the distributed consensus among different cluster sites.

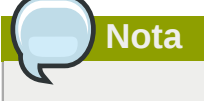

#### **Arbitrator**

Each site runs one booth instance that is responsible for communicating with the other sites. If you have a setup with an even number of sites, you need an additional instance to reach consensus about decisions such as failover of resources across sites. In this case, add one or more arbitrators running at additional sites. Arbitrators are single machines that run a booth instance in a special mode. As all booth instances communicate with each other, arbitrators help to make more reliable decisions about granting or revoking tickets.

An arbitrator is especially important for a two-site scenario: For example, if site **A** can no longer communicate with site **B**, there are two possible causes for that:

- **A** network failure between **A** and **B**.
- Site **B** is down.

However, if site **C** (the arbitrator) can still communicate with site **B**, site **B** must still be up and running.

#### **15.5.2.1.1. Requirements**

- All clusters that will be part of the multi-site cluster must be based on Pacemaker.
- Booth must be installed on all cluster nodes and on all arbitrators that will be part of the multi-site cluster.

The most common scenario is probably a multi-site cluster with two sites and a single arbitrator on a third site. However, technically, there are no limitations with regards to the number of sites and the number of arbitrators involved.

<sup>1</sup> [http://en.wikipedia.org/wiki/Paxos\\_algorithm](http://en.wikipedia.org/wiki/Paxos_algorithm)

Nodes belonging to the same cluster site should be synchronized via NTP. However, time synchronization is not required between the individual cluster sites.

### <span id="page-123-0"></span>**15.5.3. General Management of Tickets**

Display the information of tickets:

# crm\_ticket --info

Or you can monitor them with:

# crm\_mon --tickets

Display the rsc\_ticket constraints that apply to a ticket:

# crm\_ticket --ticket ticketA --constraints

When you want to do maintenance or manual switch-over of a ticket, the ticket could be revoked from the site for any reason, which would trigger the loss-policies. If **loss-policy="fence"**, the dependent resources could not be gracefully stopped/demoted, and even, other unrelated resources could be impacted.

The proper way is making the ticket **standby** first with:

# crm\_ticket --ticket ticketA --standby

Then the dependent resources will be stopped or demoted gracefully without triggering the losspolicies.

If you have finished the maintenance and want to activate the ticket again, you can run:

```
# crm_ticket --ticket ticketA --activate
```
### **15.6. For more information**

**Multi-site Clusters***[http://doc.opensuse.org/products/draft/SLE-HA/SLE-ha-guide\\_sd\\_draft/](http://doc.opensuse.org/products/draft/SLE-HA/SLE-ha-guide_sd_draft/cha.ha.geo.html) [cha.ha.geo.html](http://doc.opensuse.org/products/draft/SLE-HA/SLE-ha-guide_sd_draft/cha.ha.geo.html)*

**Booth***<https://github.com/ClusterLabs/booth>*

# **Appendice A. FAQ**

## **A.1. Storia**

#### **Domanda:** is the Project Called Pacemaker?

**Rispo5itat** of all, the reason its not called the CRM is because of the abundance of terms<sup>1</sup> that are commonly abbreviated to those three letters.

The Pacemaker name came from Kham<sup>2</sup>, a good friend of mine, and was originally used by a Java GUI that I was prototyping in early 2007. Alas other commitments have prevented the GUI from progressing much and, when it came time to choose a name for this project, Lars suggested it was an even better fit for an independent CRM.

L'idea su basa sull'analogia del ruolo di questo software con il piccolo dispositivo che mantiene il cuore umano in grado di pompare. Pacemaker controlla il cluster ed interviene quando necessario per assicurare il buon funzionamento dei servizi che fornisce.

There were a number of other names (and acronyms) tossed around, but suffice to say "Pacemaker" was the best

**Domanda:** è stato creato il progetto Pacemaker?

**Rispostatecisione venne presa per slacciare il CRM in un progetto a se stante dopo la versione 2.1.3** di Heartbeat in modo da

- supportare gli stack Corosync ed Heartbeat equamente
- disaccoppiare i cicli di rilascio di due progetti in fasi molto diverse della loro crescita
- definire meglio gli ambiti del progetto, in modo da avere
- interfacci più stabili e migliori

### **A.2. Setup**

**Domandat Messaging Layers are Supported?** 

**Risposta:** • Corosync (*<http://www.corosync.org/>*)

• Heartbeat (*<http://linux-ha.org/>*)

**Domarida:** Sibile scegliere a runtime il Message Layer da usare?

**Risposta:** The CRM will automatically detect which started it and behave accordingly.

**Domarida:** Esibile avere un cluster mixato Heartbeat-Corosync?

 $R$ isp**osta:** 

**Domandale** Message Layer si dovrebbe scegliere?

**Rispo3ta:** Sto viene discusso qui *[Appendice D, Installazione](#page-132-0)*.

<sup>1</sup> *<http://en.wikipedia.org/wiki/CRM>*

<sup>2</sup> *<http://khamsouk.souvanlasy.com/>*

**Domanda:** si possono reperire pacchetti pre compilati?

**Risposta:** Dackages for most major .rpm and based distributions are available from the ClusterLabs Website $^3$ .

For Debian packages, building from source and details on using the above repositories, see our installation page $^4\!\!$  .

**Domandali** versioni di Pacemaker sono supportate?

Rispo<del>ßta</del>ase refer to the Releases page<sup>5</sup> for an up-to-date list of versions supported directly by the project.

Quando si necessita di assistenza è ideale utilizzare una di queste versioni.

<sup>3</sup> *<http://www.clusterlabs.org/rpm>* 4 *<http://clusterlabs.org/wiki/Install>*

<sup>5</sup> *<http://clusterlabs.org/wiki/Releases>*

# **Appendice B. Maggiori informazioni sui Resource Agent OCF**

# **Indice**

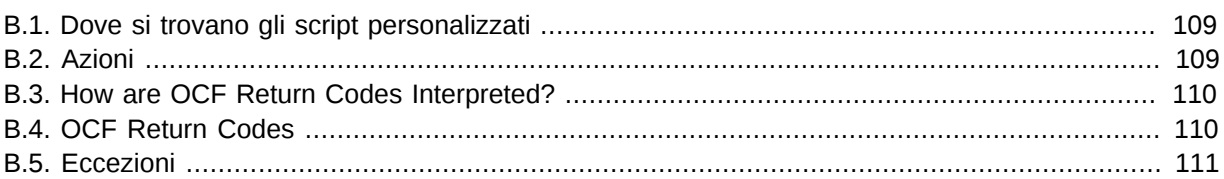

# <span id="page-126-0"></span>**B.1. Dove si trovano gli script personalizzati**

OCF Resource Agents are found in */usr/lib/ocf/resource.d/provider*.

When creating your own agents, you are encouraged to create a new directory under */usr/lib/ocf/ resource.d/* so that they are not confused with (or overwritten by) the agents shipped with Heartbeat.

So, for example, if you chose the provider name of bigCorp and wanted a new resource named bigApp, you would create a script called */usr/lib/ocf/resource.d/bigCorp/bigApp* and define a resource:

<primitive id="custom-app" class="ocf" provider="bigCorp" type="bigApp"/>

# <span id="page-126-1"></span>**B.2. Azioni**

Tutti i Resource Agent OCF devono implementare le seguenti azioni

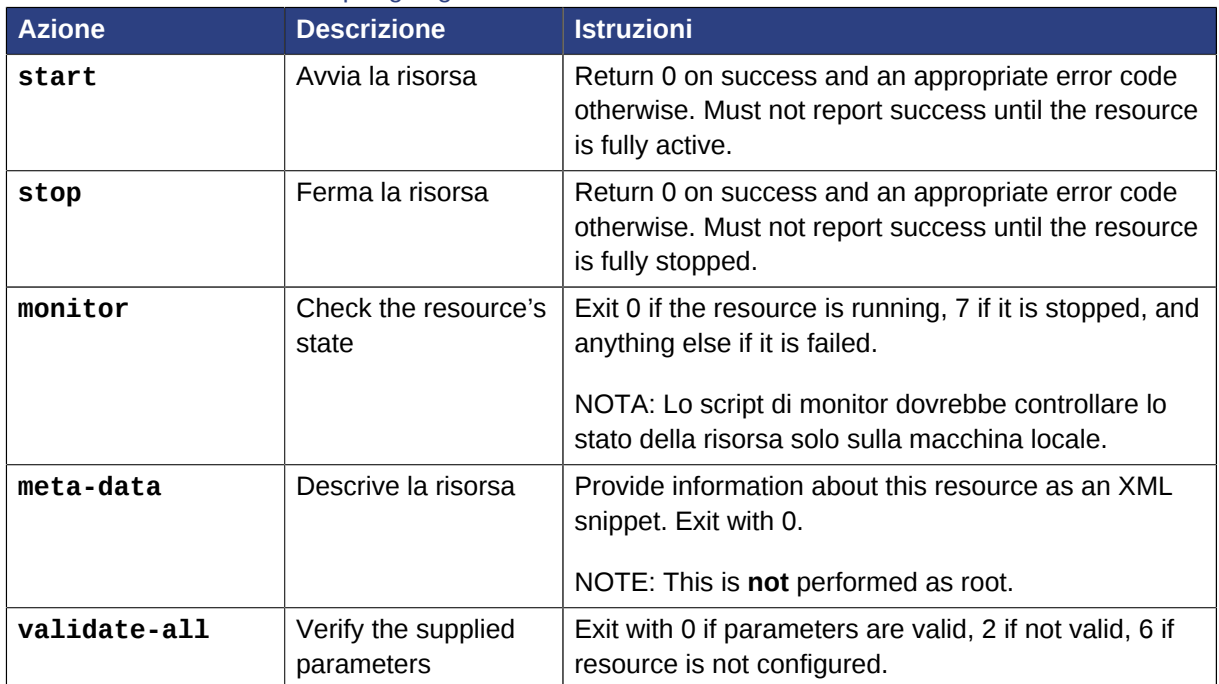

Tabella B.1. Azioni richieste per gli agenti OCF

Requisiti aggiuntivi (che non fanno parte delle specifiche OCF) sono associati ad agenti che vengono utilizzati nell'ambito delle risorse *[clone](#page-88-0)* e *[multi-state](#page-92-0)*.

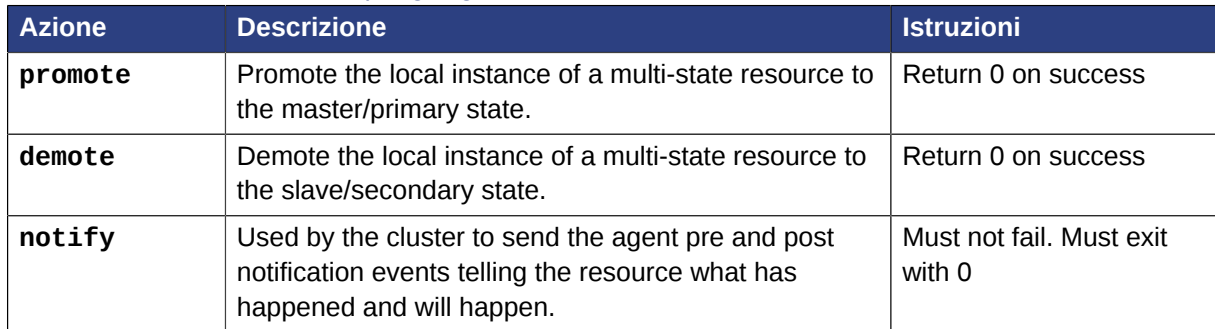

#### Tabella B.2. Azioni facoltative per gli agent OCF

One action specified in the OCF specs is not currently used by the cluster:

• **recover** - a variant of the **start** action, this should try to recover a resource locally.

Remember to use **ocf-tester** to verify that your new agent complies with the OCF standard properly.

## <span id="page-127-1"></span>**B.3. How are OCF Return Codes Interpreted?**

The first thing the cluster does is to check the return code against the expected result. If the result does not match the expected value, then the operation is considered to have failed and recovery action is initiated.

Esistono tre tipi di ripristino da fallimenti:

Tabella B.3. Tipi di ripristino effettuati dal cluster

| <b>Type</b> | <b>Descrizione</b>                                                                                           | Azione intrapresa dal cluster                                                        |
|-------------|----------------------------------------------------------------------------------------------------|--------------------------------------------------------------------------------------|
| soft        | Si è verificato un errore transitorio                                                                        | Restart the resource or move it to a new<br>location                                 |
| hard        | Si è verificato un errore non transitorio che<br>potrebbe essere specificamente correlato<br>al nodo attuale | Move the resource elsewhere and prevent<br>it from being retried on the current node |
| fatal       | A non-transient error that will be<br>common to all cluster nodes (eg. a bad<br>configuration was specified) | Stop the resource and prevent it from<br>being started on any cluster node           |

Assumendo che l'azione sia considerata fallita, la seguente tabella evidenzia i diversi codici di ritorno OCF ed i tipi di ripristino che il cluster avvierà di conseguenza.

# <span id="page-127-0"></span>**B.4. OCF Return Codes**

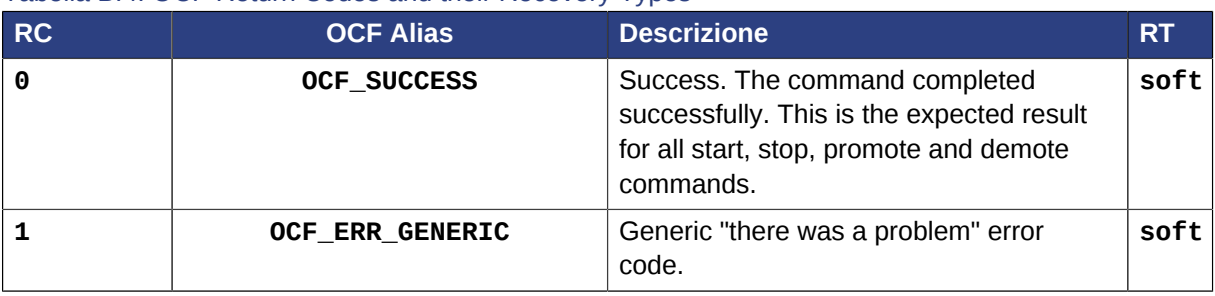

#### Tabella B.4. OCF Return Codes and their Recovery Types

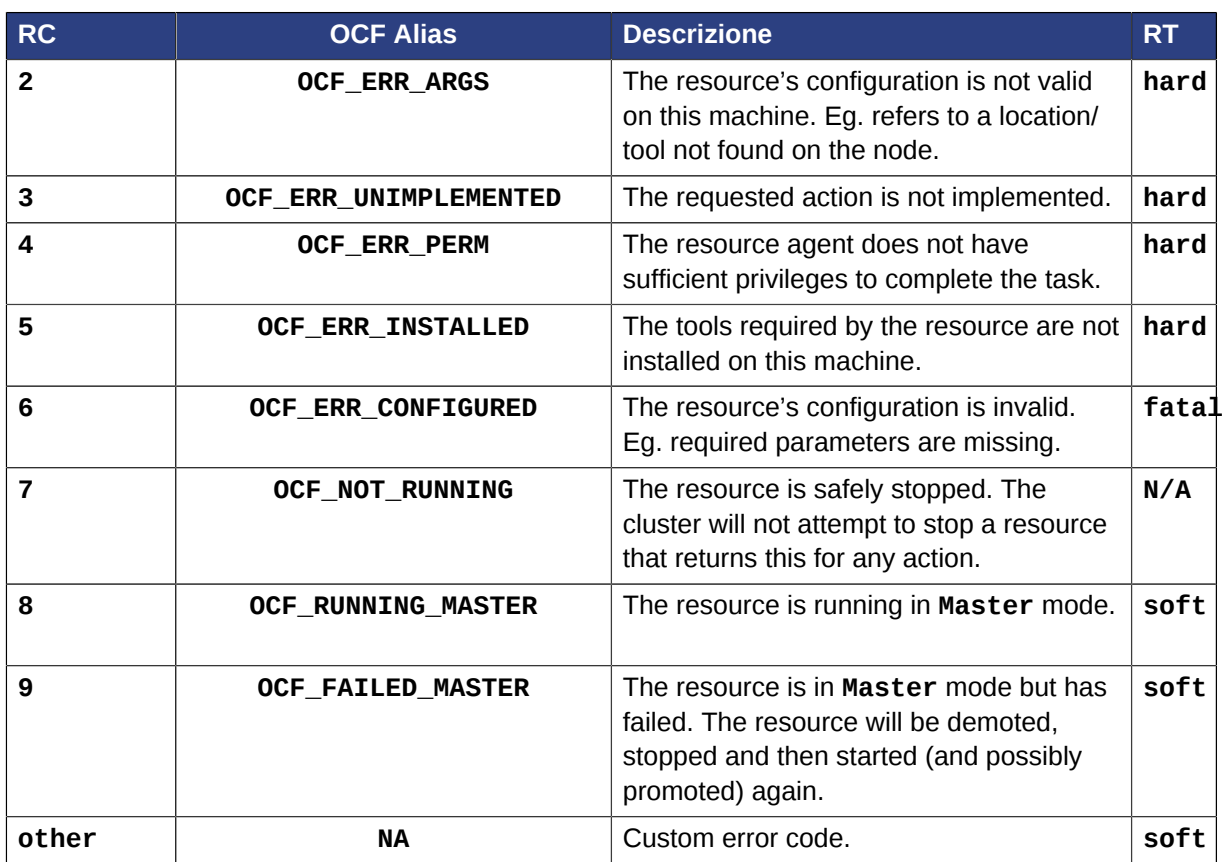

Although counterintuitive, even actions that return 0 (aka. **OCF\_SUCCESS**) can be considered to have failed.

# <span id="page-128-0"></span>**B.5. Eccezioni**

- Azioni di monitor non ricorrenti (probes) che trovano una risorsa attiva (o in modalità Master) non forzeranno un ripristino a meno che non trovino la risorsa attiva altrove
- The recovery action taken when a resource is found active more than once is determined by the *multiple-active* property of the resource
- Recurring actions that return **OCF\_ERR\_UNIMPLEMENTED** do not cause any type of recovery

# **Appendice C. Cosa è cambiato nella versione 1.0**

# **Indice**

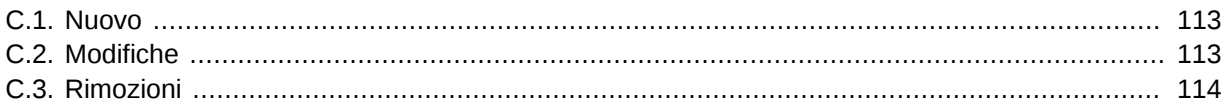

## <span id="page-130-0"></span>**C.1. Nuovo**

- Failure timeouts. Vedere *[Sezione 9.3.2, «Spostare risorse in seguito ad un fallimento»](#page-77-0)*
- Nuova sezione per le risorse e le operazioni di default. Vedere *[Sezione 5.5, «Settaggio dei valori di](#page-49-0) [default globali per le opzioni delle risorse»](#page-49-0)* e *[Sezione 5.7.2, «Settaggio dei valori di default globali](#page-52-0) [per le operazioni»](#page-52-0)*
- Strumento per effettuare modifiche alla configurazione offline. Vedere *[Sezione 2.6, «Effettuare](#page-27-0) [modifiche alla configurazione in un ambiente di prova»](#page-27-0)*
- **Rules, instance\_attributes, meta\_attributes** ed i set di operazioni possono essere definiti inizialmente e referenziati in diversi posti. Vedere *[Sezione 9.4, «Riutilizzare regole, opzioni e](#page-81-0) [set di operazioni»](#page-81-0)*
- Il CIB ora accetta le operazioni create/modify/delete basate su XPath. Vedere il testo di aiuto di **cibadmin**
- Vincoli multi dimensionali di colocation e ordering. Vedere *[Sezione 6.5, «Ordering Sets of](#page-59-0) [Resources»](#page-59-0)* e *[Sezione 6.9, «Collocating Sets of Resources»](#page-61-0)*
- Possibilità di connessione al CIB da macchine non appartenenti al cluster. Vedere *[Sezione 9.1,](#page-74-0) [«Connecting from a Remote Machine»](#page-74-0)*
- Possibilità di innescare azioni ricorrenti in determinate tempistiche. Vedere *[Sezione 9.2,](#page-75-0) [«Specificare tempistiche per le azioni ricorrenti»](#page-75-0)*

# <span id="page-130-1"></span>**C.2. Modifiche**

- Sintassi
	- Tutte le risorse e le opzioni del cluster ora utilizzano trattini (-) invece di underscore (\_)
	- **master\_slave** è stato rinominato in **master**
	- Il tag contenitore **attributes** è stato rimosso
	- Il campo operazione **pre-req** è stato rinominato in **requires**
	- All operations must have an **interval**, **start**/**stop** must have it set to zero
- L'opzione **stonith-enabled** ora per default è true
- Il cluster rifiuterà di avviare risorse se **stonith-enabled** è true (o non valorizzato) e non è stata definita nessuna risorsa STONITH
- Gli attributi dei vincoli colocation e ordering sono stati rinominati per chiarezza. Vedere *[Sezione 6.3,](#page-56-0) [«Specifying in which Order Resources Should Start/Stop»](#page-56-0)* e *[Sezione 6.4, «Placing Resources](#page-57-0) [Relative to other Resources»](#page-57-0)*
- **resource-failure-stickiness** è stata rimpiazzata da **migration-threshold**. Vedere *[Sezione 9.3.2, «Spostare risorse in seguito ad un fallimento»](#page-77-0)*
- The parameters for command-line tools have been made consistent
- Switched to *RelaxNG* schema validation and *libxml2* parser
	- id fields are now XML IDs which have the following limitations:
		- id's cannot contain colons (:)
		- id's cannot begin with a number
		- id's must be globally unique (not just unique for that tag)
	- Some fields (such as those in constraints that refer to resources) are IDREFs.

This means that they must reference existing resources or objects in order for the configuration to be valid. Removing an object which is referenced elsewhere will therefore fail.

• The CIB representation, from which a MD5 digest is calculated to verify CIBs on the nodes, has changed.

This means that every CIB update will require a full refresh on any upgraded nodes until the cluster is fully upgraded to 1.0. This will result in significant performance degradation and it is therefore highly inadvisable to run a mixed 1.0/0.6 cluster for any longer than absolutely necessary.

• Ping node information no longer needs to be added to *ha.cf*.

<span id="page-131-0"></span>Simply include the lists of hosts in your ping resource(s).

## **C.3. Rimozioni**

- Sintassi
	- Non è più possibile valorizzare un'opzione meta della risorsa come attributo di livello superiore. Sarà necessario utilizzare invece gli attributi meta.
	- I valori di default per le risorse e le operazioni non sono più letti da **crm\_config**. Vedere invece *[Sezione 5.5, «Settaggio dei valori di default globali per le opzioni delle risorse»](#page-49-0)* e *[Sezione 5.7.2,](#page-52-0) [«Settaggio dei valori di default globali per le operazioni»](#page-52-0)*.

# <span id="page-132-0"></span>**Appendice D. Installazione**

# **Indice**

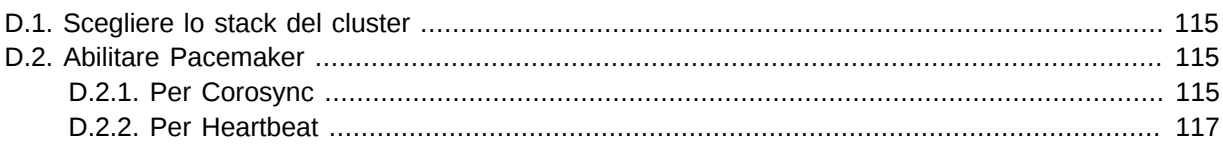

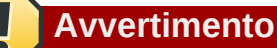

The following text may no longer be accurate in some places.

# <span id="page-132-1"></span>**D.1. Scegliere lo stack del cluster**

Ultimately the choice of cluster stack is a personal decision that must be made in the context of you or your company's needs and strategic direction. Pacemaker currently functions equally well with both stacks.

Here are some factors that may influence the decision:

- SUSE/Novell, Red Hat ed Oracle stanno ponendo il proprio peso sulle spalle dello stack Corosync.
- Utilizzare Corosync da accesso alle proprie applicazioni a questi servizi aggiuntivi
	- distributed locking service
	- extended virtual synchronization service
	- servizio cluster closed process group
- E' verosimile pensare che Pacemaker, in futuro, possa utilizzare qualcuno di questi servizi aggiuntivi non forniti da Heartbeat

# <span id="page-132-3"></span><span id="page-132-2"></span>**D.2. Abilitare Pacemaker**

#### **D.2.1. Per Corosync**

The Corosync configuration is normally located in */etc/corosync/corosync.conf* and an example for a machine with an address of **1.2.3.4** in a cluster communicating on port 1234 (without peer authentication and message encryption) is shown below.

#### **Un esempio di un file di configurazione di Corosync**

```
 totem {
     version: 2
```

```
 secauth: off
     threads: 0
     interface {
          ringnumber: 0
         bindnetaddr: 1.2.3.4
         mcastaddr: 239.255.1.1
         mcastport: 1234
     }
 }
logging {
     fileline: off
     to_syslog: yes
     syslog_facility: daemon
 }
 amf {
     mode: disabled
 }
```
La sezione logging risulta piuttosto ovvia e la sezione amf si riferisce all'Availability Management Framework e non è affrontata in questo documento.

The interesting part of the configuration is the totem section. This is where we define how the node can communicate with the rest of the cluster and what protocol version and options (including encryption  $^{\rm 1}$  ) it should use. Beginners are encouraged to use the values shown and modify the interface section based on their network.

It is also possible to configure Corosync for an IPv6 based environment. Simply configure **bindnetaddr** and **mcastaddr** with their IPv6 equivalents, eg.

#### **Esempio di opzioni per un ambiente IPV6**

```
 bindnetaddr: fec0::1:a800:4ff:fe00:20
 mcastaddr: ff05::1
```
Per indicare a Corosync di utilizzare il cluster manager Pacemaker è necessario aggiungere il seguente frammento ad una configurazione Corosync funzionante e riavviare il cluster.

#### **Frammento di configurazione per abilitare Pacemaker in Corosync**

```
aisexec {
    user: root
     group: root
}
service {
     name: pacemaker
     ver: 0
}
```
The cluster needs to be run as root so that its child processes (the **lrmd** in particular) have sufficient privileges to perform the actions requested of it. After all, a cluster manager that can't add an IP address or start apache is of little use.

La seconda direttiva istruisce il cluster nell'utilizzare Pacemaker.

<sup>1</sup> Please consult the Corosync website (*<http://www.corosync.org/>*) and documentation for details on enabling encryption and peer authentication for the cluster.

### <span id="page-134-0"></span>**D.2.2. Per Heartbeat**

Add the following to a functional *ha.cf* configuration file and restart Heartbeat:

#### **Frammento di configurazione per abilitare Pacemaker in Heartbeat**

crm respawn

# <span id="page-136-1"></span>**Appendice E. Aggiornare il software del cluster**

# **Indice**

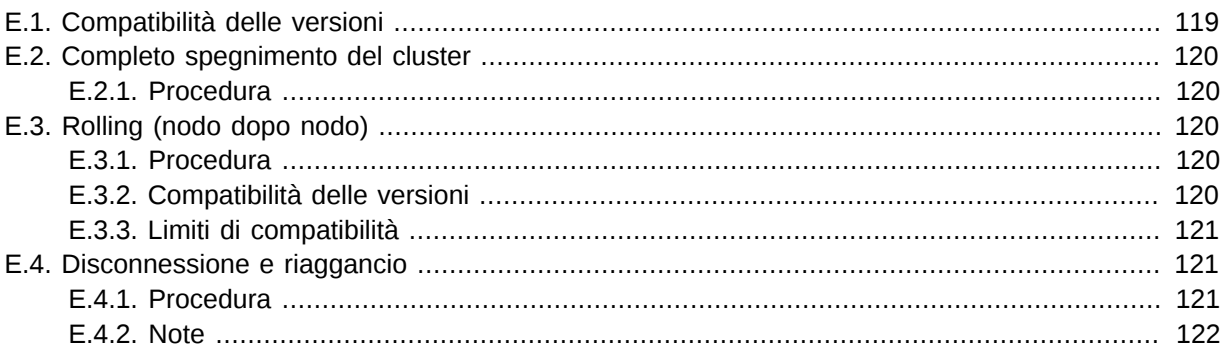

# <span id="page-136-0"></span>**E.1. Compatibilità delle versioni**

When releasing newer versions we take care to make sure we are backwards compatible with older versions. While you will always be able to upgrade from version x to x+1, in order to continue to produce high quality software it may occasionally be necessary to drop compatibility with older versions.

Ci sarà sempre percorso di aggiornamento da qualsiasi versione serie-2 a qualsiasi altra versione serie-2.

There are three approaches to upgrading your cluster software:

- Completo spegnimento del cluster
- Rolling (nodo dopo nodo)
- Disconnessione e riaggancio

Ogni metodo ha vantaggi e svantaggi, alcuni dei quali sono elencati nella tabella sotto, ed è necessario scegliere l'approccio più adatto alle proprie esigenze.

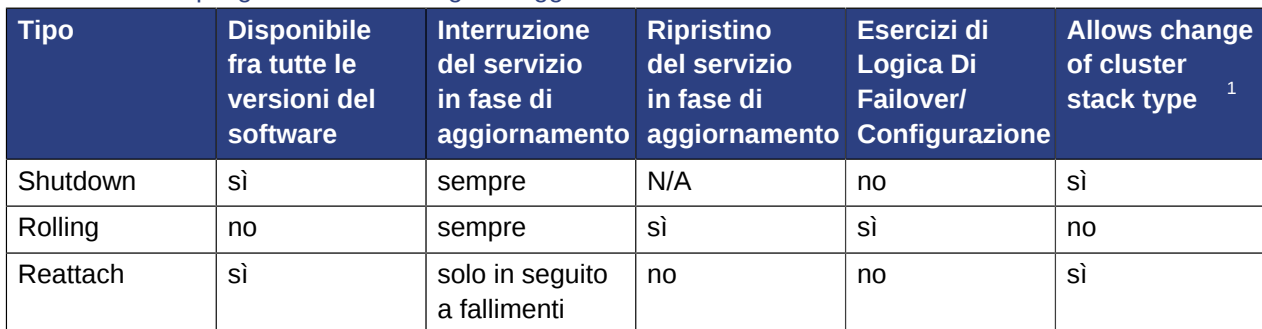

Tabella E.1. Riepilogo delle metodologie di aggiornamento

<sup>1</sup> For example, switching from Heartbeat to Corosync. Consult the Heartbeat or Corosync documentation to see if upgrading them to a newer version is also supported.

## <span id="page-137-0"></span>**E.2. Completo spegnimento del cluster**

In questo scenario tutti i nodi del cluster e le risorse vengono spenti, vengono aggiornati tutti i nodi prima di riattivare il cluster.

### <span id="page-137-1"></span>**E.2.1. Procedura**

- 1. Su ciascun nodo:
	- a. Spegnimento dello stack del cluster (Heartbeat o Corosync)
	- b. Aggiornamento del software Pacemaker. Questo potrebbe includere l'aggiornamento dello stack del cluster e/o del sistema operativo.
	- c. Check the configuration manually or with the **crm\_verify** tool if available.
- 2. Su ciascun nodo:
	- a. Avvio dello stack del cluster. Questo può essere Corosync o Heartbeat e non necessità di essere lo stesso stack precedentemente utilizzato.

# <span id="page-137-2"></span>**E.3. Rolling (nodo dopo nodo)**

In questo scenario ogni nodo viene rimosso dal cluster, aggiornato e riportato online finché tutti i nodi stanno funzionando con la nuova versione.

#### **Importante**

This method is currently broken between Pacemaker 0.6.x and 1.0.x.

Measures have been put into place to ensure rolling upgrades always work for versions after 1.0.0. Please try one of the other upgrade strategies. Detach/Reattach is a particularly good option for most people.

### <span id="page-137-3"></span>**E.3.1. Procedura**

On each node: . Shutdown the cluster stack (Heartbeat or Corosync) . Upgrade the Pacemaker software. This may also include upgrading the cluster stack and/or the underlying operating system. .. On the first node, check the configuration manually or with the **crm\_verify** tool if available. .. Start the cluster stack.

+ This must be the same type of cluster stack (Corosync or Heartbeat) that the rest of the cluster is using. Upgrading Corosync/Heartbeat may also be possible, please consult the documentation for those projects to see if the two versions will be compatible.

<span id="page-137-4"></span>+ .. Repeat for each node in the cluster.

### **E.3.2. Compatibilità delle versioni**

Tabella E.2. Tabella della compatibilità delle versioni

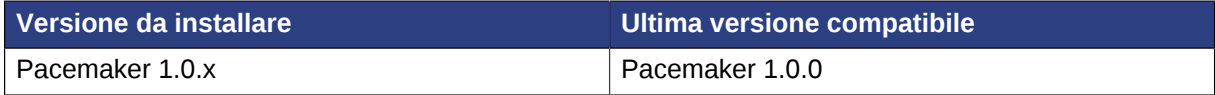

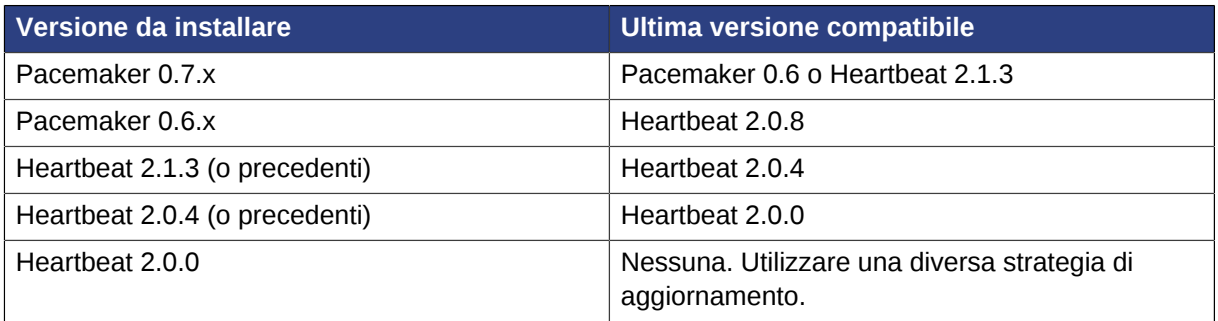

#### <span id="page-138-0"></span>**E.3.3. Limiti di compatibilità**

Aggiornamenti rolling che attraversano i limiti di compatibilità devono essere effettuati in diversi passi. Ad esempio, per effettuare un aggiornameno rolling da Heartbeat 2.0.1 a Pacemaker 0.6.6 i passi sono:

- 1. Effettuare un aggiornamento rolling da Heartbeat 2.0.1 a Heartbeat 2.0.4
- 2. Effettuare un aggiornamento rolling da Heartbeat 2.0.4 a Heartbeat 2.1.3
- <span id="page-138-1"></span>3. Effettuare un aggiornamento rolling da Heartbeat 2.1.3 a Pacemaker 0.6.6

## **E.4. Disconnessione e riaggancio**

A variant of a complete cluster shutdown, but the resources are left active and get re-detected when the cluster is restarted.

#### <span id="page-138-2"></span>**E.4.1. Procedura**

1. Tell the cluster to stop managing services.

This is required to allow the services to remain active after the cluster shuts down.

```
# crm_attribute -t crm_config -n is-managed-default -v false
```
2. For any resource that has a value for **is-managed**, make sure it is set to **false** (so that the cluster will not stop it)

```
# crm_resource -t primitive -r $rsc_id -p is-managed -v false
```
- 3. Su ciascun nodo:
	- a. Spegnimento dello stack del cluster (Heartbeat o Corosync)
	- b. Programma di aggiornamento dello stack del Cluster Questo potrebbe includere l'aggiornamento del sistema operativo.
- 4. Check the configuration manually or with the **crm\_verify** tool if available.
- 5. Su ciascun nodo:
	- a. Start the cluster stack.

This can be either Corosync or Heartbeat and does not need to be the same as the previous cluster stack.

- 6. Verify that the cluster re-detected all resources correctly.
- 7. Allow the cluster to resume managing resources again:

# crm\_attribute -t crm\_config -n is-managed-default -v true

8. For any resource that has a value for **is-managed** reset it to **true** (so the cluster can recover the service if it fails) if desired:

# crm\_resource -t primitive -r \$rsc\_id -p is-managed -v true

### <span id="page-139-0"></span>**E.4.2. Note**

**Importante**

Controllare sempre che la propria configurazione sia sempre compatibile con la versione che si sta installando prima di avviare il cluster.

### **Nota**

La versione più vecchia del CRM che supporta questo tipo di aggiornamento è presente in Heartbeat 2.0.4

# **Appendice F. Aggiornare la configurazione dalla versione 0.6**

# **Indice**

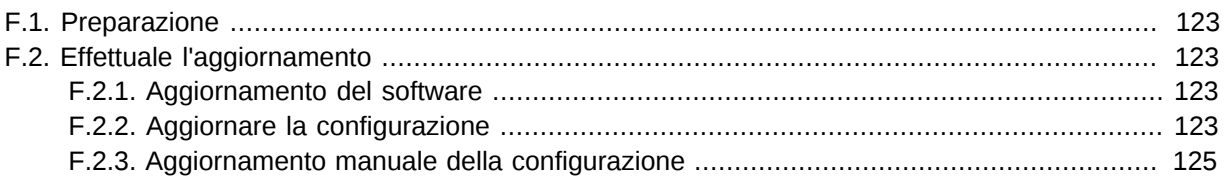

# <span id="page-140-0"></span>**F.1. Preparazione**

<span id="page-140-1"></span>Download the latest *[DTD](http://hg.clusterlabs.org/pacemaker/stable-1.0/file-raw/tip/xml/crm.dtd)*<sup>1</sup> and ensure your configuration validates.

# **F.2. Effettuale l'aggiornamento**

### <span id="page-140-2"></span>**F.2.1. Aggiornamento del software**

<span id="page-140-3"></span>Riferirsi all'appendice *[Appendice E, Aggiornare il software del cluster](#page-136-1)*

### **F.2.2. Aggiornare la configurazione**

Dato che XM non è il più amichevole dei linguaggi è pratica comune per gli amministratori del cluster creare script per le proprie attività. In questi casi c'è da aspettarsi che tali script non funzionino con la sintassi della versione 1.0.

Al fine di supportare tali ambienti, è possibile continuare ad utilizzare la vecchia sintassi 0.6.

The downside is, however, that not all the new features will be available and there is a performance impact since the cluster must do a non-persistent configuration upgrade before each transition. So while using the old syntax is possible, it is not advisable to continue using it indefinitely.

Anche se il proprio desiderio è quello di utilizzare la vecchia sintassi, è consigliabile seguire la procedura di upgrade per assicurarsi che il cluster sia capace di utilizzare la configurazione attuale (visto che internamente effettuerà praticamente la stessa operazione).

1. Creare di una copia shadow del proprio lavoro con

# crm shadow --create upgrade06

2. Verify the configuration is valid

<sup>&</sup>lt;sup>1</sup> <http://hg.clusterlabs.org/pacemaker/stable-1.0/file-raw/tip/xml/crm.dtd>

# crm\_verify --live-check

- 3. Correggere eventuali errori o allerta
- 4. Perform the upgrade:

# cibadmin --upgrade

- 5. If this step fails, there are three main possibilities:
	- a. La configurazione non è valida per l'avvio tornare al passo 2
	- b. The transformation failed report a bug or *[email the project](mailto:pacemaker@oss.clusterlabs.org?subject=Transformation%20failed%20during%20upgrade)*<sup>2</sup>
	- c. The transformation was successful but produced an invalid result  $3$

If the result of the transformation is invalid, you may see a number of errors from the validation library. If these are not helpful, visit *[http://clusterlabs.org/wiki/Validation\\_FAQ](http://clusterlabs.org/wiki/Validation_FAQ)* and/or try the procedure described below under *[Sezione F.2.3, «Aggiornamento manuale della](#page-142-0) [configurazione»](#page-142-0)*

6. Verificare le modifiche

# crm\_shadow --diff

Se a questo punto si necessita di approfondire altro in merio all'aggioramento (ad esempio cambiare qualcuno degli ID automatici) questo è il momento. Dal momento che la configurazione shadow non è utilizzata dal cluster è possibile modificare il file manualmenee.

# crm\_shadow --edit

This will open the configuration in your favorite editor (whichever is specified by the standard **\$EDITOR** environment variable)

7. Presenterà un'anteprima delle azioni del cluster

Controlla quello che fa il cluster quando viene caricata la nuova configurazione

```
# crm_simulate --live-check --save-dotfile upgrade06.dot -S
# graphviz upgrade06.dot
```
Verify that either no resource actions will occur or that you are happy with any that are scheduled. If the output contains actions you do not expect (possibly due to changes to the score calculations), you may need to make further manual changes. See *[Sezione 2.7, «Testare le](#page-29-0) [proprie modifiche»](#page-29-0)* for further details on how to interpret the output of **crm\_simulate**

8. Applicare le modifiche

<sup>2</sup> <mailto:pacemaker@oss.clusterlabs.org?subject=Transformation%20failed%20during%20upgrade>

 $^3$  The most common reason is ID values being repeated or invalid. Pacemaker 1.0 is much stricter regarding this type of validation.

```
# crm_shadow --commit upgrade06 --force
```
<span id="page-142-0"></span>Se il passo fallisce, p accaduto qualcosa di veramente strano. Biosgnerebbe quindi riportare un Bug

#### **F.2.3. Aggiornamento manuale della configurazione**

It is also possible to perform the configuration upgrade steps manually. To do this

Locate the *upgrade06.xsl* conversion script or download the latest version from *[Git](https://github.com/ClusterLabs/pacemaker/tree/master/xml/upgrade06.xsl)*<sup>4</sup>

1. Convert the XML blob:

```
# xsltproc /path/to/upgrade06.xsl config06.xml > config10.xml
```
- 2. Locate the *pacemaker.rng* script.
- 3. Check the XML validity:

# xmllint --relaxng /path/to/pacemaker.rng config10.xml

Il vantaggio di questo metodo è che può essere eseguito senza che il cluster sia attivo e qualsiasi errore di validazione dovrebbe risultare esplicativo (sebbene generato dalla stessa libreria!) dato che ciascuna riga è numerata.

<sup>4</sup> <https://github.com/ClusterLabs/pacemaker/tree/master/xml/upgrade06.xsl>
# **Appendice G. init-Script LSB Compliance**

The relevant part of *[LSB spec](http://refspecs.freestandards.org/LSB_3.1.0/LSB-Core-generic/LSB-Core-generic/iniscrptact.html)<sup>1</sup>* includes a description of all the return codes listed here.

Assuming **some\_service** is configured correctly and currently not active, the following sequence will help you determine if it is LSB compatible:

1. Start (a servizio fermo):

# /etc/init.d/some\_service start ; echo "result: \$?"

- a. Il servizio si è avviato?
- b. Il comando ha stampato il risultato: 0 (in aggiunta all'output classico)?
- 2. Status (a servizio attivo):

# /etc/init.d/some\_service status ; echo "result: \$?"

- a. Lo script ha accettato il comando?
- b. Lo script ha indicato che il servizio stava funzionando?
- c. Il comando ha stampato il risultato: 0 (in aggiunta all'output classico)?
- 3. Start (a servizio attivo):

# /etc/init.d/some\_service start ; echo "result: \$?"

- a. Il servizio è ancora attivo?
- b. Il comando ha stampato il risultato: 0 (in aggiunta all'output classico)?
- 4. Stop (a servizio attivo):

# /etc/init.d/some\_service stop ; echo "result: \$?"

- a. Il servizio è stato stoppato?
- b. Il comando ha stampato il risultato: 0 (in aggiunta all'output classico)?
- 5. Status (a servizio fermo):

# /etc/init.d/some\_service status ; echo "result: \$?"

- a. Lo script ha accettato il comando?
- b. Lo script ha indicato che il servizio non stava funzionando?

<sup>&</sup>lt;sup>1</sup> [http://refspecs.freestandards.org/LSB\\_3.1.0/LSB-Core-generic/LSB-Core-generic/iniscrptact.html](http://refspecs.freestandards.org/LSB_3.1.0/LSB-Core-generic/LSB-Core-generic/iniscrptact.html)

- c. Il comando ha restituito il risultato: 3 (in aggiunta all'ouput classico)?
- 6. Stop (a servizio fermo):

# /etc/init.d/some\_service stop ; echo "result: \$?"

- a. Il servizio è ancora stoppato?
- b. Il comando ha stampato il risultato: 0 (in aggiunta all'output classico)?
- 7. Status (a servizio fallito):

Questo passaggio non è facilmente verificabile e si basa sul controllo manuale dello script.

Lo script può utilizzare un codice di errore (diverso da 3) elencato nelle specifiche LSB per indicare che è attivo ma fallito. Questo indica al cluster che prima di spostare una risorsa ad un altro nodo essa necessita di essere stoppata prima sul nodo attuale.

Se la risposta a qualsiasi delle domande elencate è no, allora lo script non è LSB compatibile. Le opzioni a questo punto sono di sistemare lo script o scrivere un agent OCF basato sullo script esistente.

# **Appendice H. Configurazioni di esempio**

## **Indice**

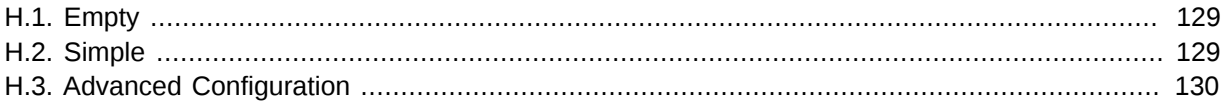

## <span id="page-146-0"></span>**H.1. Empty**

Esempio H.1. Una configurazione vuota

```
<cib admin_epoch="0" epoch="0" num_updates="0" have-quorum="false">
   <configuration>
    <crm config/>
     <nodes/>
     <resources/>
     <constraints/>
   </configuration>
   <status/>
\langlecib\rangle
```
## <span id="page-146-1"></span>**H.2. Simple**

Esempio H.2. Simple Configuration - 2 nodes, some cluster options and a resource

```
<cib admin_epoch="0" epoch="1" num_updates="0" have-quorum="false"
     validate-with="pacemaker-1.0">
   <configuration>
     <crm_config>
       <nvpair id="option-1" name="symmetric-cluster" value="true"/>
       <nvpair id="option-2" name="no-quorum-policy" value="stop"/>
     </crm_config>
     <op_defaults>
       <nvpair id="op-default-1" name="timeout" value="30s"/>
     </op_defaults>
     <rsc_defaults>
       <nvpair id="rsc-default-1" name="resource-stickiness" value="100"/>
       <nvpair id="rsc-default-2" name="migration-threshold" value="10"/>
     </rsc_defaults>
     <nodes>
       <node id="xxx" uname="c001n01" type="normal"/>
       <node id="yyy" uname="c001n02" type="normal"/>
     </nodes>
     <resources>
       <primitive id="myAddr" class="ocf" provider="heartbeat" type="IPaddr">
         <operations>
           <op id="myAddr-monitor" name="monitor" interval="300s"/>
         </operations>
         <instance_attributes>
           <nvpair name="ip" value="10.0.200.30"/>
         </instance_attributes>
       </primitive>
```

```
 </resources>
     <constraints>
       <rsc_location id="myAddr-prefer" rsc="myAddr" node="c001n01" score="INFINITY"/>
     </constraints>
   </configuration>
  <status/>\langlecib>
```
In this example, we have one resource (an IP address) that we check every five minutes and will run on host **c001n01** until either the resource fails 10 times or the host shuts down.

## <span id="page-147-0"></span>**H.3. Advanced Configuration**

Esempio H.3. Advanced configuration - groups and clones with stonith

```
<cib admin_epoch="0" epoch="1" num_updates="0" have-quorum="false"
    validate-with="pacemaker-1.0">
  <configuration>
    <crm_config>
       <nvpair id="option-1" name="symmetric-cluster" value="true"/>
       <nvpair id="option-2" name="no-quorum-policy" value="stop"/>
       <nvpair id="option-3" name="stonith-enabled" value="true"/>
     </crm_config>
     <op_defaults>
      <nvpair id="op-default-1" name="timeout" value="30s"/>
     </op_defaults>
     <rsc_defaults>
       <nvpair id="rsc-default-1" name="resource-stickiness" value="100"/>
       <nvpair id="rsc-default-2" name="migration-threshold" value="10"/>
     </rsc_defaults>
     <nodes>
       <node id="xxx" uname="c001n01" type="normal"/>
       <node id="yyy" uname="c001n02" type="normal"/>
       <node id="zzz" uname="c001n03" type="normal"/>
     </nodes>
     <resources>
       <primitive id="myAddr" class="ocf" provider="heartbeat" type="IPaddr">
         <operations>
           <op id="myAddr-monitor" name="monitor" interval="300s"/>
         </operations>
         <instance_attributes>
          <nvpair name="ip" value="10.0.200.30"/>
        </instance_attributes>
       </primitive>
       <group id="myGroup">
         <primitive id="database" class="lsb" type="oracle">
           <operations>
             <op id="database-monitor" name="monitor" interval="300s"/>
           </operations>
         </primitive>
         <primitive id="webserver" class="lsb" type="apache">
           <operations>
             <op id="webserver-monitor" name="monitor" interval="300s"/>
           </operations>
         </primitive>
       </group>
       <clone id="STONITH">
         <meta_attributes id="stonith-options">
          <nvpair id="stonith-option-1" name="globally-unique" value="false"/>
         </meta_attributes>
         <primitive id="stonithclone" class="stonith" type="external/ssh">
           <operations>
```

```
 <op id="stonith-op-mon" name="monitor" interval="5s"/>
           </operations>
           <instance_attributes id="stonith-attrs">
             <nvpair id="stonith-attr-1" name="hostlist" value="c001n01,c001n02"/>
           </instance_attributes>
         </primitive>
       </clone>
     </resources>
     <constraints>
       <rsc_location id="myAddr-prefer" rsc="myAddr" node="c001n01"
         score="INFINITY"/>
      <rsc_colocation id="group-with-ip" rsc="myGroup" with-rsc="myAddr"
         score="INFINITY"/>
    </constraints>
   </configuration>
   <status/>
\langlecib\rangle
```
# **Appendice I. Approfondimenti**

- Project Website *<http://www.clusterlabs.org/>*
- Project Documentation *<http://www.clusterlabs.org/wiki/Documentation>*
- A comprehensive guide to cluster commands has been written by Novell<sup>1</sup>
- Configurazione di Heartbeat: *<http://www.linux-ha.org/>*
- Configurazione di Corosync: *<http://www.corosync.org/>*

<sup>1</sup> *[http://www.suse.com/documentation/sle\\_ha/book\\_sleha/data/book\\_sleha.html](http://www.suse.com/documentation/sle_ha/book_sleha/data/book_sleha.html)*

# **Appendice J. Revision History**

Import da Pages.app

**Revisione 1-1 19 Oct 2009 Andrew Beekhof** *[andrew@beekhof.net](mailto:andrew@beekhof.net)*

**Revisione 2-1 26 Oct 2009 Andrew Beekhof** *[andrew@beekhof.net](mailto:andrew@beekhof.net)* Completata la pulizia e riformattazione dell'xml docbook

**Revisione 3-1 Tue Nov 12 2009 Andrew Beekhof** *[andrew@beekhof.net](mailto:andrew@beekhof.net)* Divisione del libro in capitoli e conferma validazione Riorganizzazione del lbro per l'utilizzo di *[Publican](https://fedorahosted.org/publican/)*<sup>1</sup>

**Revisione 4-1 Mon Oct 8 2012 Andrew Beekhof** *[andrew@beekhof.net](mailto:andrew@beekhof.net)* Converted to *[asciidoc](http://www.methods.co.nz/asciidoc)*<sup>2</sup> (which is converted to docbook for use with *[Publican](https://fedorahosted.org/publican/)*<sup>3</sup>)

<sup>1</sup> <https://fedorahosted.org/publican/>

<sup>2</sup> <http://www.methods.co.nz/asciidoc>

<sup>&</sup>lt;sup>3</sup> <https://fedorahosted.org/publican/>

## **Indice analitico**

## **Simboli**

## **A**

Action, [34](#page-51-0) demote, [110](#page-127-2) meta-data, [109](#page-126-0) monitor, [109](#page-126-1) notify, [110](#page-127-3) promote, [110](#page-127-4) Property enabled, [34](#page-51-1) id, [34](#page-51-2) interval, [34](#page-51-3) name, [34](#page-51-4) on-fail, [34](#page-51-5) timeout, [34](#page-51-6) start, [109](#page-126-2) **Status** call-id, [97](#page-114-0) crm-debug-origin, [98](#page-115-0) crm\_feature\_set, [98](#page-115-1) exec-time, [97](#page-114-1) id, [97](#page-114-2) interval, [97](#page-114-3) last-rc-change, [97](#page-114-4) last-run, [97](#page-114-5) op-digest, [98](#page-115-2) op-status, [97](#page-114-6) operation, [97](#page-114-7) queue-time, [97](#page-114-8) rc-code, [97](#page-114-9)

transition-key, [98](#page-115-3) transition-magic, [98](#page-115-4) stop, [109](#page-126-3) validate-all, [109](#page-126-4) Action Property, [34,](#page-51-7) [34](#page-51-8), [34,](#page-51-9) [34,](#page-51-10) [34](#page-51-11), [34](#page-51-12) Action Status, [97](#page-114-2), [97,](#page-114-0) [97](#page-114-7), [97](#page-114-3), [97,](#page-114-6) [97](#page-114-9), [97](#page-114-5), [97,](#page-114-4) [97](#page-114-1), [97,](#page-114-8) [98](#page-115-1), [98](#page-115-3), [98,](#page-115-4) [98](#page-115-2), [98](#page-115-0) active\_resource, [74,](#page-91-0) [79](#page-96-0) Notification Environment Variable, [74](#page-91-1), [79](#page-96-1) active\_uname, [74,](#page-91-2) [79](#page-96-2) Notification Environment Variable, [74](#page-91-3), [79](#page-96-3) Add Cluster Node, [22](#page-39-0), [23,](#page-40-0) [24](#page-41-0) CMAN, [23](#page-40-0) Corosync, [22](#page-39-0) Heartbeat, [24](#page-41-0) admin\_epoch, [17](#page-34-0) Cluster Option, [17](#page-34-0) Asymmetrical Opt-In, [38](#page-55-0) Asymmetrical Opt-In Clusters, [38](#page-55-0) attribute, [22](#page-39-1), [50](#page-67-0) Constraint Expression, [50](#page-67-1) Attribute Expression, [49](#page-66-0) attribute, [50](#page-67-0) operation, [50](#page-67-2) type, [50](#page-67-3)

### **B**

batch-limit, [18](#page-35-0) Cluster Option, [18](#page-35-0) boolean-op, [49](#page-66-1) Constraint Rule, [49](#page-66-2)

value, [50](#page-67-4)

## **C**

call-id, [97](#page-114-0) Action Status, [97](#page-114-0) Changing Cluster Stack, [119](#page-136-0) Choosing Between Heartbeat and Corosync, [115](#page-132-0) cib-last-written, [18](#page-35-1) Cluster Property, [18](#page-35-1) CIB\_encrypted, [57](#page-74-0) CIB\_passwd, [57](#page-74-1) CIB\_port, [57](#page-74-2) CIB\_server, [57](#page-74-3) CIB\_user, [57](#page-74-4) class, [27](#page-44-0), [30](#page-47-0) Resource, [30](#page-47-1) Clone Option clone-max, [72](#page-89-0) clone-node-max, [72](#page-89-1) globally-unique, [72](#page-89-2) interleave, [72](#page-89-3)

notify, [72](#page-89-4) ordered, [72](#page-89-5) Property id, [72](#page-89-6) Clone Option, [72,](#page-89-7) [72,](#page-89-8) [72](#page-89-9), [72,](#page-89-10) [72](#page-89-11), [72](#page-89-12) Clone Property, [72](#page-89-13) Clone Resources, [71](#page-88-0) clone-max, [72](#page-89-0) Clone Option, [72](#page-89-7) clone-node-max, [72](#page-89-1) Clone Option, [72](#page-89-8) Clones, [71,](#page-88-0) [73](#page-90-0) Cluster, [17](#page-34-1) Choosing Between Heartbeat and Corosync, [115](#page-132-0) Option admin\_epoch, [17](#page-34-0) batch-limit, [18](#page-35-0) cluster-delay, [19](#page-36-0) Configuration Version, [17](#page-34-1) epoch, [17](#page-34-2) migration-limit, [19](#page-36-1) no-quorum-policy, [19](#page-36-2) num\_updates, [17](#page-34-3) pe-error-series-max, [19](#page-36-3) pe-input-series-max, [19](#page-36-4) pe-warn-series-max, [19](#page-36-5) start-failure-is-fatal, [19](#page-36-6) stonith-action, [19](#page-36-7) stonith-enabled, [19](#page-36-8) stop-orphan-actions, [19](#page-36-9) stop-orphan-resources, [19](#page-36-10) symmetric-cluster, [19](#page-36-11) validate-with, [17](#page-34-4) Property cib-last-written, [18](#page-35-1) dc-uuid, [18](#page-35-2) have-quorum, [18](#page-35-3) Querying Options, [19](#page-36-12) Remote administration, [57](#page-74-5) Remote connection, [57](#page-74-5) Setting Options, [19](#page-36-12) Setting Options with Rules, [55](#page-72-0) Switching between Stacks, [119](#page-136-1) Cluster Option, [17](#page-34-0), [17](#page-34-2), [17,](#page-34-3) [17](#page-34-4), [18](#page-35-0), [19,](#page-36-1) [19](#page-36-2), [19](#page-36-11), [19,](#page-36-8) [19,](#page-36-7) [19,](#page-36-0) [19](#page-36-10), [19,](#page-36-9) [19,](#page-36-6) [19](#page-36-3), [19,](#page-36-5) [19,](#page-36-4) [19](#page-36-12), [19](#page-36-12) Cluster Property, [18,](#page-35-1) [18](#page-35-2), [18](#page-35-3) Cluster Stack Corosync, [115](#page-132-0) Heartbeat, [115](#page-132-1) Cluster Type Asymmetrical Opt-In, [38](#page-55-0) Symmetrical Opt-Out, [38](#page-55-1) cluster-delay, [19](#page-36-0)

Cluster Option, [19](#page-36-0) CMAN, [23,](#page-40-0) [23](#page-40-1) Add Cluster Node, [23](#page-40-0) Remove Cluster Node, [23](#page-40-1) Colocation, [40](#page-57-0) id, [41](#page-58-0) rsc, [41](#page-58-1) score, [41](#page-58-2) with-rsc, [41](#page-58-3) Colocation Constraints, [41,](#page-58-0) [41](#page-58-1), [41](#page-58-4), [41](#page-58-5) Configuration, [91,](#page-108-0) [123](#page-140-0) Upgrade manually, [125](#page-142-0) Upgrading, [123](#page-140-1) Validate XML, [125](#page-142-1) Verify, [123](#page-140-0) Configuration Version, [17](#page-34-1) Cluster, [17](#page-34-1) **Constraint** Attribute Expression, [49](#page-66-0) attribute, [50](#page-67-0) operation, [50](#page-67-2) type, [50](#page-67-3) value, [50](#page-67-4) Date Specification, [51](#page-68-0) hours, [51](#page-68-1) id, [51](#page-68-2) monthdays, [51](#page-68-3) months, [51](#page-68-4) moon, [51](#page-68-5) weekdays, [51](#page-68-6) weeks, [51](#page-68-7) weekyears, [51](#page-68-8) yeardays, [51](#page-68-9) years, [51](#page-68-10) Date/Time Expression, [50](#page-67-5) end, [50](#page-67-6) operation, [50](#page-67-7) start, [50](#page-67-8) Duration, [51](#page-68-11) Rule, [49](#page-66-3) boolean-op, [49](#page-66-1) role, [49](#page-66-4) score, [49](#page-66-5) score-attribute, [49](#page-66-6) Constraint Expression, [50](#page-67-9), [50,](#page-67-1) [50](#page-67-10), [50](#page-67-11), [50,](#page-67-12) [50](#page-67-13), [50](#page-67-14) Constraint Rule, [49](#page-66-7), [49,](#page-66-8) [49](#page-66-9), [49](#page-66-2) Constraints, [37](#page-54-0) Colocation, [40](#page-57-0) id, [41](#page-58-0) rsc, [41](#page-58-1) score, [41](#page-58-2) with-rsc, [41](#page-58-3) Location, [37](#page-54-1) id, [38](#page-55-2)

node, [38](#page-55-3) rsc, [38](#page-55-4) score, [38](#page-55-5) Ordering, [39](#page-56-0) first, [39](#page-56-1) first-action, [77](#page-94-0) id, [39](#page-56-2) kind, [40](#page-57-1) rsc-role, [77](#page-94-1) then, [39](#page-56-3) then-action, [77](#page-94-2) with-rsc-role, [77](#page-94-3) Controlling Cluster Options, [55](#page-72-0) Convert, [125](#page-142-2) Corosync, [22,](#page-39-0) [23](#page-40-2), [23](#page-40-3), [115](#page-132-0), [115](#page-132-1) Add Cluster Node, [22](#page-39-0) Remove Cluster Node, [23](#page-40-2) Replace Cluster Node, [23](#page-40-3) crm-debug-origin, [96](#page-113-0), [98](#page-115-0) Action Status, [98](#page-115-0) Node Status, [96](#page-113-0) crmd, [96](#page-113-1) Node Status, [96](#page-113-1) crm\_feature\_set, [98](#page-115-1) Action Status, [98](#page-115-1) CRM\_notify\_desc, [48](#page-65-0) CRM\_notify\_node, [48](#page-65-1) CRM\_notify\_rc, [48](#page-65-2) CRM\_notify\_recipient, [48](#page-65-3) CRM\_notify\_rsc, [48](#page-65-4) CRM\_notify\_target\_rc, [48,](#page-65-5) [48](#page-65-6) CRM\_notify\_task, [48](#page-65-7)

### **D**

dampen, [61](#page-78-0) Ping Resource Option, [61](#page-78-1) Date Specification, [51](#page-68-0), [51,](#page-68-0) [51](#page-68-12), [51](#page-68-13), [51,](#page-68-14) [51](#page-68-15), [51](#page-68-16), [51,](#page-68-17) [51,](#page-68-18) [51,](#page-68-19) [51](#page-68-20), [51](#page-68-21) hours, [51](#page-68-1) id, [51](#page-68-2) monthdays, [51](#page-68-3) months, [51](#page-68-4) moon, [51](#page-68-5) weekdays, [51](#page-68-6) weeks, [51](#page-68-7) weekyears, [51](#page-68-8) yeardays, [51](#page-68-9) years, [51](#page-68-10) Date/Time Expression, [50](#page-67-5) end, [50](#page-67-6) operation, [50](#page-67-7) start, [50](#page-67-8) dc-uuid, [18](#page-35-2) Cluster Property, [18](#page-35-2)

demote, [110](#page-127-2) OCF Action, [110](#page-127-5) demote\_resource, [79](#page-96-4) Notification Environment Variable, [79](#page-96-5) demote\_uname, [79](#page-96-6) Notification Environment Variable, [79](#page-96-7) Determine by Rules, [53](#page-70-0) Determine Resource Location, [53](#page-70-0) Download, [123](#page-140-2) DTD, [123](#page-140-2) DTD, [123](#page-140-2) Download, [123](#page-140-2) Duration, [51](#page-68-11), [51](#page-68-11)

### **E**

enabled, [34](#page-51-1) Action Property, [34](#page-51-12) end, [50](#page-67-6) Constraint Expression, [50](#page-67-13) Environment Variable CIB\_encrypted, [57](#page-74-0) CIB\_passwd, [57](#page-74-1) CIB\_port, [57](#page-74-2) CIB\_server, [57](#page-74-3) CIB user, [57](#page-74-4) CRM\_notify\_desc, [48](#page-65-0) CRM\_notify\_node, [48](#page-65-1) CRM\_notify\_rc, [48](#page-65-2) CRM\_notify\_recipient, [48](#page-65-3) CRM\_notify\_rsc, [48](#page-65-4) CRM\_notify\_target\_rc, [48,](#page-65-5) [48](#page-65-6) CRM\_notify\_task, [48](#page-65-7) OCF\_RESKEY\_CRM\_meta\_notify\_ active\_resource, [74,](#page-91-0) [79](#page-96-0) active\_uname, [74,](#page-91-2) [79](#page-96-2) demote\_resource, [79](#page-96-4) demote\_uname, [79](#page-96-6) inactive resource, [74,](#page-91-4) [79](#page-96-8) inactive uname, [74](#page-91-5), [79](#page-96-9) master\_resource, [79](#page-96-10) master\_uname, [79](#page-96-11) operation, [74,](#page-91-6) [79](#page-96-12) promote\_resource, [79](#page-96-13) promote\_uname, [79](#page-96-14) slave resource, [79](#page-96-15) slave uname, [79](#page-96-16) start\_resource, [74](#page-91-7), [79](#page-96-17) start\_uname, [74,](#page-91-8) [79](#page-96-18) stop\_resource, [74,](#page-91-9) [79](#page-96-19) stop\_uname, [74](#page-91-10), [79](#page-96-20) type, [74](#page-91-11), [79](#page-96-21) epoch, [17](#page-34-2) Cluster Option, [17](#page-34-2) error

fatal, [110](#page-127-6) hard, [110](#page-127-7) soft, [110](#page-127-8) exec-time, [97](#page-114-1) Action Status, [97](#page-114-1) expected, [96](#page-113-2) Node Status, [96](#page-113-2)

#### **F**

failure-timeout, [32](#page-49-0) Resource Option, [32](#page-49-1) fatal, [110](#page-127-6) OCF error, [110](#page-127-6) feedback contact information for this manual, [xviii](#page-17-0) first, [39](#page-56-1) Ordering Constraints, [39](#page-56-1) first-action, [77](#page-94-0) Ordering Constraints, [77](#page-94-4)

## **G**

globally-unique, [72](#page-89-2) Clone Option, [72](#page-89-10) Group Property id, [70](#page-87-0) Group Resource Property, [70](#page-87-1) Group Resources, [69](#page-86-0) Groups, [69](#page-86-0), [71](#page-88-1)

## **H**

ha, [96](#page-113-3) Node Status, [96](#page-113-3) hard, [110](#page-127-7) OCF error, [110](#page-127-7) have-quorum, [18](#page-35-3) Cluster Property, [18](#page-35-3) Heartbeat, [24](#page-41-0), [24](#page-41-1), [24,](#page-41-2) [27](#page-44-1), [115,](#page-132-1) [115](#page-132-2) Add Cluster Node, [24](#page-41-0) Remove Cluster Node, [24](#page-41-1) Replace Cluster Node, [24](#page-41-2) Resources, [27](#page-44-1) host list, [61](#page-78-2) Ping Resource Option, [61](#page-78-3) hours, [51](#page-68-1) Date Specification, [51](#page-68-13)

## **I**

id, [30](#page-47-2), [34,](#page-51-2) [38,](#page-55-2) [39](#page-56-2), [41,](#page-58-0) [51,](#page-68-2) [70](#page-87-0), [72,](#page-89-6) [75,](#page-92-0) [95](#page-112-0), [97](#page-114-2) Action Property, [34](#page-51-7) Action Status, [97](#page-114-2) Clone Property, [72](#page-89-13) Colocation Constraints, [41](#page-58-0) Date Specification, [51](#page-68-12)

Group Resource Property, [70](#page-87-1) Location Constraints, [38](#page-55-2) Multi-State Property, [75](#page-92-1) Node Status, [95](#page-112-0) Ordering Constraints, [39](#page-56-2) Resource, [30](#page-47-3) inactive resource, [74,](#page-91-4) [79](#page-96-8) Notification Environment Variable, [74](#page-91-12), [79](#page-96-22) inactive uname, [74](#page-91-5), [79](#page-96-9) Notification Environment Variable, [74](#page-91-13), [79](#page-96-23) interleave, [72](#page-89-3) Clone Option, [72](#page-89-12) interval, [34,](#page-51-3) [97](#page-114-3) Action Property, [34](#page-51-9) Action Status, [97](#page-114-3) in\_ccm, [96](#page-113-4) Node Status, [96](#page-113-4) is-managed, [31](#page-48-0) Resource Option, [31](#page-48-1)

#### **J**

join, [96](#page-113-5) Node Status, [96](#page-113-5)

#### **K**

kind, [40](#page-57-1) Ordering Constraints, [40](#page-57-1)

#### **L**

last-rc-change, [97](#page-114-4) Action Status, [97](#page-114-4) last-run, [97](#page-114-5) Action Status, [97](#page-114-5) Linux Standard Base Resources, [28](#page-45-0) Location, [37](#page-54-1) Determine by Rules, [53](#page-70-0) id, [38](#page-55-2) node, [38](#page-55-3) rsc, [38](#page-55-4) score, [38](#page-55-5) Location Constraints, [37](#page-54-1), [38](#page-55-2), [38,](#page-55-4) [38](#page-55-3), [38](#page-55-5) Location Relative to other Resources, [40](#page-57-0) LSB, [28](#page-45-0) Resources, [28](#page-45-0)

#### **M**

master-max, [76](#page-93-0) Multi-State Option, [76](#page-93-1) master-node-max, [76](#page-93-2) Multi-State Option, [76](#page-93-3) master\_resource, [79](#page-96-10) Notification Environment Variable, [79](#page-96-24) master\_uname, [79](#page-96-11) Notification Environment Variable, [79](#page-96-25) Messaging Layers , [107](#page-124-0) meta-data, [109](#page-126-0) OCF Action, [109](#page-126-5) migration-limit, [19](#page-36-1) Cluster Option, [19](#page-36-1) migration-threshold, [32](#page-49-2) Resource Option, [32](#page-49-3) monitor, [109](#page-126-1) OCF Action, [109](#page-126-6) monthdays, [51](#page-68-3) Date Specification, [51](#page-68-14) months, [51](#page-68-4) Date Specification, [51](#page-68-17) moon, [51](#page-68-5) Date Specification, [51](#page-68-21) Moving, [58](#page-75-0) Resources, [58](#page-75-0) Multi-state, [75](#page-92-2) Multi-State, [78](#page-95-0) Option master-max, [76](#page-93-0) master-node-max, [76](#page-93-2) Property id, [75](#page-92-0) Multi-State Option, [76](#page-93-1), [76](#page-93-3) Multi-State Property, [75](#page-92-1) Multi-state Resources, [75](#page-92-2) multiple-active, [32](#page-49-4) Resource Option, [32](#page-49-4) multiplier, [61](#page-78-4) Ping Resource Option, [61](#page-78-5)

#### **N**

name, [34](#page-51-4) Action Property, [34](#page-51-8) no-quorum-policy, [19](#page-36-2) Cluster Option, [19](#page-36-2) Node attribute, [22](#page-39-1) Status, [95](#page-112-1) crm-debug-origin, [96](#page-113-0) crmd, [96](#page-113-1) expected, [96](#page-113-2) ha, [96](#page-113-3) id, [95](#page-112-0) in\_ccm, [96](#page-113-4) join, [96](#page-113-5) uname, [96](#page-113-6) node, [38](#page-55-3) Location Constraints, [38](#page-55-3) Node Status, [95,](#page-112-0) [96](#page-113-6), [96,](#page-113-3) [96,](#page-113-4) [96](#page-113-1), [96,](#page-113-5) [96](#page-113-2), [96](#page-113-0) Notification, [47](#page-64-0)

SMTP, [47](#page-64-1) SNMP, [47](#page-64-2) Notification Environment Variable, [74](#page-91-14), [74,](#page-91-15) [74](#page-91-16), [74](#page-91-17), [74,](#page-91-1) [74](#page-91-12), [74](#page-91-18), [74,](#page-91-19) [74](#page-91-3), [74](#page-91-13), [79,](#page-96-26) [79](#page-96-27), [79](#page-96-1), [79,](#page-96-22) [79](#page-96-24), [79](#page-96-28), [79,](#page-96-29) [79,](#page-96-30) [79](#page-96-31), [79](#page-96-5), [79,](#page-96-32) [79](#page-96-33), [79](#page-96-34), [79,](#page-96-7) [79](#page-96-3), [79](#page-96-23), [79,](#page-96-25) [79](#page-96-35) notify, [72](#page-89-4), [110](#page-127-3) Clone Option, [72](#page-89-9) OCF Action, [110](#page-127-9) num\_updates, [17](#page-34-3) Cluster Option, [17](#page-34-3)

#### **O**

OCF, [28](#page-45-1) Action demote, [110](#page-127-2) meta-data, [109](#page-126-0) monitor, [109](#page-126-1) notify, [110](#page-127-3) promote, [110](#page-127-4) start, [109](#page-126-2) stop, [109](#page-126-3) validate-all, [109](#page-126-4) error fatal, [110](#page-127-6) hard, [110](#page-127-7) soft, [110](#page-127-8) Resources, [28](#page-45-1) OCF Action, [109](#page-126-7), [109,](#page-126-8) [109,](#page-126-6) [109](#page-126-5), [109](#page-126-9), [110,](#page-127-10) [110,](#page-127-5) [110](#page-127-9) OCF error, [110,](#page-127-8) [110](#page-127-7), [110](#page-127-6) OCF Resource Agents, [109](#page-126-10) ocf-tester, [110](#page-127-11) OCF\_ERR\_ARGS, [111](#page-128-0), [111](#page-128-0) OCF\_ERR\_CONFIGURED, [111](#page-128-4), 111 OCF\_ERR\_GENERIC, [110, 110](#page-127-1) OCF ERR\_INSTALLED, [111, 111](#page-128-3) OCF\_ERR\_PERM, [111](#page-128-2), [111](#page-128-2) OCF ERR UNIMPLEMENTED, [111, 111](#page-128-1) OCF\_FAILED\_MASTER, [79](#page-96-36), [111](#page-128-7), [111](#page-128-7) OCF\_NOT\_RUNNING, [78](#page-95-1), [111](#page-128-5), [111](#page-128-5) OCF\_RESKEY\_CRM\_meta\_notify active\_resource, [74,](#page-91-0) [79](#page-96-0) active\_uname, [74,](#page-91-2) [79](#page-96-2) demote\_resource, [79](#page-96-4) demote\_uname, [79](#page-96-6) inactive resource, [74,](#page-91-4) [79](#page-96-8) inactive uname, [74](#page-91-5), [79](#page-96-9) master\_resource, [79](#page-96-10) master\_uname, [79](#page-96-11) operation, [74,](#page-91-6) [79](#page-96-12) promote\_resource, [79](#page-96-13) promote\_uname, [79](#page-96-14) slave\_resource, [79](#page-96-15) slave uname, [79](#page-96-16)

start\_resource, [74](#page-91-7), [79](#page-96-17) start\_uname, [74](#page-91-8), [79](#page-96-18) stop\_resource, [74,](#page-91-9) [79](#page-96-19) stop\_uname, [74,](#page-91-10) [79](#page-96-20) type, [74](#page-91-11), [79](#page-96-21) OCF\_RUNNING\_MASTER, [78,](#page-95-2) [111](#page-128-6), 111 OCF\_SUCCESS, [78](#page-95-3), [110, 110](#page-127-0) on-fail, [34](#page-51-5) Action Property, [34](#page-51-11) op-digest, [98](#page-115-2) Action Status, [98](#page-115-2) op-status, [97](#page-114-6) Action Status, [97](#page-114-6) Open Cluster Framework Resources, [28](#page-45-1) operation, [50](#page-67-2), [50,](#page-67-7) [74,](#page-91-6) [79](#page-96-12), [97](#page-114-7) Action Status, [97](#page-114-7) Constraint Expression, [50](#page-67-11), [50](#page-67-14) Notification Environment Variable, [74](#page-91-15), [79](#page-96-27) Operation History, [96](#page-113-7) Option admin\_epoch, [17](#page-34-0) batch-limit, [18](#page-35-0) clone-max, [72](#page-89-0) clone-node-max, [72](#page-89-1) cluster-delay, [19](#page-36-0) Configuration Version, [17](#page-34-1) dampen, [61](#page-78-0) epoch, [17](#page-34-2) failure-timeout, [32](#page-49-0) globally-unique, [72](#page-89-2) host list, [61](#page-78-2) interleave, [72](#page-89-3) is-managed, [31](#page-48-0) master-max, [76](#page-93-0) master-node-max, [76](#page-93-2) migration-limit, [19](#page-36-1) migration-threshold, [32](#page-49-2) multiple-active, [32](#page-49-4) multiplier, [61](#page-78-4) no-quorum-policy, [19](#page-36-2) notify, [72](#page-89-4) num\_updates, [17](#page-34-3) ordered, [72](#page-89-5) pe-error-series-max, [19](#page-36-3) pe-input-series-max, [19](#page-36-4) pe-warn-series-max, [19](#page-36-5) priority, [31](#page-48-2) remote-clear-port, [57](#page-74-6) remote-tls-port, [57](#page-74-7) requires, [31](#page-48-3) resource-stickiness, [31](#page-48-4) start-failure-is-fatal, [19](#page-36-6) stonith-action, [19](#page-36-7)

stonith-enabled, [19](#page-36-8) stop-orphan-actions, [19](#page-36-9) stop-orphan-resources, [19](#page-36-10) symmetric-cluster, [19](#page-36-11) target-role, [31](#page-48-5) validate-with, [17](#page-34-4) ordered, [72](#page-89-5) Clone Option, [72](#page-89-11) Ordering, [39](#page-56-0) first, [39](#page-56-1) first-action, [77](#page-94-0) id, [39](#page-56-2) kind, [40](#page-57-1) rsc-role, [77](#page-94-1) then, [39](#page-56-3) then-action, [77](#page-94-2) with-rsc-role, [77](#page-94-3) Ordering Constraints, [39](#page-56-0), [39](#page-56-2), [39,](#page-56-1) [39](#page-56-3), [40](#page-57-1), [40,](#page-57-2) [77](#page-94-5), [77,](#page-94-6) [77](#page-94-4), [77](#page-94-7) symmetrical, [40](#page-57-2) other, [111](#page-128-8)

#### **P**

Pacemaker naming, [107](#page-124-1) pe-error-series-max, [19](#page-36-3) Cluster Option, [19](#page-36-3) pe-input-series-max, [19](#page-36-4) Cluster Option, [19](#page-36-4) pe-warn-series-max, [19](#page-36-5) Cluster Option, [19](#page-36-5) Ping Resource Option dampen, [61](#page-78-0) host list, [61](#page-78-2) multiplier, [61](#page-78-4) Ping Resource Option, [61](#page-78-1), [61,](#page-78-5) [61](#page-78-3) priority, [31](#page-48-2) Resource Option, [31](#page-48-2) promote, [110](#page-127-4) OCF Action, [110](#page-127-10) promote\_resource, [79](#page-96-13) Notification Environment Variable, [79](#page-96-31) promote\_uname, [79](#page-96-14) Notification Environment Variable, [79](#page-96-34) Property cib-last-written, [18](#page-35-1) class, [30](#page-47-0) dc-uuid, [18](#page-35-2) enabled, [34](#page-51-1) have-quorum, [18](#page-35-3) id, [30](#page-47-2), [34,](#page-51-2) [72](#page-89-6), [75](#page-92-0) interval, [34](#page-51-3) name, [34](#page-51-4)

on-fail, [34](#page-51-5) provider, [30](#page-47-4) timeout, [34](#page-51-6) type, [30](#page-47-5) provider, [30](#page-47-4) Resource, [30](#page-47-6)

## **Q**

**Ouerving** Cluster Option, [19](#page-36-12) Querying Options, [19](#page-36-12) queue-time, [97](#page-114-8) Action Status, [97](#page-114-8)

#### **R**

rc-code, [97](#page-114-9) Action Status, [97](#page-114-9) Reattach, [119](#page-136-2) Reattach Upgrade, [119](#page-136-2) Remote administration, [57](#page-74-5) Remote connection, [57](#page-74-5) Remote Connection Option remote-clear-port, [57](#page-74-6) remote-tls-port, [57](#page-74-7) Remote Connection Option, [57](#page-74-8), [57](#page-74-9) remote-clear-port, [57](#page-74-6) Remote Connection Option, [57](#page-74-9) remote-tls-port, [57](#page-74-7) Remote Connection Option, [57](#page-74-8) Remove Cluster Node, [23,](#page-40-2) [23,](#page-40-1) [24](#page-41-1) CMAN, [23](#page-40-1) Corosync, [23](#page-40-2) Heartbeat, [24](#page-41-1) Replace Cluster Node, [23](#page-40-3), [24](#page-41-2) Corosync, [23](#page-40-3) Heartbeat, [24](#page-41-2) requires, [31](#page-48-3) Resource, [27](#page-44-2), [30,](#page-47-3) [30,](#page-47-1) [30](#page-47-7), [30](#page-47-6) Action, [34](#page-51-0) class, [27](#page-44-0) **Constraint** Attribute Expression, [49](#page-66-0) Date Specification, [51](#page-68-0) Date/Time Expression, [50](#page-67-5) Duration, [51](#page-68-11) Rule, [49](#page-66-3) Constraints, [37](#page-54-0) Colocation, [40](#page-57-0) Location, [37](#page-54-1) Ordering, [39](#page-56-0) Group Property id, [70](#page-87-0)

Heartbeat, [27](#page-44-1) Location Determine by Rules, [53](#page-70-0) Location Relative to other Resources, [40](#page-57-0) LSB, [28](#page-45-0) Moving, [58](#page-75-0) Notification, [47](#page-64-0) SMTP, [47](#page-64-1) SNMP, [47](#page-64-2) OCF, [28](#page-45-1) Option failure-timeout, [32](#page-49-0) is-managed, [31](#page-48-0) migration-threshold, [32](#page-49-2) multiple-active, [32](#page-49-4) priority, [31](#page-48-2) requires, [31](#page-48-3) resource-stickiness, [31](#page-48-4) target-role, [31](#page-48-5) Property class, [30](#page-47-0) id, [30](#page-47-2) provider, [30](#page-47-4) type, [30](#page-47-5) Start Order, [39](#page-56-0) STONITH, [30](#page-47-8) System Services, [29](#page-46-0) Systemd, [29](#page-46-1) Upstart, [29](#page-46-2) Resource Option, [31](#page-48-2), [31,](#page-48-5) [31,](#page-48-1) [31](#page-48-6), [32,](#page-49-3) [32,](#page-49-1) [32](#page-49-4) resource-stickiness, [31](#page-48-4) Clones, [73](#page-90-0) Groups, [71](#page-88-1) Multi-State, [78](#page-95-0) Resource Option, [31](#page-48-6) Resources, [27](#page-44-1), [28, 28](#page-45-1), [28](#page-45-0), [28,](#page-45-0) [29](#page-46-1), [29](#page-46-2), [29,](#page-46-0) [30](#page-47-8), [58](#page-75-0) Clones, [71](#page-88-0) Groups, [69](#page-86-0) Multi-state, [75](#page-92-2) Return Code 0 OCF\_SUCCESS, [110](#page-127-0) 1 OCF\_ERR\_GENERIC, [110](#page-127-1) 2 OCF\_ERR\_ARGS, [111](#page-128-0) 3 OCF ERR UNIMPLEMENTED, [111](#page-128-1) 4 OCF\_ERR\_PERM, [111](#page-128-2) 5 OCF\_ERR\_INSTALLED, [111](#page-128-3) 6 OCF ERR CONFIGURED, [111](#page-128-4)

7 OCF\_NOT\_RUNNING, [111](#page-128-5) 8 OCF\_RUNNING\_MASTER, [111](#page-128-6) 9 OCF\_FAILED\_MASTER, [111](#page-128-7) OCF\_ERR\_ARGS, [111](#page-128-0) OCF\_ERR\_CONFIGURED, [111](#page-128-4) OCF\_ERR\_GENERIC, [110](#page-127-1) OCF\_ERR\_INSTALLED, [111](#page-128-3) OCF\_ERR\_PERM, [111](#page-128-2) OCF\_ERR\_UNIMPLEMENTED, [111](#page-128-1) OCF\_FAILED\_MASTER, [79](#page-96-36), [111](#page-128-7) OCF\_NOT\_RUNNING, [78](#page-95-1), [111](#page-128-5) OCF\_RUNNING\_MASTER, [78,](#page-95-2) [111](#page-128-6) OCF\_SUCCESS, [78](#page-95-3), [110](#page-127-0) other, [111](#page-128-8) role, [49](#page-66-4) Constraint Rule, [49](#page-66-7) Rolling, [119](#page-136-3) Rolling Upgrade, [119](#page-136-3) rsc, [38,](#page-55-4) [41](#page-58-1) Colocation Constraints, [41](#page-58-1) Location Constraints, [38](#page-55-4) rsc-role, [77](#page-94-1) Ordering Constraints, [77](#page-94-5) Rule, [49](#page-66-3) boolean-op, [49](#page-66-1) Controlling Cluster Options, [55](#page-72-0) Determine Resource Location, [53](#page-70-0) role, [49](#page-66-4) score, [49](#page-66-5) score-attribute, [49](#page-66-6)

#### **S**

score, [38,](#page-55-5) [41,](#page-58-2) [49](#page-66-5) Colocation Constraints, [41](#page-58-5) Constraint Rule, [49](#page-66-8) Location Constraints, [38](#page-55-5) score-attribute, [49](#page-66-6) Constraint Rule, [49](#page-66-9) **Setting** Cluster Option, [19](#page-36-12) Setting Options, [19](#page-36-12) Setting Options with Rules, [55](#page-72-0) Shutdown, [119](#page-136-4) Shutdown Upgrade, [119](#page-136-4) slave\_resource, [79](#page-96-15) Notification Environment Variable, [79](#page-96-28) slave\_uname, [79](#page-96-16) Notification Environment Variable, [79](#page-96-35) SMTP, [47](#page-64-1) SNMP, [47](#page-64-2) soft, [110](#page-127-8)

OCF error, [110](#page-127-8) start, [50,](#page-67-8) [109](#page-126-2) Constraint Expression, [50](#page-67-12) OCF Action, [109](#page-126-7) Start Order, [39](#page-56-0) start-failure-is-fatal, [19](#page-36-6) Cluster Option, [19](#page-36-6) start\_resource, [74](#page-91-7), [79](#page-96-17) Notification Environment Variable, [74](#page-91-16), [79](#page-96-29) start\_uname, [74,](#page-91-8) [79](#page-96-18) Notification Environment Variable, [74](#page-91-18), [79](#page-96-32) Status, [95](#page-112-1) call-id, [97](#page-114-0) crm-debug-origin, [96,](#page-113-0) [98](#page-115-0) crmd, [96](#page-113-1) crm\_feature\_set, [98](#page-115-1) exec-time, [97](#page-114-1) expected, [96](#page-113-2) ha, [96](#page-113-3) id, [95](#page-112-0), [97](#page-114-2) interval, [97](#page-114-3) in\_ccm, [96](#page-113-4) join, [96](#page-113-5) last-rc-change, [97](#page-114-4) last-run, [97](#page-114-5) op-digest, [98](#page-115-2) op-status, [97](#page-114-6) operation, [97](#page-114-7) queue-time, [97](#page-114-8) rc-code, [97](#page-114-9) transition-key, [98](#page-115-3) transition-magic, [98](#page-115-4) uname, [96](#page-113-6) Status of a Node, [95](#page-112-1) STONITH, [30](#page-47-8) Configuration, [91](#page-108-0) Resources, [30](#page-47-8) stonith-action, [19](#page-36-7) Cluster Option, [19](#page-36-7) stonith-enabled, [19](#page-36-8) Cluster Option, [19](#page-36-8) stop, [109](#page-126-3) OCF Action, [109](#page-126-8) stop-orphan-actions, [19](#page-36-9) Cluster Option, [19](#page-36-9) stop-orphan-resources, [19](#page-36-10) Cluster Option, [19](#page-36-10) stop\_resource, [74,](#page-91-9) [79](#page-96-19) Notification Environment Variable, [74](#page-91-17), [79](#page-96-30) stop\_uname, [74](#page-91-10), [79](#page-96-20) Notification Environment Variable, [74](#page-91-19), [79](#page-96-33) Switching between Stacks, [119](#page-136-5) symmetric-cluster, [19](#page-36-11) Cluster Option, [19](#page-36-11)

symmetrical, [40](#page-57-2) Ordering Constraints, [40](#page-57-2) Symmetrical Opt-Out, [38](#page-55-1) Symmetrical Opt-Out Clusters, [38](#page-55-1) System Service Resources, [29](#page-46-0) System Services, [29](#page-46-0) Systemd, [29](#page-46-1) Resources, [29](#page-46-1)

#### **T**

target-role, [31](#page-48-5) Resource Option, [31](#page-48-5) then, [39](#page-56-3) Ordering Constraints, [39](#page-56-3) then-action, [77](#page-94-2) Ordering Constraints, [77](#page-94-7) Time Based Expressions, [50](#page-67-5) timeout, [34](#page-51-6) Action Property, [34](#page-51-10) transition-key, [98](#page-115-3) Action Status, [98](#page-115-3) transition-magic, [98](#page-115-4) Action Status, [98](#page-115-4) type, [30](#page-47-5), [50](#page-67-3), [74,](#page-91-11) [79](#page-96-21) Constraint Expression, [50](#page-67-10) Notification Environment Variable, [74](#page-91-14), [79](#page-96-26) Resource, [30](#page-47-7)

#### **U**

uname, [96](#page-113-6) Node Status, [96](#page-113-6) Upgrade Reattach, [119](#page-136-2) Rolling, [119](#page-136-3) Shutdown, [119](#page-136-4) Upgrade manually, [125](#page-142-0) Upgrading, [123](#page-140-1) Upgrading the Configuration, [123](#page-140-1) Upstart, [29](#page-46-2) Resources, [29](#page-46-2)

### **V**

Validate Configuration, [125](#page-142-1) Validate XML, [125](#page-142-1) validate-all, [109](#page-126-4) OCF Action, [109](#page-126-9) validate-with, [17](#page-34-4) Cluster Option, [17](#page-34-4) value, [50](#page-67-4) Constraint Expression, [50](#page-67-9) Verify, [123](#page-140-0) Configuration, [123](#page-140-0)

#### **W**

weekdays, [51](#page-68-6) Date Specification, [51](#page-68-15) weeks, [51](#page-68-7) Date Specification, [51](#page-68-18) weekyears, [51](#page-68-8) Date Specification, [51](#page-68-20) with-rsc, [41](#page-58-3) Colocation Constraints, [41](#page-58-4) with-rsc-role, [77](#page-94-3) Ordering Constraints, [77](#page-94-6)

## **X**

XML Convert, [125](#page-142-2)

## **Y**

yeardays, [51](#page-68-9) Date Specification, [51](#page-68-16) years, [51](#page-68-10) Date Specification, [51](#page-68-19)